Johan Olaf Løe

## **Multi-Robot Control with MotoROS2**

Enabling ROS2 for Welding with the GP25-12

Master's thesis in Mechanical Engineering Supervisor: Lars Tingelstad June 2023

Master's thesis **Master's thesis**

Norwegian University of Science and Technology<br>Faculty of Engineering<br>Department of Mechanical and Industrial Engineering Norwegian University of Science and Technology Faculty of Engineering Department of Mechanical and Industrial Engineering

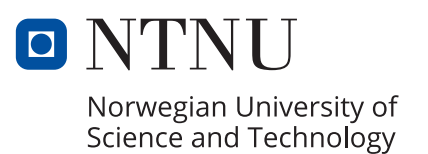

Johan Olaf Løe

## **Multi-Robot Control with MotoROS2**

Enabling ROS2 for Welding with the GP25-12

Master's thesis in Mechanical Engineering Supervisor: Lars Tingelstad June 2023

Norwegian University of Science and Technology Faculty of Engineering Department of Mechanical and Industrial Engineering

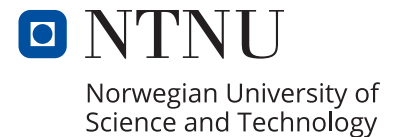

## **Multi-Robot Control with MotoROS2**

**Enabling ROS2 for Welding with the GP25-12**

Johan Olaf Løe

2023-06-10

## <span id="page-6-0"></span>**Preface**

This thesis marks the journey's end at the Norwegian University of Science and Technology, NTNU. I want to express my sincere gratitude to Lars Tingelstad for his invaluable guidance as my supervisor, whose expertise and support have been instrumental in completing this research. Additionally, I am grateful to NTNU for allowing me to utilize their lab, Manulab, which has provided a crucial foundation for my experimental work.

Johan Olaf Løe

2023-06-10

## <span id="page-8-0"></span>**Summary**

This thesis addresses the challenges associated with intelligent robot programming, particularly in the context of the Manulab robot system at NTNU. The existing control method for the system was inadequate for efficient and intelligent programming, so the goal was to develop a user-friendly software package that simplifies the programming process.

To achieve this goal, the thesis outlines several sub-objectives, including identifying necessary constraints and variables, developing a simulation system representation, enabling external communication capabilities with MotoROS2, designing and implementing software for controlling the robot system and validating the proposed solution through physical tests.

Tests were conducted to evaluate the system's performance in various scenarios, including straight lines, curves, movements inside workpieces, and welding tasks. The outcomes of the tests were successful, with motion planners generating accurate trajectories that followed the desired paths and velocities. The result is a system that makes it easy to program the robot system and implement sensors into the robot program, relative to the existing solution.

## <span id="page-10-0"></span>**Sammendrag**

Denne oppgaven tar for seg utfordringene knyttet til intelligent robotprogrammering, spesielt i sammenheng med Manulab-robotsystemet ved NTNU. Den eksisterende kontrollmetoden for systemet var utilstrekkelig for effektiv og intelligent programmering, så målet var å utvikle en brukervennlig programvarepakke som forenkler programmeringsprosessen.

For å oppnå dette målet beskriver oppgaven flere delmål, inkludert identifisering av nødvendige begrensninger og variabler, utvikling av en simulert systemrepresentasjon, muliggjøring av ekstern kommunikasjonsevne ved bruk av MotoROS2, design og implementering av programvare for styring av robotsystemet, og validering av den foreslåtte løsningen gjennom fysiske tester.

Testene ble gjennomført for å evaluere systemets ytelse i ulike scenarier, inkludert rette linjer, kurver, bevegelser nær arbeidsstykker og sveiseoppgaver. Resultatene fra testene var vellykkede, med baneplanleggere som genererte nøyaktige baner som fulgte ønskede bane og hastigheter. Resultatet er et system som gjør det enkelt å syre robotsystemet, og implementere sensorer til robotprogrammet, relativt til den løsningen som var tilstede.

## **Contents**

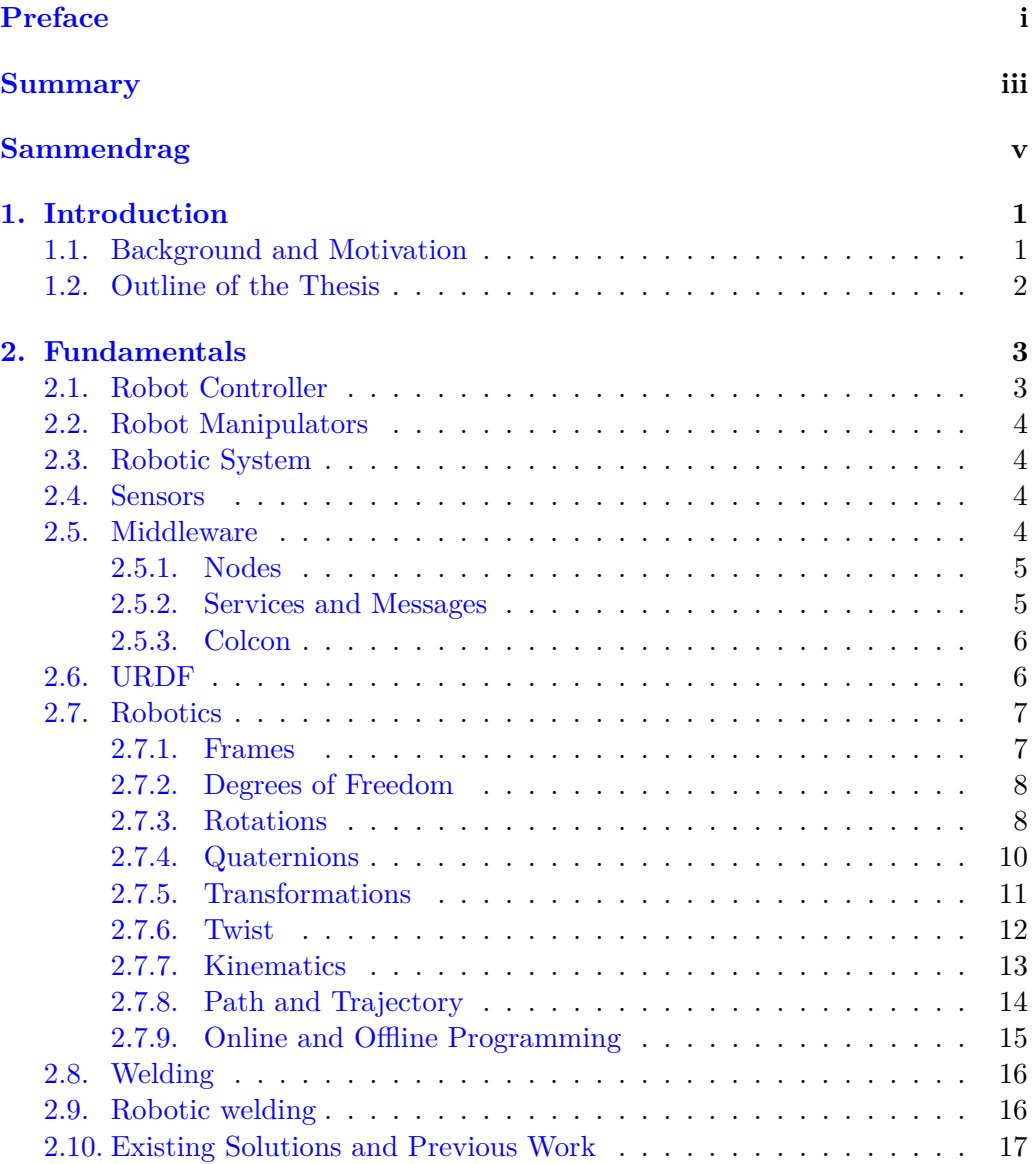

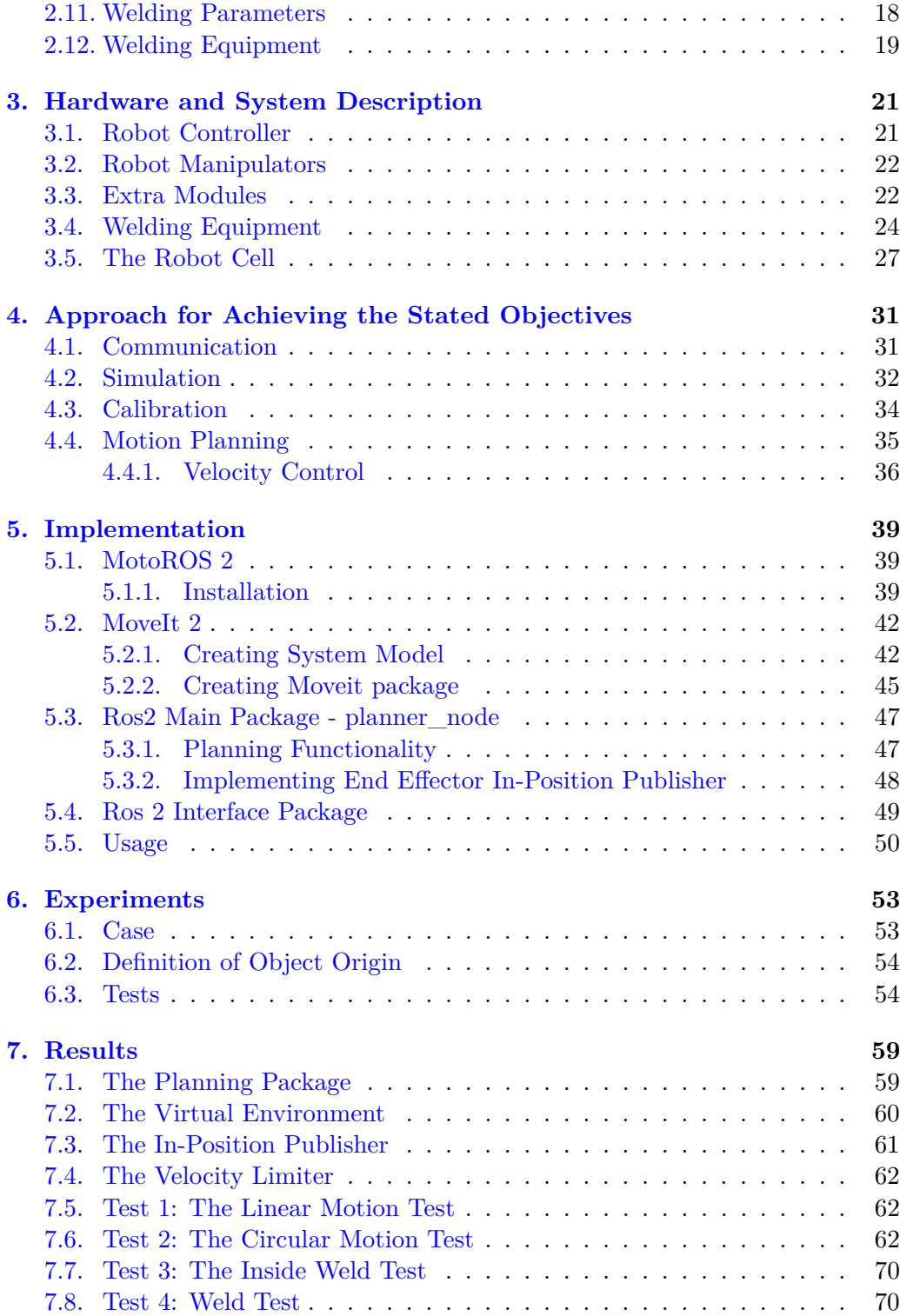

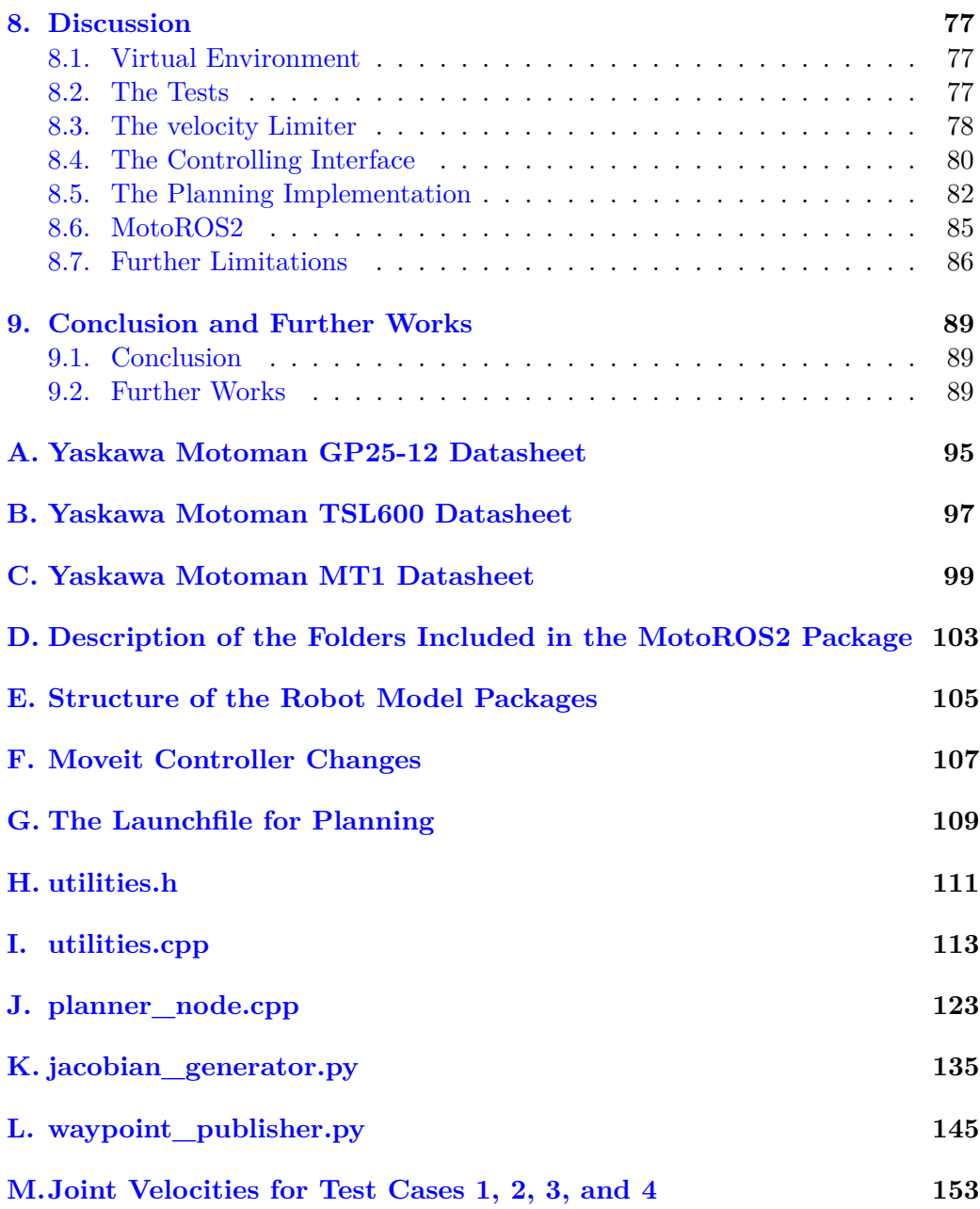

# **List of Figures**

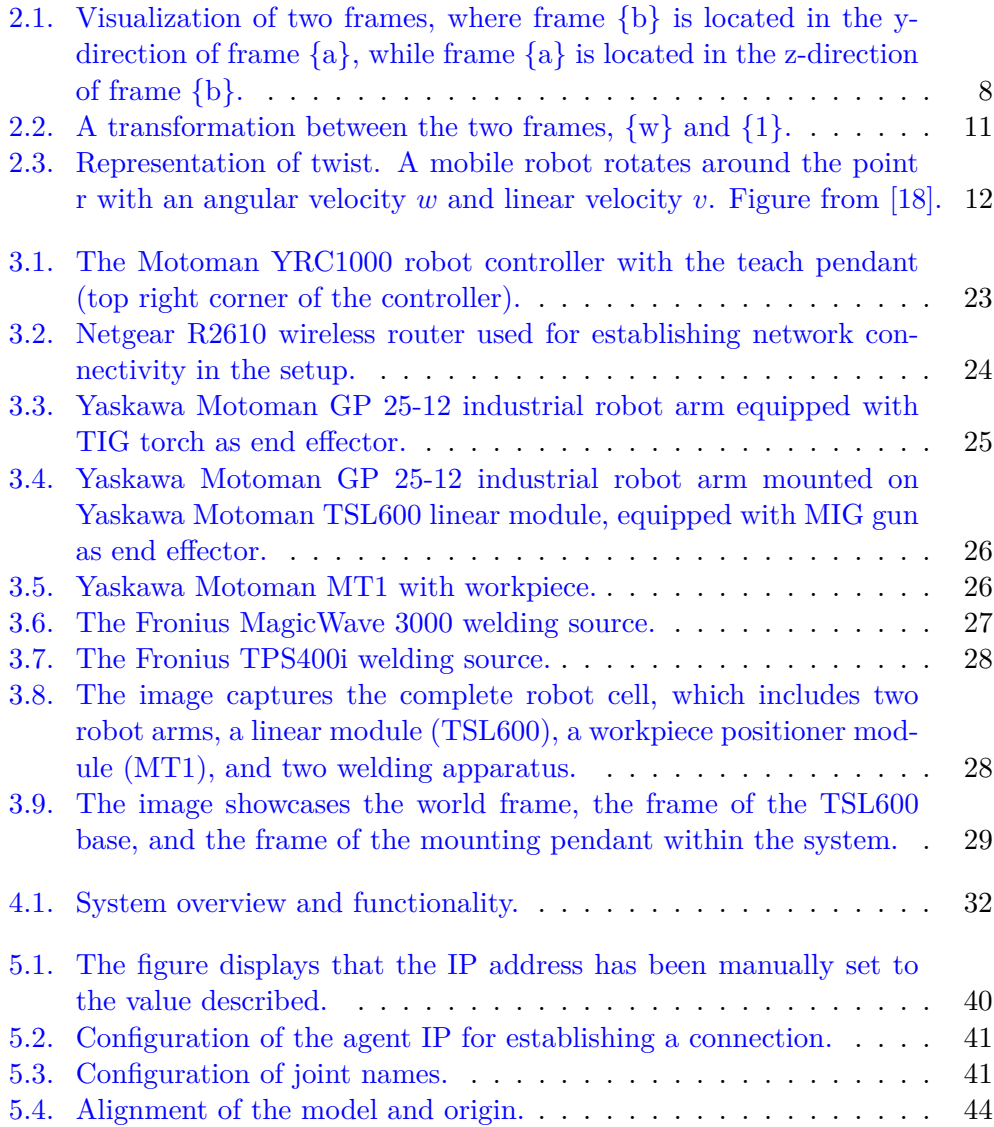

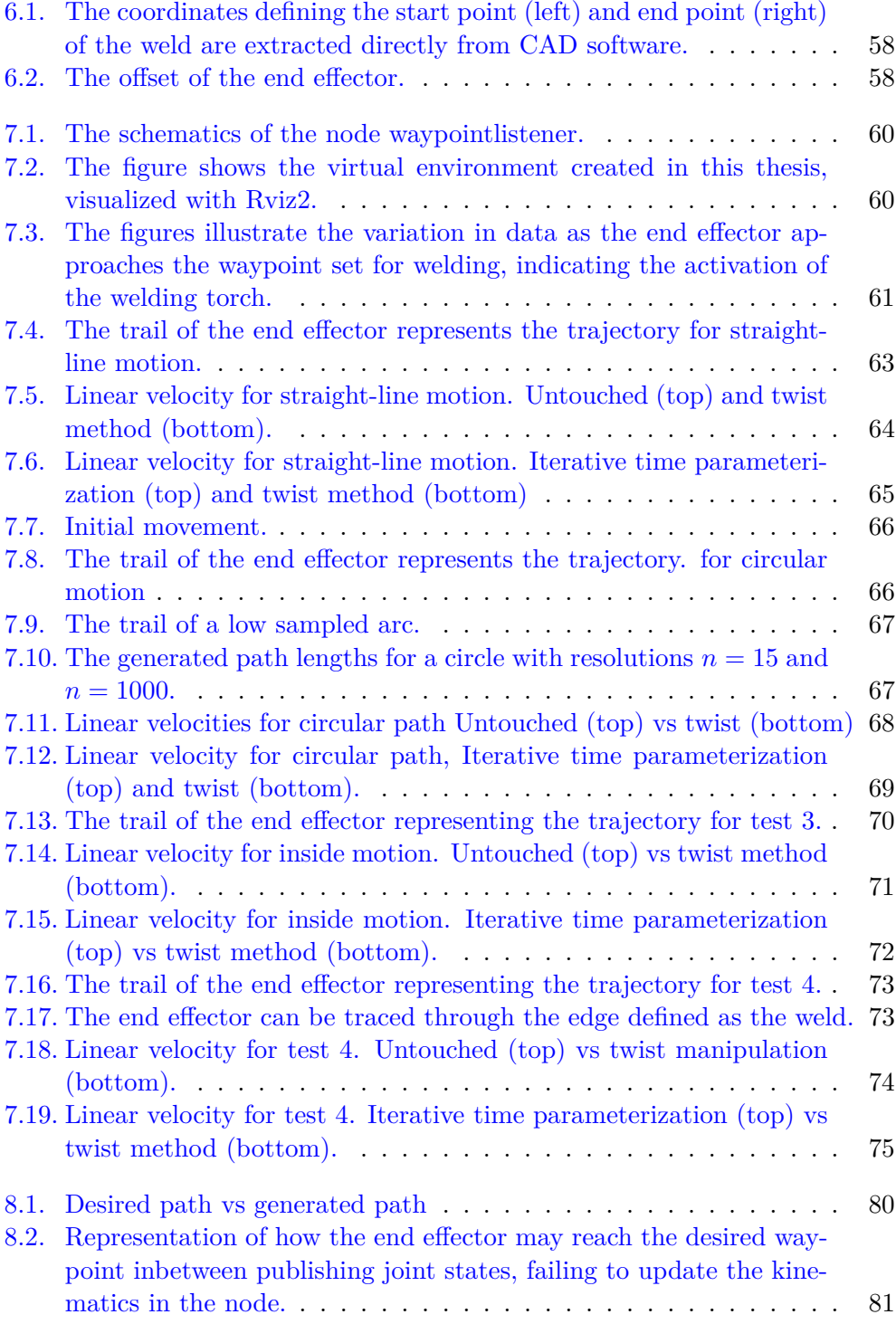

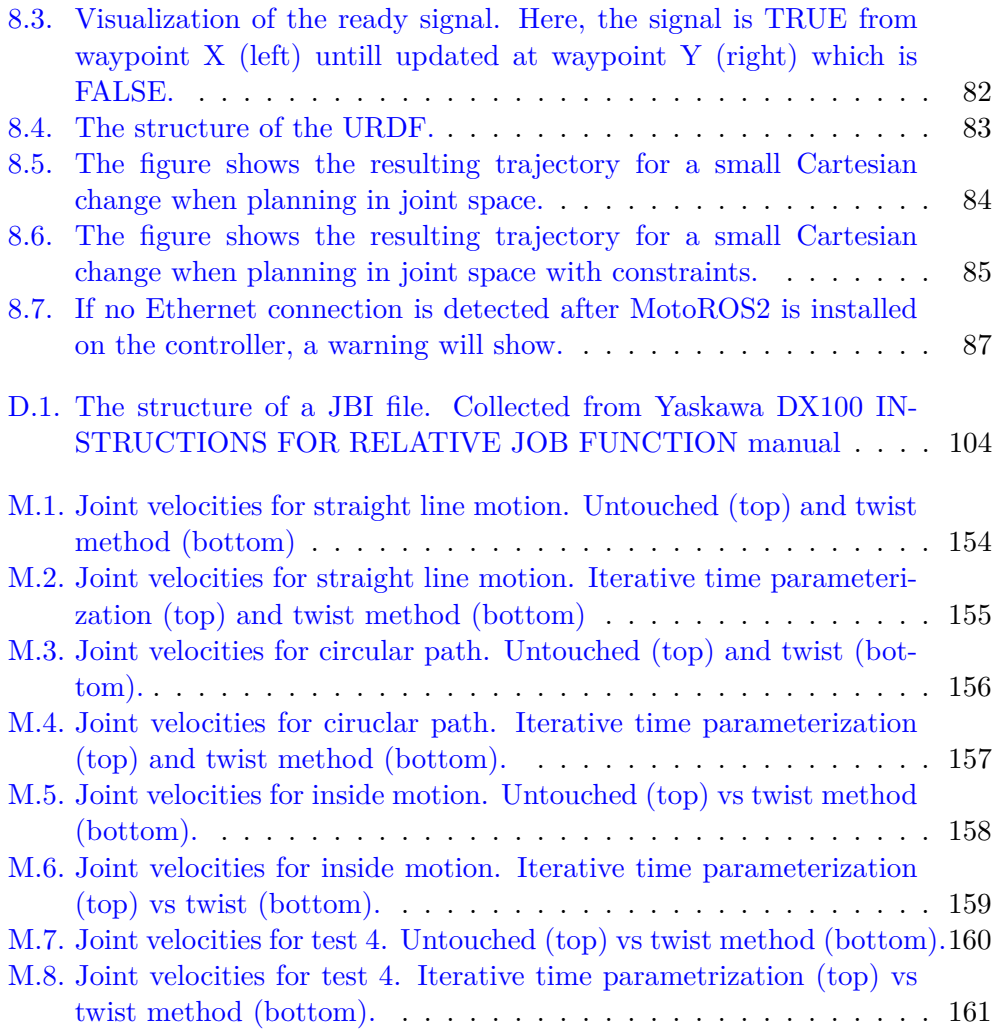

## **List of Tables**

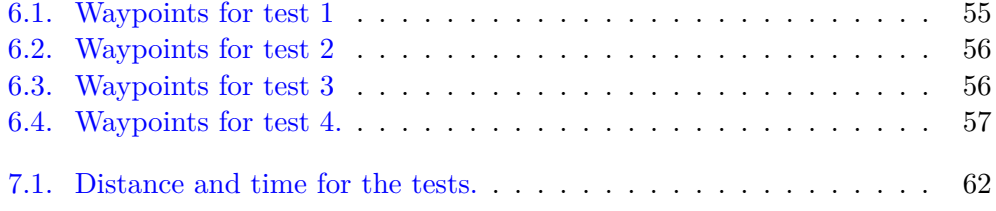

## <span id="page-22-0"></span>**Chapter 1.**

## **Introduction**

### <span id="page-22-1"></span>**1.1. Background and Motivation**

Robotics has witnessed significant growth and has emerged as a vital component of the modern industrial complex over the past decade [\[10\]](#page-113-1), with its importance expected to increase further in the future. Robots offer precision, speed, long working hours, and the ability to operate in hazardous environments where human presence, even with safety equipment, is not feasible [\[36\]](#page-115-0). However, despite their numerous advantages, programming robots remains a complex and challenging task, requiring knowledgeable and experienced programmers to achieve the desired functionality. Moreover, the time required for robot programming is often impractical for rapidly changing jobs [\[15\]](#page-113-2). The advent of Industry 4.0 has introduced new industrial principles that emphasize small-batch manufacturing with frequent production changes [\[12\]](#page-113-3). Consequently, smart solutions are essential for efficient robotic programming in line with these evolving manufacturing requirements.

This thesis aims to address the challenges associated with intelligent robot programming, specifically focusing on the robot system available in Manulab at NTNU. At the time of this investigation, the existing control method for the system fell short of meeting the requirements for efficient and intelligent programming. A key sub-goal is to develop a user-friendly software package that puts the planning in an abstract layer, such that developers can focus on intelligent solutions such as edge detection or acquire points of interest with a camera. The proposed solution can benefit from its modularity by leveraging open-source software, allowing for seamless future modifications and enhancements. The thesis specifically focuses on establishing a comprehensive framework for seamless offline programming of the Motoman GP25-12 industrial general-purpose arms equipped with welding gear, and thus, welding jobs will be in focus for the development. To accomplish this overarching goal, the following sub-objectives have been identified:

- Identify the necessary constraints and variables for being able to solve the case.
- Enable external communication capabilities with the robot system for efficient programming and control.
- Develop a virtual representation of the system to facilitate planning, testing, and analysis.
- Design and implement software that can effectively control and manage the robot system.
- Validate the proposed solution by conducting tests on a physical system.

### <span id="page-23-0"></span>**1.2. Outline of the Thesis**

This thesis will first provide the preliminary knowledge needed to understand the methods and ideas discussed within it, as well as identify some of the challenges within the case. The following chapter will propose solutions for each problem and describe the hardware and software used to achieve the stated goals. Subsequently, the results will be presented and discussed, followed by a conclusion and suggestions for further development.

## <span id="page-24-0"></span>**Chapter 2.**

## **Fundamentals**

This chapter aims to provide readers with the necessary knowledge to understand the concepts and methods utilized in this thesis. Before delving into the preliminaries, it is important to establish a clear definition of the term used. In this thesis, the term *robot* specifically refers to open-loop robots, commonly known as robot arms. It is important to note that the term robot can encompass a wide range of mechanical and electronic assemblies capable of manipulating their environment, such as steward robots and wheeled robots.

### <span id="page-24-1"></span>**2.1. Robot Controller**

The robot controller serves as the central computer that governs the operations of the mechanical arm. A robot arm is capable of carrying out various functions, such as acting as a force source, executing specific motions, interacting with the environment, and performing a combination of these tasks. To enable these functionalities, the robot controller is responsible for effectively controlling the individual joints of the robot. By coordinating the movements of these joints, the robot controller enables the arm to accomplish its intended tasks [\[18\]](#page-113-0).

The teach pendant, also known as the robot pendant or programming pendant [\[44\]](#page-115-1), is a handheld device that is connected to the robot controller. It serves as a user interface, allowing for monitoring, programming, and interaction with the robot controller. The teach pendant provides a convenient means for users to interface with the robot system and manage its operations effectively.

### <span id="page-25-0"></span>**2.2. Robot Manipulators**

A robot manipulator or robot arm is a physical product that can be configured to achieve different configurations. This allows the robot to manipulate physical objects, allowing for the automation of complex tasks. A robot manipulator consists of a series of links, which are connected by joints, that allow the arm to move and assume different configurations.

The joints are typically driven by electric motors or hydraulic actuators, which provide the necessary force and control to move the arm. The end of the arm may also have a tool or gripper attached to it, allowing it to pick up and move objects. This tool is often referred to as the *end effector*.

The arm's configuration can be controlled through various means, including manual programming or computer algorithms. Being programmable, the robot can perform virtually any task that can be programmed. As a result, the arm is capable of a wide range of operations, from simple holding tasks to intricate assembly and manufacturing processes like welding.

### <span id="page-25-1"></span>**2.3. Robotic System**

In this thesis, the term "robotic system" refers to the comprehensive integration of hardware and software components utilized to enable the robot to execute the desired task. It encompasses all the necessary elements and subsystems that contribute to the functionality and operation of the robot.

### <span id="page-25-2"></span>**2.4. Sensors**

A sensor is a component that is capable of detecting and measuring physical phenomena from the surrounding environment. It converts the sensed data into a format that can be used in the digital world. Sensors can range from simple devices like photo-resistors to more advanced technologies such as camera sensors and Light Detection and Ranging (LiDAR) sensors.

## <span id="page-25-3"></span>**2.5. Middleware**

Middleware is a vital communication architecture that enables different applications to interact with one another. In the realm of robotics, this component plays a crucial role, particularly when applications are written in different programming languages. Middleware facilitates seamless communication between these applications, bridging the language barrier and allowing them to exchange information effectively [\[6\]](#page-112-0).

ROS 2 (Robot Operating System 2), is a robotics middleware that provides a collection of tools, libraries, and conventions for developing complex robotic systems. It is an evolution of the original ROS, with the aim of addressing some of the limitations and shortcomings of the original system.

ROS 2 supports multiple programming languages, including C++, Python, and others, making it easier for developers to use the language they are most comfortable with. Additionally, it provides a rich set of tools for debugging and visualizing the behavior of robotic systems [\[19\]](#page-113-4).

Certain computers, such as microcontrollers, often have limited resources in terms of available RAM and computational power. As a result, running the ROS 2 framework on these devices becomes challenging. However, a solution called Micro-ROS addresses this limitation by enabling seamless communication between resource-constrained computers and the ROS 2 framework [\[1\]](#page-112-1). Micro-ROS offers a lightweight implementation of ROS 2 that can effectively operate on devices with limited resources, making it possible to leverage the core functionalities of ROS 2 in such environments.

### <span id="page-26-0"></span>**2.5.1. Nodes**

A ROS node is a process that processes data. Typically, a ROS node is responsible for performing specific tasks such as calculations, reading and sharing sensor data, or activating external components such as light-emitting diodes. These nodes are designed to have a narrow scope of responsibility, which offers the advantage of simplifying error detection and adding fault tolerance to the system since nodes can continue to operate even when one node fails. Nodes are essential components of the ROS framework and can communicate with each other using messages and services [\[29\]](#page-114-0).

### <span id="page-26-1"></span>**2.5.2. Services and Messages**

ROS messages are a way for different nodes in a ROS system to communicate with each other by sending data. Messages define the structure and content of the data being sent and are defined using a simple message definition language. Messages can contain various types of data, including strings, numbers, and arrays. Once a message is defined, it can be published by one node and subscribed to by another node, allowing for asynchronous communication between different parts of the system.

ROS services, on the other hand, provide a way for nodes to communicate in a synchronous manner. Instead of sending data continuously like messages, services allow nodes to request specific tasks to be performed by other nodes. Services are defined using a similar language to messages and consist of a request message and a response message. When a node makes a request to a service, it waits for a response before proceeding with its task.

ROS services and messages are published and subscribed to over topics. Topics are designed to be asynchronous and loosely coupled. Nodes can publish messages to a topic without knowing if there are any subscribers, and subscribers can receive messages without knowing who published them. This makes it easy to add or remove nodes from the system without affecting the overall communication flow [\[30\]](#page-114-1).

In ROS 2, both ROS messages and ROS services are critical for building complex robotic systems that require coordination between different nodes. They provide a standardized way of exchanging data and commands, enabling the seamless implementation of custom messages and services [\[28\]](#page-114-2).

### <span id="page-27-0"></span>**2.5.3. Colcon**

Colcon is a build tool specifically designed for ROS 2, aiming to facilitate the management and construction of large-scale robotic systems. It streamlines the process of building and packaging ROS 2 packages, providing developers with a convenient means of organizing their projects.

One of the key advantages of using Colcon is its support for independent package building. Each package within the workspace is treated as an autonomous unit, allowing developers to rebuild only the specific package that requires modifications. This approach significantly reduces build times, leading to improved efficiency during development.

After building a workspace using Colcon, it is essential to source the workspace in order to access the packages from the command line. Sourcing the workspace ensures that the terminal recognizes the packages and their associated dependencies, enabling seamless interaction and execution of commands related to the packages within the workspace [\[39\]](#page-115-2).

### <span id="page-27-1"></span>**2.6. URDF**

The Unified Robotics Description Format (URDF) is a file format used to describe robot scenes. URDF allows for the specification of various components such as links, joints, sensors, and actuators. This comprehensive representation enables a detailed description of the robot's physical structure and interactions with the environment.

URDF incorporates kinematic and dynamic properties essential for accurate simulation and control of the robot. It allows the specification of joint limits, joint types (such as revolute or prismatic), and inertial properties (such as mass, center of mass, and moments of inertia). These properties determine the robot's motion, stability, and response to external forces.

To tackle the challenges associated with managing large and complex URDF files, a macro language for XML called xacro is employed. Xacro enables a more transparent and organized approach to creating URDFs. By utilizing xacro, each robot can be described in its own file, and a more comprehensive system consisting of multiple robots and objects can be created by importing each component into a joint xacro file, which can be used to generate the URDF [\[8\]](#page-112-2).

### <span id="page-28-0"></span>**2.7. Robotics**

### <span id="page-28-1"></span>**2.7.1. Frames**

A frame is a coordinate system. Frames are assigned to reference points and parts in a robot. they are useful for describing the orientation between points of interest relative to a given frame. As different objects may change orientation, frames can be used to express how the object is oriented as well as how other objects are positioned when observed from a specific frame. A visualization of frames can be seen in [Figure 2.1.](#page-29-2)

In robotics, the body-frame, often denoted as  $\{b\}$ , is a local coordinate system attached to the end effector of the robot. This frame is used to describe the orientation of the robot's end effector relative to the robot's base frame or another fixed reference frame, such as the space-frame {s}. The body-frame moves with the end effector, and its position and orientation can change as the robot moves and performs tasks.

The space-frame {s}, also known as the world frame or global frame, is a fixed reference frame attached to a stationary specific point in the robot's environment. It serves as a common reference for all frames within the robot system and is crucial to determine its position and orientation in the environment and navigating to different locations [\[18\]](#page-113-0).

<span id="page-29-2"></span>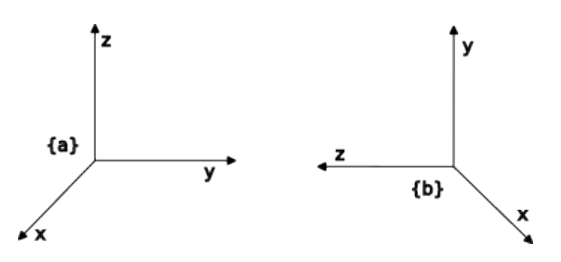

**Figure 2.1.:** Visualization of two frames, where frame  $\{b\}$  is located in the ydirection of frame  $\{a\}$ , while frame  $\{a\}$  is located in the z-direction of frame  $\{b\}$ .

#### <span id="page-29-0"></span>**2.7.2. Degrees of Freedom**

In robotics, degrees of freedom refers to the number of independent configurations a frame can have. A frame is said to have more degrees of freedom if it can be configured in more independent ways. For instance, if a frame can have any orientation and exist within the space defined by the three dimensions x, y, and z, it has six degrees of freedom. In Euclidean space, six degrees of freedom are the maximum possible, as the frame cannot be configured independently in any more ways. Degrees of freedom plays a critical role in robotic systems as they determine the robotic system's range of motion and flexibility.

#### <span id="page-29-1"></span>**2.7.3. Rotations**

Rotations are fundamental in the field of robotics and mechanics as they are used to describe the orientation of one coordinate frame relative to another. A rotation can be described by a 3x3 rotation matrix or a quaternion.

When considering two frames  $\{a\}$  and  $\{b\}$ , the rotation matrix that describes the rotation from frame {a} to frame {b} is denoted as *Rab*. Similarly, the rotation matrix that describes the rotation from frame  ${b}$  to frame  ${a}$  is denoted as  $R_{ba}$ .

Rotation matrices possess a significant property that their transpose is equal to their inverse, i.e.,  $R^T = R^{-1}$ . This property ensures that the transpose of a rotation matrix is equivalent to rotating in the opposite direction, meaning  $R_{ab}^T =$  $R_{ba}$ . Furthermore, rotations can be used to express a point described in frame  $\{b\}$ , in frame  $\{a\}$ . If a point is represented in frame  $\{b\}$ , the corresponding coordinates in frame  $\{a\}$  can be obtained utilizing the following:

$$
t_a = R_{ab}t_b. \tag{2.1}
$$

The properties described above are beneficial in many robotics applications, where frames of reference constantly change, and switching between frames is necessary.

Therefore, understanding the properties of rotation matrices and their relationships between frames is essential in the field of robotics and mechanics. This knowledge is particularly critical for applications involving object manipulation, where the accurate interpretation of orientation significantly impacts task performance and success.

A rotation matrix *R* can be mathematically represented as follows:

$$
R = \begin{bmatrix} x_x & y_x & z_x \\ x_y & y_y & z_y \\ x_z & y_z & z_z \end{bmatrix} \in SO(3) \tag{2.2}
$$

Here, the elements  $x_x, y_x, z_x, x_y, y_y, z_y, x_z, y_z, z_z$  define the orientation of the frame. The notation *SO*(3) denotes the special orthogonal group of dimension 3, which represents the set of all rotation matrices in three-dimensional space.

The rotation matrix *R* can be represented using exponentials. If a frame is rotated around the unit axis  $\hat{\omega}$  by an angle  $\theta$ , the corresponding rotation matrix is given by:

<span id="page-30-0"></span>
$$
R = e^{[\hat{\omega}]\theta} = I + \sin(\theta)[\hat{\omega}] + (1 - \cos(\theta))[\hat{\omega}]^2
$$
\n(2.3)

Here,  $[\omega]$  represents the skew-symmetric matrix associated with the 3-dimensional rotation axis *ω*:

$$
[\omega] = \begin{bmatrix} 0 & -\omega_3 & \omega_2 \\ \omega_3 & 0 & -\omega_1 \\ -\omega_2 & \omega_1 & 0 \end{bmatrix}
$$
 (2.4)

In [Equation 2.3,](#page-30-0) *I* is the identity matrix. The matrix exponential  $e^{[\omega]\theta}$  provides a compact representation of the rotation matrix *R* using the axis-angle parameters *ω* and *θ*.

Rotation matrices can be multiplied together to form a new rotation matrix. By defining three distinct rotations around the orthogonal axes *x*, *y*, and *z*, the resulting composite rotation can be represented as  $R = R_{x,\theta_1} R_{y,\theta_2} R_{z,\theta_3}$ , where  $\theta_1$ ,  $\theta_2$ , and  $\theta_3$  denote the rotation angles around each respective axis. This composition of rotations enables the description of any desired orientation by combining the individual rotations around the axes [\[18\]](#page-113-0).

#### <span id="page-31-0"></span>**2.7.4. Quaternions**

A quaternion is a four-dimensional vector consisting of a real component, denoted as *w*, and three complex components, denoted as *i*, *j*, and *k*. In the field of robotics, quaternions are commonly used to describe rotations. The real component represents the magnitude of rotation, while *i*, *j*, and *k* are orthogonal vectors that define a three-dimensional axis around which the rotation occurs.

Mathematically, a quaternion can be expressed as:

$$
q = w + ai + bj + ck,\t\t(2.5)
$$

where  $a, b$ , and  $c$  are coefficients and  $i, j$ , and  $k$  represent imaginary units. If the norm of the quaternion is equal to 1, meaning that the magnitude is 1, the quaternion can be formatted as:

$$
q = \sin(\theta/2) + \cos(\theta/2) \cdot \omega,\tag{2.6}
$$

where  $\theta$  and  $\omega$  is the angle and unit axis of rotation, similar to [Equation 2.3.](#page-30-0)

Hamilton product, also known as quaternion multiplications, is a convention to multiply two quaternions together, forming a new quaternion. If the two quaternions are unit quaternions, then the product is also a unit quaternion. Hamilton product is defined as follows:

$$
q_1 \circ q_2 = (w_1 w_2 - x_1 x_2 - y_1 y_2 - z_1 z_2)
$$
  
+ 
$$
(w_1 x_2 + x_1 w_2 + y_1 z_2 - z_1 y_2)i
$$
  
+ 
$$
(w_1 y_2 - x_1 z_2 + y_1 w_2 + z_1 x_2)j
$$
  
+ 
$$
(w_1 z_2 + x_1 y_2 - y_1 x_2 + z_1 w_2)k
$$
 (2.7)

To rotate a vector or a point with quaternions, the vector needs to be rewritten as a quaternion, which can be done by writing the point  $r = x, y, z$  as  $\bar{r} = 0 + x\bar{i} + y\bar{j} + z\bar{k}$ , where 0 corresponds to the *w*. The point can then be multiplied with another quaternion:

$$
\hat{r} = q \circ \bar{r} \circ q*,\tag{2.8}
$$

where  $q*$  is the conjugated of the quaternion defined as  $q* = w - xi - yj - zk$ , and  $\hat{r}$  is the rotated point [\[5\]](#page-112-3).

#### <span id="page-32-0"></span>**2.7.5. Transformations**

Transformations are a fundamental mathematical concept that describes the relative position and orientation of coordinate frames in a given space. In robotics, transformations are used extensively to specify the position and orientation of a robot's end-effector, as well as the location and orientation of objects in its environment. Mathematically, a transformation can be represented as a 4x4 matrix, commonly referred to as a transformation matrix:

$$
T = \begin{bmatrix} R & t \\ 0 & 1 \end{bmatrix} \in SE(3). \tag{2.9}
$$

Here,  $0 = \begin{bmatrix} 0 & 0 & 0 \end{bmatrix}$ , and *t* is the translation between the two frames  $t =$  $\begin{bmatrix} x & y & z \end{bmatrix}^T$ . The notation *SE*(3) denotes the special Euclidean group consisting of all homogeneous transformation matrices in  $\mathbb{R}^3$  [\[18\]](#page-113-0).

<span id="page-32-1"></span>A transformation between two frames; frame {a} and frame {b} is noted as *Tab*. Because of the unique properties of transformation matrices, the transformation from frame  $\{b\}$  to frame  $\{a\}$  can be found by taking the inverse of the transformation  $T_{ab}$ :  $T_{ba} = T_{ab}^{-1}$ . The transformation between two frames is visualized in [Figure 2.2.](#page-32-1)

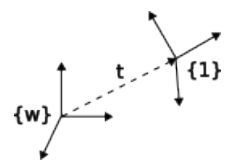

**Figure 2.2.:** A transformation between the two frames,  $\{w\}$  and  $\{1\}$ .

A pose refers to the transformation between the global frame and another frame of interest within a robotic system. It can be represented using different mathematical representations, such as a transformation matrix or a combination of a translation vector and a quaternion. The transformation matrix provides a comprehensive representation of the pose, including both translation and rotation information. On the other hand, using a translation vector and a quaternion allows for a more compact representation while still capturing the necessary spatial information. Both representations are widely used in robotics to describe the position and orientation of objects or coordinate frames in a precise and consistent manner.

#### <span id="page-33-0"></span>**2.7.6. Twist**

In robotics, a twist is a mathematical concept that describes the combined linear and angular motion of a rigid body or a frame in space. A twist is typically represented as a six-dimensional vector, denoted by  $\nu$ , which includes both a three-dimensional angular velocity vector  $\omega$  and a three-dimensional linear velocity vector *v*.

<span id="page-33-2"></span>
$$
\nu = \begin{pmatrix} \omega \\ v \end{pmatrix} = \begin{pmatrix} \hat{\omega} \dot{\theta} \\ -\hat{\omega} \dot{\theta} \times q + h \hat{\omega} \dot{\theta} \end{pmatrix}.
$$
 (2.10)

Here,  $\hat{\omega}$  is the rotation axis which the frame is rotated around,  $\dot{\theta}$  is the magnitude of the change in rotation, *q* is the vector describing the distance from  $\hat{\omega}$  to the frame evaluated and *h* is the speed at which the frame is moving along  $\hat{\omega}$ . The angular velocity vector  $\omega$  describes the rate of change in the orientation of the frame, while the linear velocity vector *v* describes the rate of change in the position of the frame.

<span id="page-33-1"></span>There are two types of twists that are commonly used in robotics: the spatial twist and the body twist. The spatial twist  $\nu_s$  describes the motion of a frame relative to the fixed reference frame  $\{s\}$ . The body twist, denoted as  $\nu_b$ , represents the local motion experienced by a frame. A visual representation of the twist can be seen in [Figure 2.3.](#page-33-1)

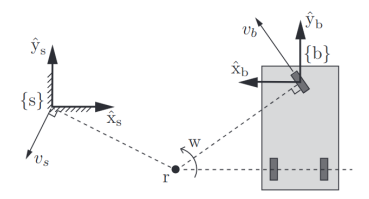

**Figure 2.3.:** Representation of twist. A mobile robot rotates around the point r with an angular velocity *w* and linear velocity *v*. Figure from [\[18\]](#page-113-0).

In robotics, a twist can be interpreted as rotation about an axis known as the "screw axis" *S* with the angular velocity  $\hat{\theta}$ :

$$
\nu = S\dot{\theta} \tag{2.11}
$$

The screw axis provides crucial information about how a rigid body moves when it undergoes a motion consisting of translation and rotation. Because the physical properties of robot arms are a series of rigid links and joints, so all motions can be represented as a screw. This proves helpful, as it can be shown that any configuration of a robot arm can be represented with constant *S*.

The screw axis is defined as the normalized twist, denoted by *S*. It captures the direction and magnitude of the motion and is defined as:

$$
S = \frac{\nu}{\|\omega\|} \text{ if } \omega \neq 0
$$
  

$$
\nu / \|v\| \text{ if } \omega = 0.
$$
 (2.12)

The screw axis plays a vital role in kinematics and dynamics analysis, motion planning, and control of robotic systems [\[18\]](#page-113-0).

#### <span id="page-34-0"></span>**2.7.7. Kinematics**

#### **Forward Kinematics**

Forward kinematics describes the transformation between a reference frame and the frame of a given link, usually the end effector. As this transformation changes as the joint values  $\theta$  i.e the motors in the robot turn, forward kinematics are essential for knowing where in space the robot is:

$$
T_{sb} = T(\theta). \tag{2.13}
$$

Product-of-exponentials is a convention used to describe the forward kinematics of a robot. The convention utilizes the screws  $S_i$  of each joint, as well as the corresponding joint angles  $\theta_i$ . This convention has the advantage of not requiring the definition of a frame for each joint, except for specifying the rotation axis  $\omega_i$ and the position  $q_i$  of each joint relative to the base frame of the robot:

$$
T(\theta) = \Pi_{i=1}^{n} e^{\left[s_i\right]\theta_i} M. \tag{2.14}
$$

Here, *n* is the number of joints in the system and  $M = T(0)$  represents the transformation from the coordinate frame s to the coordinate frame b when all the joints are at their zero configuration [\[18\]](#page-113-0).

#### **Inverse Kinematics**

Inverse kinematics plays a crucial role in effectively controlling robots. It is a mathematical process that aims to calculate the joint positions required to achieve a specific goal or pose. In contrast to forward kinematics, which determines the resulting pose based on input positions, inverse kinematics focuses on determining the joint positions necessary to reach a desired pose.

#### **Velocity Kinematics**

Velocity kinematics, also known as differential kinematics, provides information about the speed at which the robot is moving, given a specific joint configuration and velocity.

The Jacobian is a crucial tool for understanding the velocity kinematics of a robot. The Jacobian is a matrix that relates the velocities or rate of change of a set of variables to another set of variables. More specifically, the Jacobian matrix represents the gradient or derivative of a vector-valued function concerning its input variables. In the context of robotics, the Jacobian matrix describes the relationship between a robot's joint velocities and its end-effector velocities or the velocities of any other relevant frames.

For a robot arm, the Jacobian is obtained with the following equation:

$$
J(\theta) = \begin{bmatrix} J_1 & J_2 & \dots & J_n \end{bmatrix}, \qquad (2.15)
$$

and

$$
J_i = Ad_{\left(\prod_{j=1}^{i-1} e^{[S_j]\theta_j}\right)} S_i. \tag{2.16}
$$

The Ad(x) represent the adjoint of the resulting  $4 \times 4$  matrix:

$$
Ad(T) = \begin{bmatrix} R & 0 \\ [t]R & R \end{bmatrix} \in \mathbb{R}^{6 \times 6}.
$$

The velocity of the end effector is defined as the twist *νee* [\(Equation 2.10\)](#page-33-2), which can be obtained by multiplying the Jacobian matrix  $J(\theta)$  with the vector of joint velocities  $\dot{\theta}$  [\[18\]](#page-113-0):

$$
\nu = J(\theta)\dot{\theta}.\tag{2.17}
$$

#### <span id="page-35-0"></span>**2.7.8. Path and Trajectory**

In robotics, a path refers to a time-independent and purely geometric sequence of positions and orientations that a robot is required to follow in order to accomplish a specific task or achieve a desired goal. To define the starting and ending points of a path, it is commonly parameterized using the parameter *s*. The parameter s is defined within the range of  $[0, 1]$ , where 0 represents the beginning of the path and 1 represents the end. This parameterization enables to establish a clear reference for the progression along the path. In robotics, a path is denoted as  $\theta(s) = \theta_1(s), \theta_2(s), \ldots$ , where  $\theta_i(s)$  represents the value of the *i*-th joint at the position *s*.
A trajectory is a path that is time-dependent, where each point in the path is reached at a specific time. In contrast to a path, a trajectory is time-parameterized, and the scalar path parameter *s* becomes a function of time denoted as  $s(t)$ . Therefore, a trajectory is denoted as  $\theta(s(t))$  in robotics to represent its dependence on time.

By manipulating the time parameterization function *s*(*t*), the velocity profile of the robot can be adjusted to achieve specific behaviors, such as minimizing the robot's acceleration, known as jerk, maximizing the smoothness of the trajectory, and minimizing the total time required to complete the trajectory, known as time optimization [\[18\]](#page-113-0).

## **2.7.9. Online and Offline Programming**

A robot is a mechanical and electronic product that requires programming to achieve its desired behavior. Programming a robot involves configuring the values for its actuators, which control its movement and actions. In the field of robotics, there are two main methods for programming a robot: offline programming and online programming.

Offline programming is a programming method that does not require direct interaction with the physical robot. Instead, it involves developing and testing programs using a digital representation or simulation of the robot system. This approach offers several advantages, including the ability to rapidly iterate and develop complex programs, leverage advanced sensors, and employ sophisticated algorithms. By relying on digital simulations, collision risks with the physical robot can be easily avoided and mitigated. However, it is important to note that offline programming heavily relies on accurate algorithms and calculations to ensure the program's effectiveness and safety. By utilizing software tools and digital representations of the system, potential collisions and other safety concerns can be proactively addressed, resulting in efficient and reliable program development.

On the other hand, online programming involves using a physical robot to achieve the desired behavior. This is achieved by manually controlling the robot through actions such as jogging or physically guiding its movements. Online programming allows the programmer to directly record and teach the robot specific actions and sequences of movements, enabling precise execution of tasks. However, one limitation of this approach is that it often requires taking the robot out of production or temporarily halting its normal operations for programming purposes. This interruption can disrupt workflow and reduce productivity during the programming phase. Additionally, utilizing sensors effectively may be challenging. Nevertheless, online programming offers the advantage of immediate feedback and real-time interaction with the robot, allowing for explicit and, most importantly,

simple control [\[11\]](#page-113-1).

# **2.8. Welding**

Welding is a widely used process in manufacturing and construction industries, where two or more metal parts are fused. Welding creates strong, durable, and permanent joints between metal parts and is a critical process in producing many structures, such as buildings, bridges, pipelines, and vehicles.

Gas Tungsten Arc Welding (GTAW), also known as Tungsten Inert Gas (TIG) welding, and Gas Metal Arc Welding (GMAW), also known as Metal Inert Gas (MIG) welding, are two standard welding techniques. TIG welding uses a tungsten electrode and a shielding gas to create a precise, high-quality weld, making it ideal for welding thin materials like aluminum. MIG welding, on the other hand, uses a wire electrode that is continuously fed through a welding gun and a shielding gas to protect the weld from contamination [\[40\]](#page-115-0).

The choice of welding technique depends on the specific application and the properties of the metals being welded. Each technique has its own advantages and disadvantages, and selecting the correct technique for the job requires careful consideration of factors such as material thickness, joint configuration, and desired weld quality.

# <span id="page-37-0"></span>**2.9. Robotic welding**

Robotic welding is an advanced and automated technique that utilizes robot manipulators to perform welding tasks, eliminating the need for manual labor. This technology has gained significant traction, particularly in industries that require a high volume of welds, such as the automotive industry. By employing robots, the quality of welds can be improved, along with enhancements in flexibility, costeffectiveness, and overall manufacturing productivity [\[14\]](#page-113-2).

The value and significance of robotic welding are further emphasized by the shortage of skilled welders in the manufacturing industry  $[21, 41, 2]$  $[21, 41, 2]$  $[21, 41, 2]$  $[21, 41, 2]$  $[21, 41, 2]$ . The declining number of skilled welders has created a scarcity, which necessitates exploring alternative solutions to ensure uninterrupted welding operations and maintain productivity.

Moreover, certain metals, such as aluminum, pose specific challenges for human welders. Aluminum has higher thermal conductivity compared to other metals, resulting in a narrower window for achieving proper fusion between parts. Additionally, when exposed to air, aluminum is prone to oxidation, leading to the formation of oxide layers on the metal surface. These oxide layers can interfere with the welding process and contribute to the formation of impurities in the weld, resulting in weaker and inferior welds [\[13\]](#page-113-3).

To address these challenges and ensure high-quality welds, the use of robotic welding systems offers distinct advantages. Robots can execute precise and consistent welds, reducing the risk of human error and mitigating the difficulties associated with welding aluminum or other challenging materials.

While robotic welding offers numerous advantages, there are also several issues that need to be considered when substituting humans with robotic applications [\[14\]](#page-113-2). These include the substantial time and effort required to develop robotic applications for low-batch size jobs, such as repairing. Additionally, in the absence of sensors and advanced control systems, the robot system is unable to make corrective adjustments when unforeseen changes occur. Moreover, the initial cost of implementing robotic welding solutions can be high, potentially surpassing the return on investment.

One of the most crucial aspects of robotic welding is the ability of robots to make corrective decisions, which heavily relies on advanced control systems and sensors. However, implementing advanced sensors and programs with industrial arms presents a challenge due to the low-level nature of the robot controller. While robots typically come with simplified programming options like a teach pendant and some online programming capabilities, integrating sensors necessitates the acquisition and programming of an external PLC (programmable logic controller), introducing additional complexities. Moreover, developing programs in this lowlevel language is demanding, and robot controllers often have limited resources in terms of memory and computational power.

# **2.10. Existing Solutions and Previous Work**

Because of the apparent need and the many benefits of utilizing robotic welding, ongoing research efforts are focused on advancing robotic welding technologies, refining control algorithms, exploring innovative welding techniques, and integrating advanced sensing systems. There are multiple solutions have been developed.

ROSWELD, developed by PPM ROBOTICS AS, is a comprehensive planning, monitoring, and control software suite specifically designed for heavy industrial robot applications [\[25\]](#page-114-1). While frameworks like ROSWELD offer valuable functionalities, there are certain considerations to be aware of. As ROSWELD is built on the ROS framework, more specifically the ROS 1 version, it is not automatically compatible with newer versions. For instance, if an application is created with the newer ROS 2 framework, it can lead to compatibility issues.

Additionally, as an all-in-one solution, the framework aims to encompass various tasks such as changing welding parameters, visualizing welding processes, and planning welding paths. However, this comprehensive approach can result in a larger program size, potentially compromising transparency and making it less suitable for prototyping and implementing advanced algorithms for new solutions.

Path Robotics is a company that specializes in providing solutions for robotic welding. Their solution includes the concept of "truly autonomous welding" and the ability to have robots scan, position, and weld parts independently without the need for skilled welders or robot programmers [\[31\]](#page-114-2).

The functionality of their robots is based on a process where the model is scanned and recreated in 3D. Through the utilization of artificial intelligence (AI), the system comprehends the characteristics of the part, enabling the generation of optimal robotic paths and precise part positioning, ultimately leading to the production of high-quality welds. This results in a robot system that eliminates the need for traditional programming.

However, it is essential to consider that one limitation of this approach is its incompatibility with existing robot systems. Implementing Path Robotics' solution necessitates using a completely new robot cell, making it challenging to retrofit onto other robot systems. As a result, manufacturers interested in adopting this technology would need to replace their current robot cells, which can be a significant expense. Additionally, the new cell would likely be limited to performing a specific task, such as welding, reducing its versatility for other applications.

# **2.11. Welding Parameters**

Welding is a complex process that requires careful consideration of multiple variables to achieve optimal results. The quality of the weld depends on various factors, including but not limited to feeding speed, movement speed, angle of the welding gun, the direction of the weld, the type and thickness of the material being welded, and the specific welding tool used. Developing a comprehensive framework that accounts for all these parameters is a formidable task.

However, it is important to note that many of these parameters are typically determined by the welding source and do not necessarily need to be explicitly considered by the mechanism controlling the robot or welding tool. Assuming that only the parameters directly related to the movement of the end effector are taken into consideration, the following factors remain:

• Direction: The path or trajectory along which the welding torch moves.

- Orientation: The alignment or position of the welding torch with respect to the workpiece during welding.
- Travel speed: The velocity at which the welding torch moves during the welding process. Depending on the technique, the torch should move steadily in the range from 1 to 10 cm/s  $[20]$ .

# **2.12. Welding Equipment**

The term "welding equipment" encompasses all the components required for being able to weld. These components include the welding gun, the welding source, and the wire feeder.

The welding gun or welding torch is an essential component of welding equipment, serving a crucial role in the welding process. It fulfills multiple functions, including generating the necessary heat or arc to melt the metal pieces together, guiding and directing the filler material into the weld, and directing shielding gas to protect the weld zone. The design of the welding gun can vary depending on the specific welding technique employed, taking into account factors such as the welding method, materials being welded, and desired welding parameters [\[42\]](#page-115-2).

The wire feeder is a crucial component responsible for supplying filler material to the welding gun. There are two types of wire feeders commonly used: cold feeders and electrode wire feeders.

Cold feeders are designed to provide filler material to the weld without the material being part of the electrical circuit. In this case, the material needs to be heated separately before joining the metal pieces. Cold feeders are commonly used in TIG welding processes.

On the other hand, electrode wire feeders are specifically designed for the wire that is part of the electrical circuit during welding. The wire acts as both the filler material and the electrode, carrying the current necessary for the welding process [\[43\]](#page-115-3).

The welding source or power source is the component that provides the necessary voltage and amperage to facilitate welding. These sources may include computers that allow for job creation, parameter setting, and external communication through an interface.

# **Chapter 3.**

# **Hardware and System Description**

This chapter describes the hardware that is used and exists within the robot cell.

### **3.1. Robot Controller**

The Yaskawa Motoman YRC1000 is a robot controller Yaskawa which is compatible with multiple arms within the Motoman family. The YRC1000 can control up to 8 robots and external axes for control of a total of 72 joints [\[44\]](#page-115-4). The YRC1000 controller can be seen in [Figure 3.1.](#page-44-0)

The robot controller plays a critical role in the operation of industrial robots. Functioning as a computer with its own operating system, it provides a platform for running various applications that enable robots to carry out their designated tasks. Developing third-party applications for robot controllers can be challenging, especially when the operating system is closed source. However, the YRC1000 controller offered by Yaskawa Motoman provides a distinct advantage with the MOTOPLUS SDK (software development kit) [\[23\]](#page-114-3), a toolkit enabling developers to create custom applications which work seamlesly with the robot controller. This capability opens up significant potential by allowing the utilization of libraries such as ROS2, thereby enhancing the capabilities of industrial robots.

One notable feature of the YRC1000 controller is its extensive range of communication options, enabling seamless interaction with the controller. These options include Ethernet and RS232 connections, utilizing protocols such as TCP/IP [\[44\]](#page-115-4). These conventional communication methods provide convenient connectivity with external computers. In this thesis, to establish communication with the robot controller, a generic wireless router (as depicted in [Figure 3.2\)](#page-45-0) was employed, connected to the controller via an Ethernet cable.

## **3.2. Robot Manipulators**

The Yaskawa Motoman GP25-12 is a type of robot manipulator designed for industrial automation applications. It features six revolute axes, which provide a high degree of flexibility and control over the arm's motion. The joints are named by the manufacturer as S, L, U, R, B, and T, representing swivel, lower, upper, rotation, bend, and twist respectively.

The six axes of the GP25-12 give the end effector a 6 degrees of freedom, meaning that the end effector can move and orient itself in six different directions. This allows the arm to reach any position within its work space and manipulate objects with great precision and accuracy.

In a robot system, each joint of the robot arm may have a "joint limit" that defines the maximum and minimum values that the joint can move within. Joint limits are typically given in radians or degrees, except in the case of linear joints where they are specified in meters. They are predetermined based on the design of the hardware components, such as servo motors used in the robot, or by physical constrains. The specifications of the GP25-12 can be found in [Appendix A.](#page-116-0) However, it is important to note that in some cases, software-defined limits may be implemented to further restrict the range of movement. This can be particularly relevant when the robot is equipped with specialized equipment that cannot tolerate excessive twisting or bending. Therefore, while the physical limits of the robot must be respected, the software-defined limits may impose additional restrictions to ensure safe and precise operation.

The system has two GP25-12s. One arm is mounted on a pendant elevating the robot from the floor [\(Figure 3.3\)](#page-46-0), and one arm is mounted on a the linear module TSL600 [\(Figure 3.4\)](#page-47-0).

## **3.3. Extra Modules**

In addition to the robot controller and the industrial arms, there are other modules within the workspace that enhance the system's capabilities. These modules provide extended reach and additional degrees of freedom, enabling the execution of more complex tasks.

The Motoman TSL600 (shown in [Figure 3.4\)](#page-47-0) is a linear motion base that allows movement along a single axis. By mounting a robot manipulator on the TSL600,

<span id="page-44-0"></span>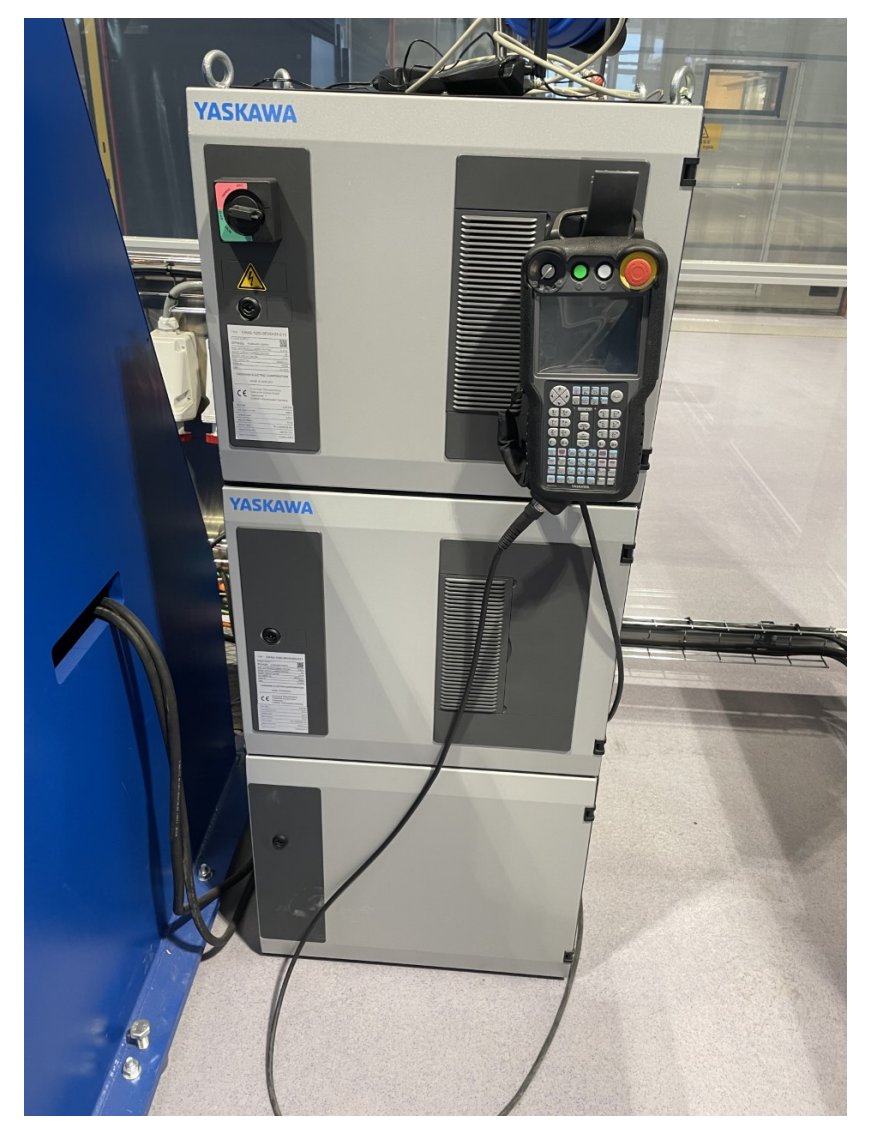

Figure 3.1.: The Motoman YRC1000 robot controller with the teach pendant (top right corner of the controller).

<span id="page-45-0"></span>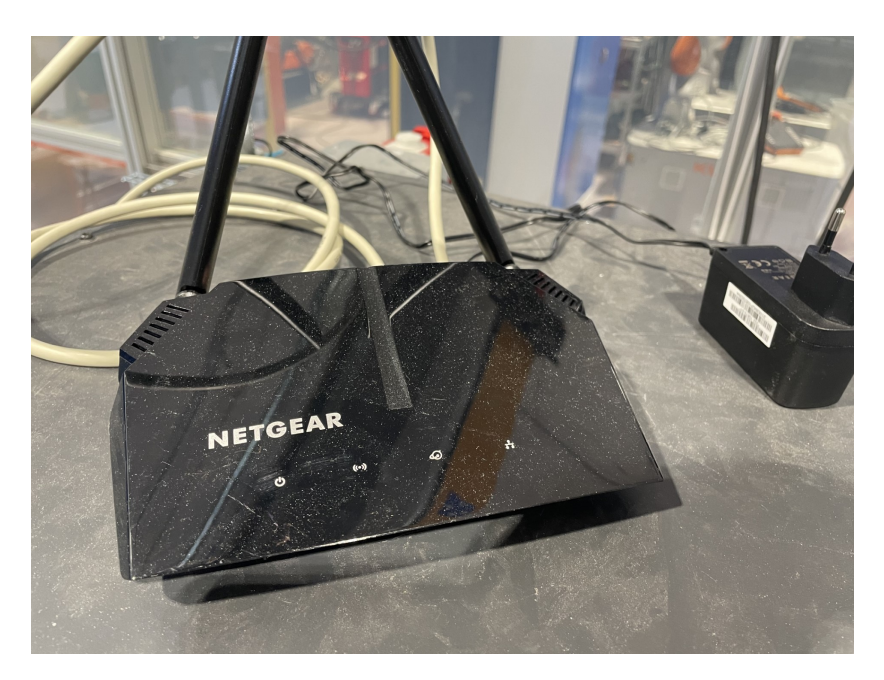

**Figure 3.2.:** Netgear R2610 wireless router used for establishing network connectivity in the setup.

the robot's workspace can be significantly increased. The TSL600 comes in different lengths, with versions available in 2, 3, and 4 meters, which correspond to the length of the linear motion base. This feature enables a single robot arm to perform tasks over a larger work area and perform for example welding tasks on structures or objects which would not be possible otherwise. The specifications of the TSL600 can be found in [Appendix B.](#page-118-0)

The Motoman MT1 (shown in [Figure 3.5\)](#page-47-1) is a workpiece station that serves as a platform for holding a workpiece. The station enables rotation and positioning of the workpiece, even when a robot arm is stationary. This allows for operations on the workpiece that would not otherwise be reachable, expanding the range of possible tasks that can be performed by the robot system. See [Appendix C](#page-120-0) for specifications.

# **3.4. Welding Equipment**

The robot cell was equipped with two different welding systems, both manufactured by Fronius. The first system utilized the Fronius TPS400i as its power source, as seen in [Figure 3.7.](#page-49-0) A MIG welding torch is connected to this system for the welding process, and a electrode wire feeder is mounted on the arm.

<span id="page-46-0"></span>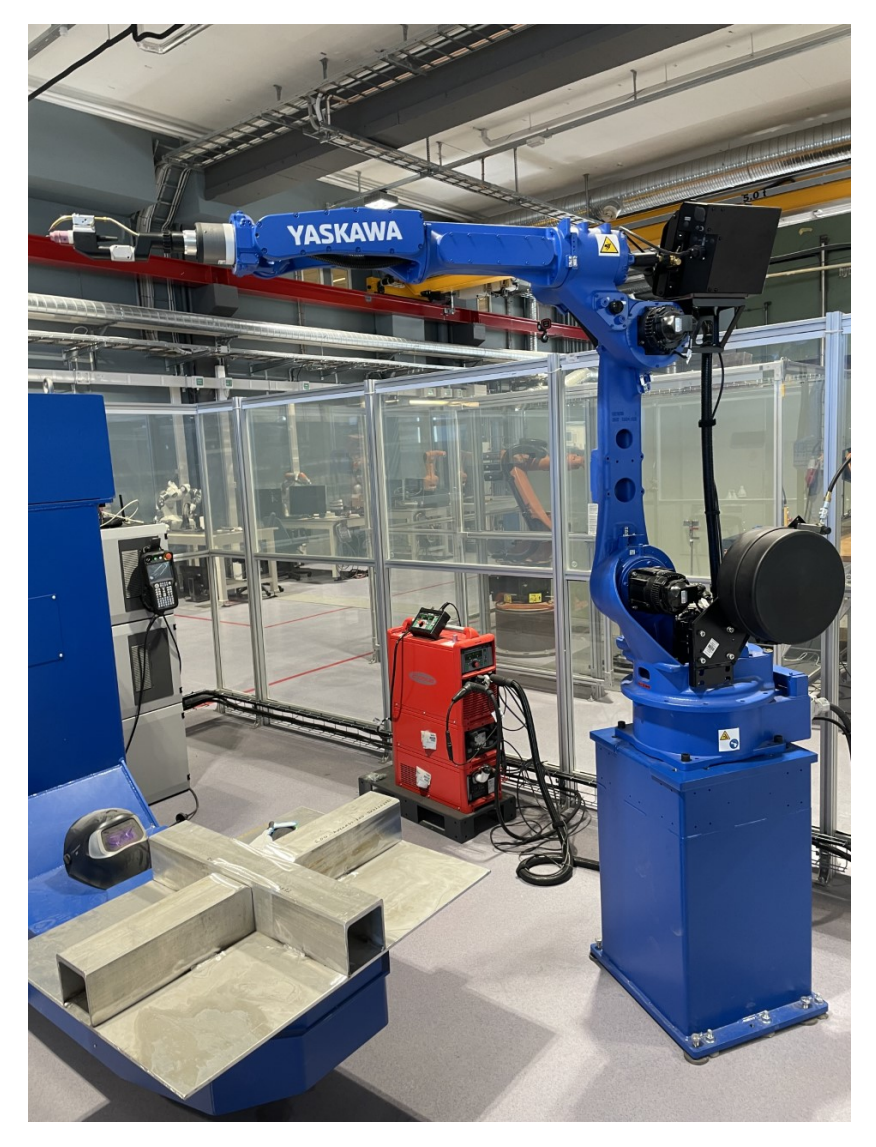

**Figure 3.3.:** Yaskawa Motoman GP 25-12 industrial robot arm equipped with TIG torch as end effector.

<span id="page-47-0"></span>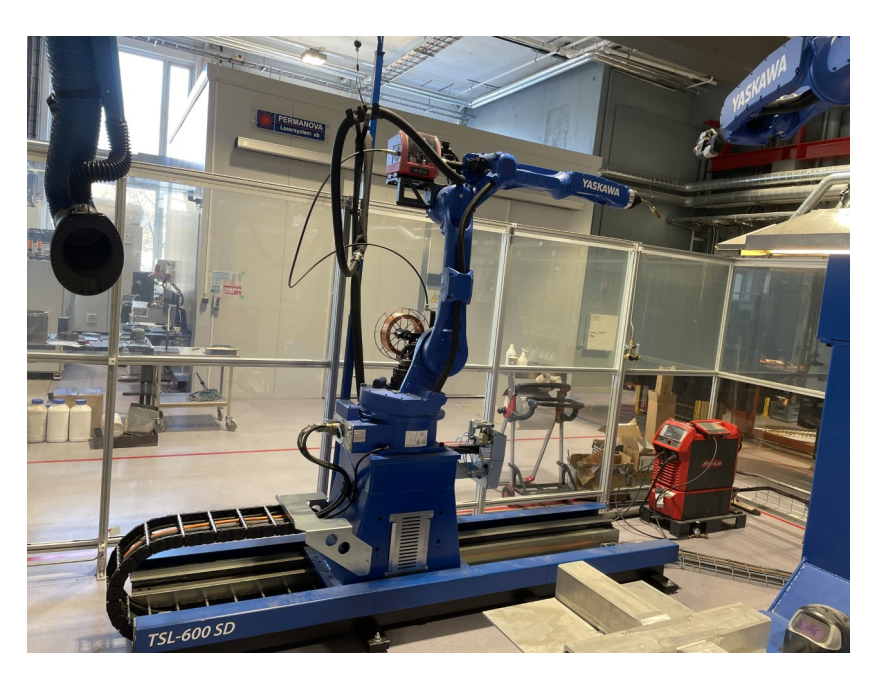

**Figure 3.4.:** Yaskawa Motoman GP 25-12 industrial robot arm mounted on Yaskawa Motoman TSL600 linear module, equipped with MIG gun as end effector.

<span id="page-47-1"></span>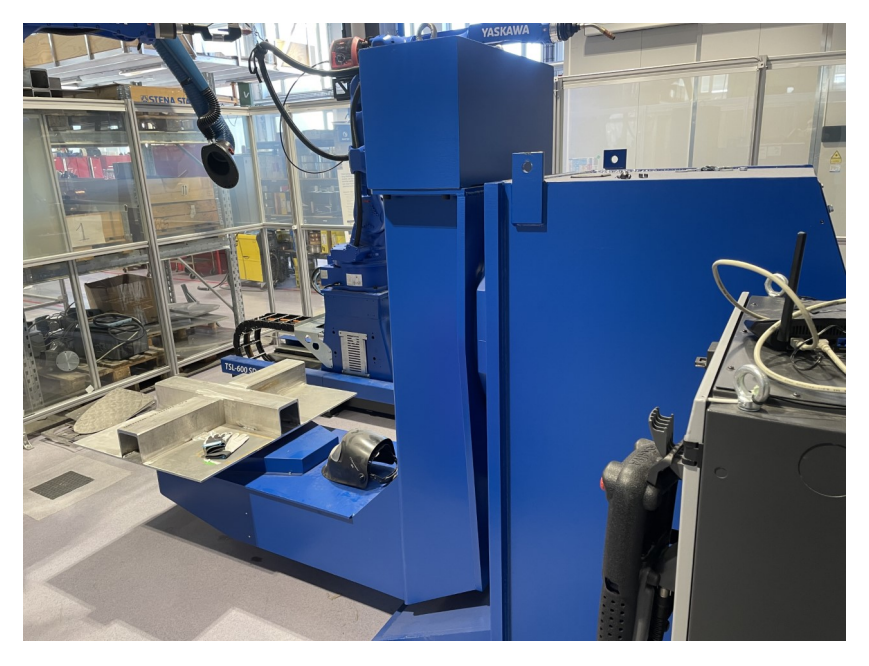

Figure 3.5.: Yaskawa Motoman MT1 with workpiece.

The second arm of the robot system was equipped with the Fronius MagicWave 3000 as its welding power source (shown in [Figure 3.6\)](#page-48-0). A TIG welding torch is connected to the robot arm, and a wire feeder is mounted on the arm to supply filler material for the welding process.

<span id="page-48-0"></span>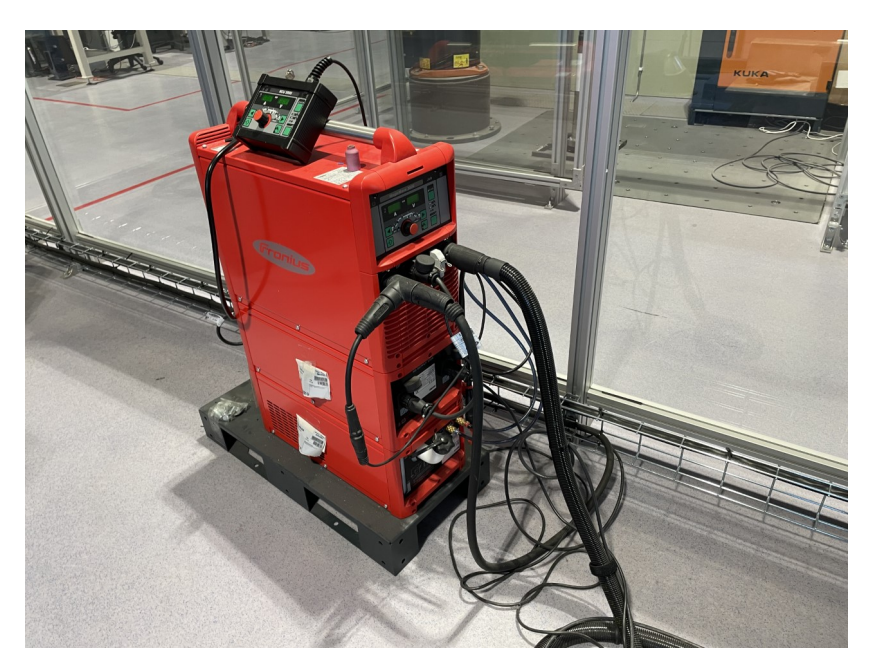

**Figure 3.6.:** The Fronius MagicWave 3000 welding source.

# **3.5. The Robot Cell**

The entire system can be observed in [Figure 3.8.](#page-49-1) The system is contained within a transparent glass enclosure, forming a robot cell. The cell is equipped with a sliding door and a lock mechanism that is connected to the robot controller. This ensures that programs cannot be executed remotely when the door is unlocked, enhancing safety and security measures.

[Figure 3.9](#page-50-0) illustrates two significant transformations, accompanied by their corresponding transformation matrices as shown in Equations [3.1](#page-50-1) and [3.2.](#page-50-2) These transformations were measured using basic tools, and it is important to acknowledge the possibility of some errors in the measurements.

<span id="page-49-0"></span>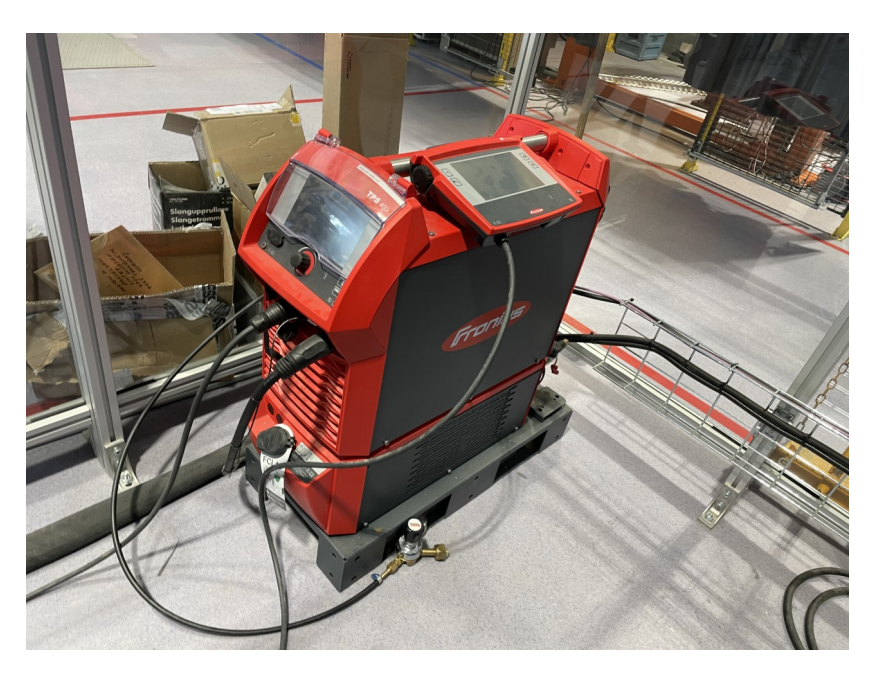

**Figure 3.7.:** The Fronius TPS400i welding source.

<span id="page-49-1"></span>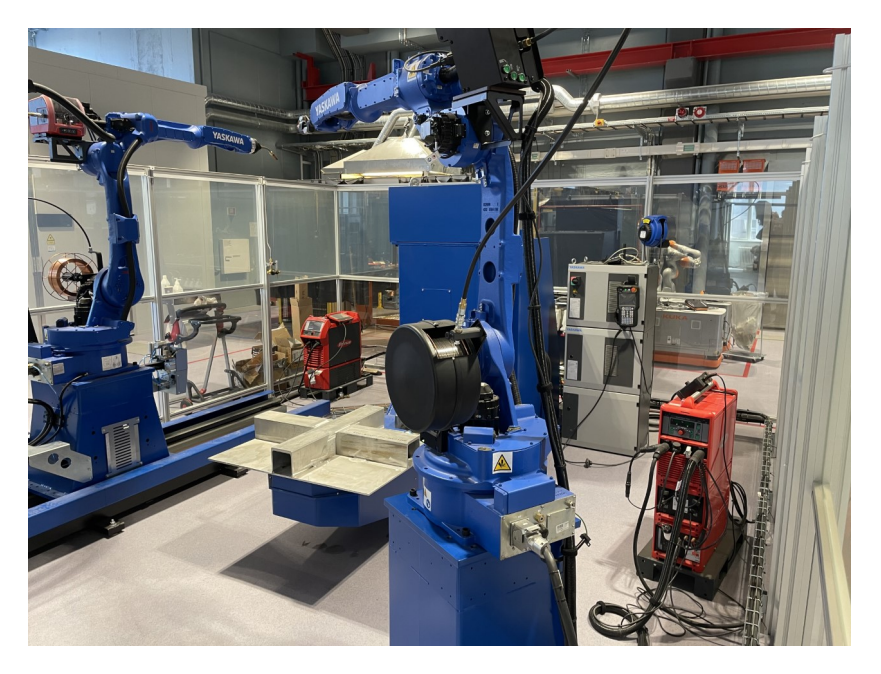

Figure 3.8.: The image captures the complete robot cell, which includes two robot arms, a linear module (TSL600), a workpiece positioner module (MT1), and two welding apparatus.

<span id="page-50-0"></span>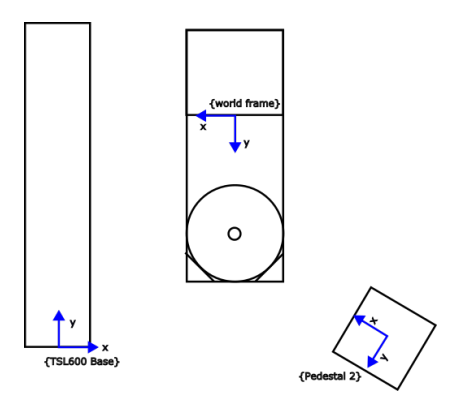

**Figure 3.9.:** The image showcases the world frame, the frame of the TSL600 base, and the frame of the mounting pendant within the system.

<span id="page-50-1"></span>
$$
T_{worldframe, pedestal2} = \begin{bmatrix} Rot(z, -30.5 \deg) & t_1 \\ 0 & 1 \end{bmatrix}, t_1 = \begin{bmatrix} -1.10719347 \\ 2.225587 \\ 0 \end{bmatrix}
$$
(3.1)

<span id="page-50-2"></span>
$$
T_{worldframe,TSL600base} = \begin{bmatrix} Rot(z, 180 \text{ deg}) & t_2 \\ 0 & 1 \end{bmatrix}, t_2 = \begin{bmatrix} 1.58 \\ 3 \\ 0 \end{bmatrix}
$$
(3.2)

Ē

# **Chapter 4.**

# **Approach for Achieving the Stated Objectives**

This chapter is dedicated to describing the methods that have been considered and employed to achieve the goals outlined in the introduction.

# **4.1. Communication**

Establishing communication with the robot controller is vital to control and interact with the robot system effectively. This section outlines the methodology employed in this thesis to achieve communication with the robot controller, enabling precise command execution and real-time monitoring of the robot's state.

A fundamental requirement for successful communication is establishing a reliable and efficient communication channel. This allows for the transmission of control commands, receipt of sensor data, and exchange of information between the robot controller and external systems. By enabling bidirectional communication, advanced control algorithms can be implemented, sensors can be integrated for perception, and collaborative operations with other robotic components can be facilitated.

To fulfill these requirements, the MotoROS2 application was utilized in this thesis. MotoROS2, developed by Yaskawa America, Inc. and the Delft University of Technology [\[45\]](#page-115-5), allows micro-ROS to run directly on the robot controller. This enables control over the robot system using ROS2 services and actions. Leveraging ROS2 provides the ability to program the robot arm using conventional programming languages, thereby enabling the creation of highly sophisticated programs incorporating advanced sensors without the need for extra hardware such as PLCs.

It is essential to acknowledge that MotoROS2 was in a closed beta phase at the

time of this thesis, which means it was subject to potential changes and had limited documentation available. The thesis supervisor provided the necessary files for the implementation.

An overview of the MotoROS2 architecture can be seen in [Figure 4.1,](#page-53-0) illustrating the integration of ROS2 with the robot controller for communication and control. From the figure, it can be seen that MotoROS2 enables the action "follow joint trajectory". This allows the robot controller to execute a preplanned trajectory. By leveraging this functionality, the details of how the robot initiates and moves can be abstracted, allowing for a focus on implementing ways for intuitive path description and sensor implementation.

<span id="page-53-0"></span>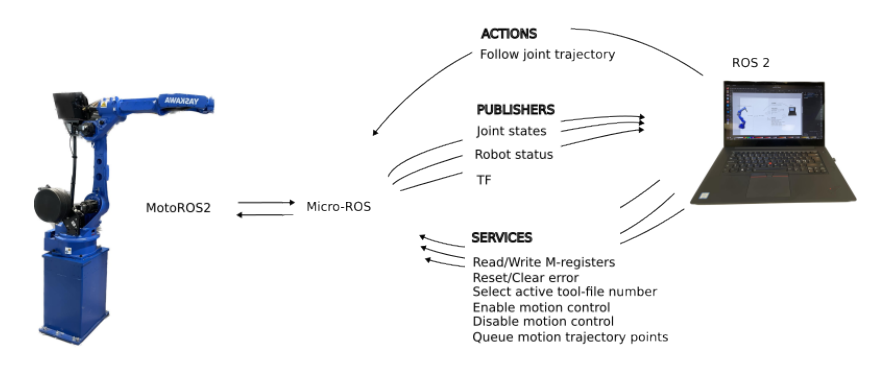

**Figure 4.1.:** System overview and functionality.

## **4.2. Simulation**

To ensure efficient programming and operation of the robot system, it was crucial to implement a simulation environment. The simulation provided visual feedback, allowing the user to verify the correctness of the system and observe the desired behavior. Numerous simulators were available, each with its own set of features, such as physics simulation and collision detection. Therefore, a careful analysis was conducted to determine the required elements for the software selection.

Two types of simulators were considered, which can be described as kinematic simulators and dynamic simulators. Kinematic simulators focus on replicating the arm's movement, while dynamic simulators incorporate the study of motion caused by forces. Dynamic simulation is particularly valuable for tasks involving deformable objects or when movement and positioning within the work envelope are necessary. These simulators find applications in machine learning problems, such as peg-in-hole tasks.

For this thesis, the main important aspects were kinematics and collision detection. Collision detection plays a vital role in identifying and notifying the presence of collisions within the simulator. This feature assists in preventing collisions within the existing work system and minimizing potential damage.

Further consideration of software options can be classified into two categories: manufacturer-provided and non-manufacturer software.

Manufacturer-provided software, often referred to as robot simulation software or robot programming software, is specifically designed to support the programming and operation of industrial robots. These software products are typically developed by robot manufacturers themselves, ensuring seamless integration with their hardware. They offer accurate geometry and kinematic properties of the robotic systems and provide advanced visualization tools, optimization features, and control modules for additional equipment, such as conveyors. However, these solutions can be expensive and have restricted support for programming languages and customization options, as they primarily focus on the manufacturer's own robot models.

Examples of manufacturer-provided simulators include motoSIM by Yaskawa Motoman [\[22\]](#page-114-4) and KUKA.sim by KUKA [\[16\]](#page-113-5), with estimated prices of 8*,* 000 and 2*,* 000, respectively [\[11\]](#page-113-1).

On the other hand, non-manufacturer software is created by third parties who may not necessarily produce physical products but offer virtual tools or services to enhance existing products or processes. These solutions are not tied to specific products and offer high customizability.

Robotsuite is a modular simulation framework designed for machine learning applications on robotic arms. It provides flexibility in choosing physics engines and includes pre-built robotic arm models. However, its focus on machine learning limits the customization of robot cells and systems [\[46\]](#page-115-6).

ISAAC Sim, developed by NVIDIA, is a scalable robotics simulation application and synthetic data-generation tool. Powered by Omniverse, it creates photorealistic and physically accurate virtual environments, enabling faster development, testing, and management of AI-based robots [\[24\]](#page-114-5).

Gazebo is a widely used open-source simulation software tool that facilitates the behavior and performance simulation of robots in various environments. It supports complex robotic system modeling and simulation, offering features such as 3D visualization, physics simulation, and sensor simulation. Gazebo supports multiple programming languages and benefits from an active community contributing to its plugins and models [\[7\]](#page-112-1).

Rviz2 is a tool for ROS2, provides a 3D visualization environment for robotic

data and models. While not strictly a simulator, it can function as a kinematic simulator with the help of external packages. Its modular nature enables its application as a simulation tool depending on the visualized data type, making it valuable for robotics research and engineering.

These are just some of the many tools that enable the simulation of the robot. To select simulation software, an analysis of the resources available and requirements necessary to achieve the goals described in the description of this thesis were conducted. Considering these factors, Rviz2 was deemed suitable for the simulation needs of the robot system, providing an efficient and effective environment for offline programming and visualization of the desired robot behaviors and interactions.

It is important to note that the selection of Rviz2 is based on the specific requirements and considerations of the thesis project. Other simulation environments mentioned earlier may also be appropriate depending on the project's objectives, constraints, and specific needs.

# **4.3. Calibration**

To ensure precise control of the robot system, calibration becomes necessary. Calibration involves two main aspects: controller calibration and system description calibration. Controller calibration refers to the process of calibrating the robot controller itself. It involves determining the transformation of each joint in the system and providing this information to the software running on the controller. This allows the controller to accurately represent the joint positions and movements on the teach pendant or other user interfaces. In the scope of this thesis, the goals did not require any changes or adjustments to the controller calibration, and thus it was not necessary to modify this aspect.

System description calibration is the calibration of system description, more specifically the URDF. System description calibration is an essential step in achieving an accurate alignment between the virtual representation of the robot and its physical counterpart. In this study, a systematic calibration process was adopted to fine-tune the transformations within the URDF based on the observed deviations between the actual robot and its simulated representation. This was important because no description of the robot cell was found, and the positions and orientations of each robot component were unknown.

The calibration procedure involved jogging each end effector in the robot system into easily measurable positions. Through careful observation and analysis of the disparities between the real-world robot and its virtual counterpart, adjustments were made to the URDF parameters.

This iterative calibration process enabled the progressive refinement of the URDF, ensuring a more precise alignment between the physical robot system and its digital representation in the simulator.

It is important to note that the precision and accuracy of the calibration process outlined above heavily rely on the ability to accurately measure the real-world system. Any inaccuracies or uncertainties in the measurements can introduce deviations between the physical system and the calibrated model.

While every effort was made to ensure accurate measurements, it is important to acknowledge the inherent limitations and potential sources of error in the calibration process. The obtained results should be interpreted in light of these potential inaccuracies, and further research or refinements may be required to improve the precision of the calibration.

# **4.4. Motion Planning**

To achieve precise control of the robot arm's end effector, an efficient and effective motion planning framework is essential. Motion planners play a crucial role in solving the inverse kinematics problem, enabling the robot to reach a desired goal. Over the years, extensive research has been conducted in the field of motion planning, resulting in the development of numerous algorithms.

Traditionally, algorithms like the A\* (A-star) algorithm have been widely used for solving shortest path problems. However, these algorithms rely on predefined graph exploration, which becomes impractical for physical robots operating in environments with stringent precision requirements, such as achieving accuracy within 0.1 mm or less. Additionally, due to the high degree of freedom that a robot arm possesses, creating a map of all possible paths, as required by traditional path-finding algorithms, becomes virtually impossible.

To address these limitations, rapidly exploring random trees (RRT) was introduced as a sampling-based alternative to graph-based algorithms like  $A^*$ . RRT<sup>\*</sup> (RRT-Star) is a variant of RRT that generates more optimal paths between configurations, making it particularly suitable for complex environments [\[17\]](#page-113-6).

In recent years, machine learning has gained popularity as an approach for controlling robot arms, particularly in dynamic and intricate environments. By training a neural network on a substantial dataset of example motions, the network can learn to predict the necessary joint positions to achieve a desired end effector pose, without relying on pre-defined planners or trajectories. Various machine learning algorithms are utilized for robotic motion planning, including deep reinforcement learning and supervised learning, and imitation learning. Deep reinforcement

learning trains the neural network to take actions based on a reward signal, such as a score for successfully completing a task. Supervised learning trains the network using a labeled dataset of example motions, while imitation learning involves learning from an expert demonstration of the desired motion.

Despite the promising results demonstrated by machine learning approaches in specific applications, they also have certain limitations. One major drawback is the requirement of a large dataset of example motions for training the neural network, which can be time-consuming and costly to collect. Additionally, neural networks may struggle to generalize to novel scenarios beyond the training data, necessitating re-training or fine-tuning for each new task or environment. Nonetheless, machine learning holds significant potential for achieving advanced control of robot arms in the future, and its benefits may outweigh its limitations in specific applications [\[4\]](#page-112-2).

The selection of the motion planner was driven by the goals outlined in the introduction, with a particular emphasis on leveraging open-source resources and the ROS 2 framework. After considering these factors, the MoveIt 2 platform was chosen. MoveIt 2 is an open-source platform that is widely used and welldocumented. It provides the latest developments in planning and control, offering an intuitive setup of the robot and efficient planning capabilities. Additionally, MoveIt 2 comes integrated with the OMPL (Open Motion Planning Library) for advanced motion planning [\[33\]](#page-114-6).

One significant advantage of using MoveIt 2 and OMPL is the comprehensive collection of planning algorithms they provide. This feature enables rapid switching between different planners based on specific requirements or scenarios. The availability of various algorithms in OMPL offers flexibility and adaptability in the planning process, empowering researchers and practitioners to explore multiple planning strategies and experiment with different approaches. This versatility allows for efficient optimization and customization of the planning process, ultimately enhancing the overall performance and effectiveness of the robotic system.

Moveit 2 also incorporates virtual controllers that utilize the aforementioned follow joint trajectory action. This integration enables seamless compatibility with the MotoROS2 application, leading to the development of a robust system.

### **4.4.1. Velocity Control**

In general, the plans generated by a motion planner do not include information about time dependencies. This means that while the desired points to be reached are defined, the timing between these points is not specified. As a result, the velocities required for the robot arm are not determined. While robot controllers

may still be able to interpret these plans, the resulting motion will be jerky and detrimental to the health of the robot arm. To address this issue, methods like time parameterization are employed, as mentioned in [subsection 2.7.8.](#page-35-0)

Although there are several algorithms available for automatically post-processing the path with time parameterization to achieve smooth trajectories for robot arms, not all of them prioritize precise control over end-effector velocity. However, for certain tasks such as welding or applications that require slow and controlled movements, having precise control over end-effector velocity is crucial. Some planners include velocity constraints in their planning algorithms. However, it is important to note that MoveIt 2, which is primarily a kinematic motion planning framework, focuses on planning for joint or end effector positions rather than velocity or acceleration [\[35\]](#page-114-7). As a result, a post-processing method is necessary if MoveIt 2 and OMPL are used to achieve smooth and controlled robot motion.

Two methods are considered for post-processing the generated trajectory, manipulating the twist and utilizing time parametrization.

The twist tells about how the end effector moves relative to a frame. The *v* component tells about the change of position, which in turn results from the changes in the joints defining the robot arm,  $\dot{\theta}$  as seen in [Equation 2.17.](#page-35-1)

To determine the required joint velocities for achieving a desired end effector twist, the relationship between the twist, the Jacobian matrix, and the joint velocities can be utilized. If the inverse of the jacobian exists, then the joint velocities  $\theta$ from [Equation 2.17,](#page-35-1) can be found by pre-multiplicating the inverse of the jacobian into the equation resulting in:

$$
\dot{\theta} = J^{-1}\nu. \tag{4.1}
$$

By knowing the desired end effector twist  $\nu_{desired}$ , the required joint velocities  $\theta_{req}$ can be obtained:

<span id="page-58-0"></span>
$$
\dot{\theta}_{req} = J^{-1} \nu_{desired}.\tag{4.2}
$$

In scenarios where the robot does not have a 6-axis configuration, the Jacobian matrix may not be square, leading to the absence of a traditional inverse. The pseudoinverse of the Jacobian matrix, a least squares method solution, is employed to address this limitation. The pseudoinverse enables estimation of the inverse even for singular or non-square matrices.

Further analysis of the twist reveals that while the twist captures the instantaneous linear velocity in a given configuration, evaluating the entire twist is necessary to determine the Cartesian speed. The twist, represented in the space

frame, can be written as follows:

$$
[\nu] = \begin{bmatrix} [w] & v \\ 0 & 0 \end{bmatrix} = \dot{T}T^{-1} = \begin{bmatrix} \dot{R} & \dot{t} \\ 0 & 1 \end{bmatrix} \begin{bmatrix} R & t \\ 0 & 1 \end{bmatrix}^{-1} = \begin{bmatrix} \dot{R}R^{T} & \dot{t} - \dot{R}R^{T}t \\ 0 & 0 \end{bmatrix},\tag{4.3}
$$

where  $[\nu]$  is the skew representation of the t,  $\hat{R}$  denotes the time derivative of the rotation matrix  $R, \dot{t}$  represents the time derivative of the translation vector  $t$ , and *R* and *t* correspond to the rotation and translation components, respectively [\[18\]](#page-113-0). To ensure that the Cartesian velocity remains within the desired limit, the twist must be scaled such that  $\dot{t}$  remains within the desired velocity limits:

$$
\nu_{desired} = \alpha \nu, \tag{4.4}
$$

where

<span id="page-59-0"></span>
$$
\alpha = \frac{i}{\text{Desired End Effector speed}}.\tag{4.5}
$$

The second approach employed for velocity control is iterative time parametrization, which leverages the properties of time-parameterized trajectories. As the trajectory is computed by the planner, all the necessary information describing the path is known.

Iterative time parametrization involves calculating the forward kinematics for each point along the trajectory. This computation allows for determining the spatial difference between the end effector positions at successive time instances, such as between time  $t$  and  $t + 1$ . Dividing this spatial difference by the desired velocity yields the corresponding time duration required for the end effector to traverse between the two points.

To ensure smooth and controlled movements, the iterative time parametrization technique is applied to each segment of the trajectory. By iteratively updating the trajectory based on the values obtained from the previous segment and using the computed time durations, it guarantees that the robot's speed is limited throughout the entire trajectory.

It is important to emphasize that both of these methods are designed to limit the speed to a specified value, which may result in trajectories with velocities lower than the desired speed. Additionally, it is crucial to exercise caution when utilizing the method that involves scaling of the twist, as it is an analytic approach that may generate results exceeding the physical capabilities of the robot if used imprudently. Therefore, careful consideration and validation of the resulting trajectories are necessary to ensure that they align with the robot's operational limits and constraints.

# **Chapter 5.**

# **Implementation**

This chapter aims to describe the process and implementation of the methods outlined in the previous chapter.

# **5.1. MotoROS 2**

As previously mentioned, it is important to note that the MotoROS2 package was in a closed beta stage at the time of implementation. Therefore, the following description provides an overview of the version available during the implementation phase and may be subject to changes.

The MotoROS2 package provided consisted of the following five folders:

- config
- example jobs
- motoros2-beta1-0.0.15
- motoros2-beta1-main
- motoros2 interfaces-beta1-main

Additionally, the package included the object file motoros2\_yrc.o, and a readme.txt file. A description of the folders can be seen in [Appendix D.](#page-124-0)

#### **5.1.1. Installation**

A generic wireless router was configured with a subnet mask of 192.168.255.x. The subnet mask was chosen because of the preset settings on the robot controller. This was essential for allowing communication between the robot controller and the host computer. Alternatively, the IP address of the robot controller could have been changed to match the router's settings, achieving the same outcome.

On the host computer, a static IP address of 192.168.255.10 was configured (shown in [Figure 5.1\)](#page-61-0). This particular address was selected to accommodate multiple clients on the same network while ensuring a consistent and known IP address assignment. It was crucial to define a specific IP address, as it needed to be specified for the MotoROS2 application, particularly the micro-ROS agent running on the application, to establish a connection successfully.

<span id="page-61-0"></span>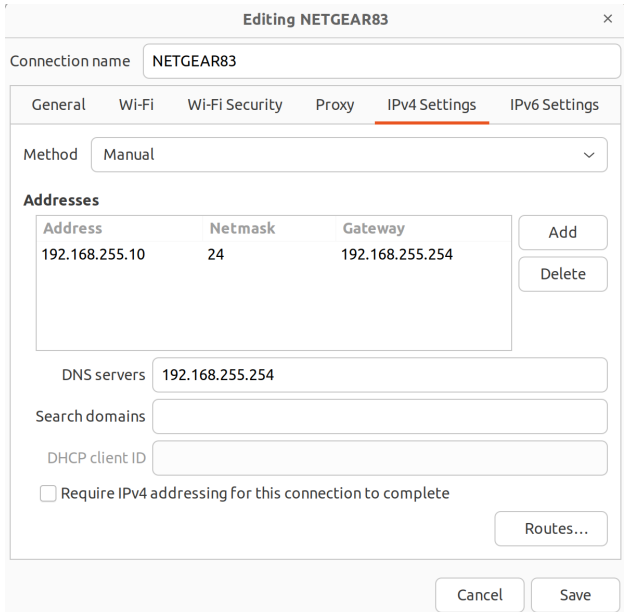

**Figure 5.1.:** The figure displays that the IP address has been manually set to the value described.

The motoros2\_config.yaml file, which was located in the config folder of the MotoROS2 package, served as the configuration file for MotoROS2. This file contained various settings and parameters that defined the behavior of the MotoROS2 application. Specifically, in the motoros2\_config.yaml file, the previously mentioned IP address was inserted in the agent\_ip\_address field as shown in [Figure 5.2.](#page-62-0)

Furthermore, within the configuration file, the custom-defined names of each joint that define the robot system were specified. Since the robot cell comprised two Yaskawa Motoman GP25-12 robot arms, each with 6 joints, they were differentiated by using the prefix names "group\_1" and "group\_2". Additionally, the extra linear module TSL600 was assigned the prefix "group\_3", and the work-

<span id="page-62-0"></span>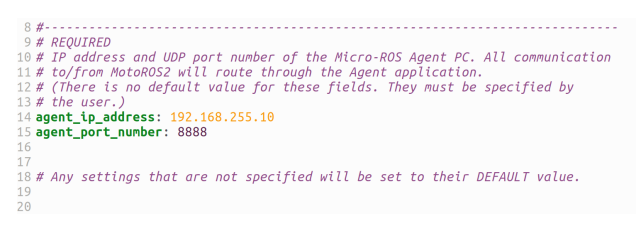

**Figure 5.2.:** Configuration of the agent IP for establishing a connection.

<span id="page-62-1"></span>piece positioner module MT1 was assigned the prefix "group\_4", as illustrated in [Figure 5.3.](#page-62-1) As emphasized in the configuration, the order of the groups (modules) is important. Additionally, the number of joint names provided must exactly match the number of joints in the corresponding group.

|       | 110 # Joints in this configuration file must be listed in the order of Robots,                                           |
|-------|----------------------------------------------------------------------------------------------------|
|       | 111 # Base-axes, Station-axes.                                                                                           |
| 112 H |                                                                                                    |
|       | 113 # Example: R1+B1+R2+S1 system                                                                                        |
| 114 H |                                                                                                    |
|       |                                                                                                    |
|       | $115$ # joint names:                                                                                                    |
|       | 116# - [r1 s axis, r1 l axis, r1 u axis, r1 r axis, r1 b axis, r1 t axis]                                                |
|       | 117# - [r2 s axis, r2 l axis, r2 u axis, r2 r axis, r2 b axis, r2 t axis, r2 e axis]                                     |
|       | $118# - fb1 axis$                                                                                                    |
|       | $119# - 51 axis 1. s1 axis 21$                                                                                           |
| 120 H |                                                                                                    |
|       |                                                                                                    |
|       | 121 # When using a 7 axis robot arm with an elbow joint (E) in the middle of the                                         |
|       | 122 # arm, the elbow axis should be listed last (SLURBTE).                                                               |
| 123#  |                                                                                                    |
|       | 124 # DEFAULT: "group x/ioint v"                                                                                         |
|       | 125 joint_names:                                                                                                    |
|       | 126 - [group 1/joint 1 s. group 1/joint 2 l. group 1/joint 3 u. group 1/joint 4 r. group 1/joint 5 b. group 1/joint 6 t] |
|       | 127 - [group 2/joint 1 s. group 2/joint 2 l. group 2/joint 3 u. group 2/joint 4 r. group 2/joint 5 b. group 2/joint 6 t] |
|       | $128$ - $\lceil \text{group 3/joint 1} \rceil$                                                                           |
|       | 129 - Faroup 4/ioint 1, aroup 4/ioint 21                                                                                 |
| 138   |                                                                                                    |
| 131   |                                                                                                    |

**Figure 5.3.:** Configuration of joint names.

A final modification was made in the field specifying the quality of service (QoS) of the ROS messages. Initially, the QoS profile of the joint\_states publisher in the config file was set to "sensor\_data", but it was later changed to 'default". This change was motivated by the observation that no data was being published during the initial attempt. Additionally, the config file mentions that certain applications may require the use of default values for QoS in order to ensure proper communication.

The configuration file, object file, and IONAMES.DAT file were uploaded to a freshly formatted USB stick and inserted into the teach pendant. The robot controller was turned on while holding down the "menu" button to start the controller in "maintenance mode". This provided access to the necessary settings for installing MotoROS2. The files were then uploaded and installed according to the instructions provided in the README.md file included with MotoROS2.

It is worth mentioning that the MOTOMAN DRIVER setting was adjusted to "USED" in the "System Info/Setup/Option Function" window within the teach pendant while the robot was in maintenance mode. This adjustment was made to address the expected alarm "8013 [0] Missing MotoROS2 cfg file" that was missing during the controller restart, during installation. As a result of this change, the

alarm was triggered as described in the installation guide, indicating a successful installation.

On the host computer used for communication with MotoROS2, micro-ROS was installed directly on the system. Alternatively, micro-ROS could be run in a Docker container, although this approach was attempted but did not work on the current setup. The installation was verified by running the micro-ROS agent, which connected using the UDP4 protocol and the port specified in the config file. After a successful connection, the topics currently active on the network were listed using the following command:

<sup>1</sup> ros2 topic list

which outputted "motoman ab\_cd\_ef", where ab\_cd\_ef were the last 3 bytes of the mac-address of the controller, signaling that the ROS node on the robot controller was spinning.

Finally, a test was performed by setting the teach pendant to online mode, locking the door to the robot cell, and executing the following command:

<sup>1</sup> ros2 service call / start\_traj\_mode motoros2\_interfaces / srv / StartTrajMode

The command returned a successful response, and an audible sound was generated by the servo motors, confirming that the servos on the physical arm were activated. This test verified the proper functioning of the trajectory mode and the activation of the robot arm.

### **5.2. MoveIt 2**

The installation of MoveIt 2 was performed by following the installation guide provided on the official MoveIt 2 webpage [\[33\]](#page-114-6).

#### **5.2.1. Creating System Model**

MoveIt 2 provides a setup assistant tool that assists with the creation of a package for robot control, including a planner and visual modeling. In order to set up a virtual robot system, it is necessary to define the URDF, which requires the 3D models of the system components. The 3D models for the robot system were obtained from online sources. The GP25-12 robot arms were acquired from [\[9\]](#page-112-3), while the linear module and the workpiece positioner were obtained from [\[27\]](#page-114-8) and [\[26\]](#page-114-9), respectively.

A separate package was created for each unique robot model, namely the GP25-12, TSL600, and MT1. These packages were developed based on the existing packages provided by ROS-Industrial [\[34\]](#page-114-10). However, since the packages available in ROS-Industrial were designed for ROS 1, they could not be directly used without modifications. The package structure, including the launch and config folders, can be seen in [Appendix E.](#page-126-0) Although the launch and config folders were included in the package structure, they were not utilized in this implementation.

Each link from the 3D models mentioned above was imported into the 3D modeling software Blender [\[3\]](#page-112-4). This step was necessary to adjust the scale and position of each link to ensure they had the correct size and alignment. The reason for this adjustment was that different software applications interpret units differently. For example, if a model was created in millimeters [mm], other software applications might interpret it as meters [m].

Additionally, the URDF specification defines the rotation axis about the origin of the model, which may not correspond to the physical center of rotation, as depicted in [Figure 5.4a.](#page-65-0) To address this, each link was moved so that it aligned with the physical center of rotation, resulting in the updated configuration shown in [Figure 5.4b.](#page-65-0)

The xacro-files were created from scratch to define the robot's components and their parameters. The macro.xacro file was specifically designed to accept input parameters such as "connectedTo", "translation", "rotation", and "prefix". The "prefix" parameter was used to assign a group name to the robot, for instance, "group  $1$ ," allowing multiple models to be generated from the same file without collision of names. On the other hand, "connectedTo" parameter specifies the parent link to which the base of the robot is connected. The "rotation" and "translation" parameters defined the transformation between the "connectedTo" link and the robot's base. This flexible setup enabled the convenient addition of pedestals and positions within the environment. Additionally, a virtual link and joint were included in the macro.xacro file to describe the transformation between the "connectedTo" link and the robot's base. Finally, a separate xacro file was created specifically for verification and testing purposes, ensuring that the transformations between each link were accurately defined and functioning as intended.

It was crucial to match the joint names defined in the macro.xacro files, with the joint names specified in the config file, which was loaded into the robot controller during the installation of MotoROS2, as a mismatch would cause the mismatched joint not to be found by the system.

After creating support packages for each robot component, a system support folder was created, named "gp25\_sys\_support", to describe the system as a whole. This

<span id="page-65-0"></span>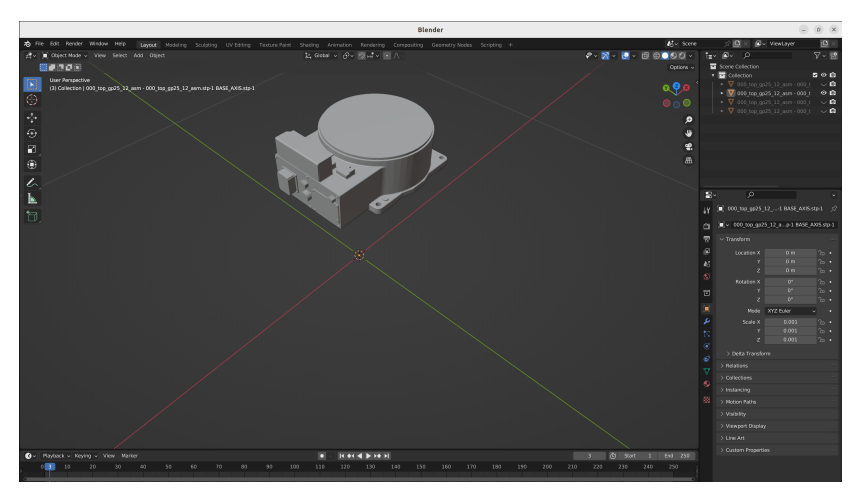

**(a)** A model of the robotic arm base, where the origin frame (intersection of the two orthogonal lines) is not aligned with the robot base.

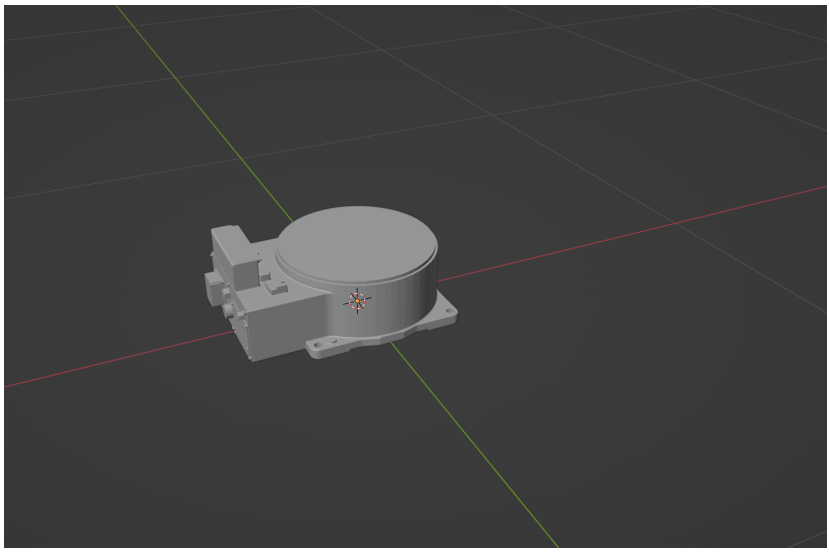

**(b)** The model in the correct position, with the base and origin properly aligned.

**Figure 5.4.:** Alignment of the model and origin.

folder followed the same structure as the individual robot components described in [Appendix E](#page-126-0) but included some additional models as described below.

To create visual and collision models for the workpiece, end-effectors, and pedestals, three extra folders were added to the "meshes/visual" and "meshes/collision" directories, each with their respective names. These models were designed using the CAD software SolidWorks [\[37\]](#page-115-7).

In the URDF folder of the system support package, a .xacro file was created to define the robot components. This file imported the macro.xacro file for each component and specified material properties. A world link was defined as a common reference point. Since the robotic arms were mounted on pedestals, links, and joints for this connection were defined to describe their geometry and position. Each robot component was inserted with the appropriate prefix, parent link, and transformation.

The workpiece, used as a test case, had its geometry and transformation defined and connected to the appropriate parent link, in this case, "group  $4/$ link  $2"$ . The end-effectors' geometry and transformation were also defined.

The packages were built and sourced. A file with the URDF file extension was generated from the system xacro file using the xacro package included with the ROS2 framework.

# **5.2.2. Creating Moveit package**

In MoveIt Setup Assistant, the robot system URDF file was uploaded, and the setup guide provided on MoveIt's website [\[32\]](#page-114-11) was followed. The following list outlines the crucial setup steps that enable the real word robot cell to be controlled:

- Collision Matrix: Collision matrix were generated without change of values.
- Virtual Joint: A virtual joint was defined between the world frame and the base link specified in the URDF
- Planning Groups: Planning groups were defined to specify subsets of the robot's joints used for motion planning.
- ROS 2 and MoveIt Controllers: ROS 2 controllers and MoveIt controllers were configured to enable control and motion planning for the robot.

Each robot component was assigned its own planning group, which contained only the joints responsible for the robot's movement. For example, since "group\_1" was mounted on "group 3", the joints of "group 3" were included in "group 1". The default planner was set as RRTstar, and the default kinematic solver was set as the default "kdl\_kinematics\_plugin/KDLKinematicsPlugin," as the system comprised only open-loop robots.

Additionally, a common planning group named "follow\_joint\_trajectory" was defined, including all the joints in the system. This planning group is necessary because MotoROS2 expects joint values for each joint in the entire system and does not work with individual groups. As the system consists of 15 joints  $(6 + 6 + 2 + 1)$ , the planning group also includes 15 joints. The name "follow joint trajectory" is used because MotoROS2 listens for this action to execute joint trajectories. By matching the name of the system planning group with the action server, the resulting configuration will allow MoveIt 2 to control the physical robot.

After generating the config package using the MoveIt Setup Assistant, the controller names in the file "moveit" controller.yaml" located in "moveit" config/config" were modified. The original controller name, "follow\_joint\_trajectory\_controller," was changed to "follow\_joint\_trajectory." Additionally, the value of the "action ns" variable was modified from "follow joint trajectory" to an empty string, "". This change can be found in more detail in [Appendix F.](#page-128-0)

The virtual environment could be launched by executing the ROS2 launch file "demo.planning.py". This launch configuration sets up the necessary processes for visualization, planning, and controlling the system. However, it is essential to be aware that the configuration also started a virtual controller, which publishes values on the same topics as MotoROS2, primarily on the topic "/joint\_states". This caused conflicts as the virtual robot and the physical robot may be at different positions, causing the system to jump between configurations. Consequently, planning may not be feasible. To address this issue, the frequency in the "ros2\_controller.yaml" file located in "moveit\_config/config" was modified. Specifically, the frequency was changed from the initial 100 Hz to 0 Hz, effectively preventing the virtual controller from publishing data. This final modification enables the control of the physical robot system using the Rviz<sub>2</sub> and MoveIt 2 interface.

An alternative solution was created, and instead of running the "demo.launch.py" configuration with multiple unnecessary processes, the individual launch files "rsp.launch.py" and "move\_group.launch.py" could be launched. For visualization purposes, the launch configuration file "moveit\_rviz.launch" was used. However, running these launch files individually requires opening three separate terminal windows. To simplify this process, a new launch file was created to start the three desired processes simultaneously, which can be seen in more detail in [Appendix G.](#page-130-0)

# **5.3. Ros2 Main Package - planner\_node**

The ROS2 main package consisted of a single node named "planner\_node". This node was designed to provide two services: one for planning the robot's trajectory and another for executing the trajectory of the robot. Additionally, the planner\_node had the objective of providing information about the robot's position. This functionality was crucial, as explained in [section 2.9,](#page-37-0) to ensure that only robot movements were controlled by this node. By having this capability, the activation of the welding tool could be controlled by other nodes.

The planner\_node consisted of a single class named "WaypointListener" with the following structure:

• Class WaypointListener

Subscriptions:

- joint\_state\_subscription

Publishers:

- ready\_publisher\_

Services:

- plan\_service\_
- execute service

Private core functions:

- update\_thread\_function
- create\_plan
- Callback functions

### **5.3.1. Planning Functionality**

The class implemented a service method to enable the planning service named /plan\_group. The callback function associated with this service was responsible for pre-processing the received message defining the planning request, and passing the data to the private function create\_plan, which performed the main planning work. Once the plan was created, the callback function notified that the plan was ready for execution and responded with the fraction of the trajectory that was planned. The implementation can be seen in [Appendix J.](#page-144-0)

Using the MoveIt 2 planning interface, a Cartesian path for the given group was calculated based on the waypoints acquired from the message. An algorithm then processed the calculated trajectory to limit the end effector's Cartesian speed to the velocity defined in the message, resulting in a trajectory for the given group with the desired speed.

Since the planning was performed for a single group, an algorithm was developed to manipulate the trajectory. This algorithm ensured that the trajectory contained all the joint values for each joint in the system. The trajectory was then expanded to have the same length as the calculated trajectory for the single group. Finally, the index position of the group in the global trajectory was determined, and the planned trajectory was inserted at the correct position. The implementation of this algorithm can be seen in [Appendix I](#page-134-0) in the function addToPlan.

#### **End Effector Speed Limiter**

To limit the speed of the end effector, iterative time parameterization was implemented. The method used was originally developed by Benjamin Scholz and Thies Oelerich [\[38\]](#page-115-8). Some minor changes were made so that the method worked standalone with the package presented in this thesis and did not require modification of the external MoveIt 2 framework.

The second suggested method for limiting the end effector's Cartesian velocity involved manipulating the twist of the end effector and calculating the resulting joint velocities required. This implementation was done in Python, allowing for efficient and intuitive development and solution. The numerical math library numpy was utilized for its computational capabilities.

To implement this method, a new ROS2 node named "jacobian\_generator" was created. The URDF for the system was loaded, and the kinematics were built following the product of exponential convention. The trajectory was loaded into the script, and the jacobian and the twist were calculated for each point in the trajectory. The desired twist was calculated by scaling the end effector's twist, as described in [Equation 4.5.](#page-59-0)

The rate of change is calculated using the forward kinematics method from [\[18\]](#page-113-0) and is divided by the time it takes to move between the two points. The desired joint velocities were acquired from [Equation 4.2.](#page-58-0) For each position, the end effector's time to reach the next point was calculated similarly to the iterative time parameterization method. The implementation can be seen in [Appendix K.](#page-156-0)

#### **5.3.2. Implementing End Effector In-Position Publisher**

To ensure the continuous calculation of the robot's forward kinematics during plan execution, a dedicated thread was created. This thread performed forward kinematics calculations for the current robot position while the execution was in progress. The use of a separate thread was necessary due to the blocking nature of the trajectory execution function in the MoveIt 2 interface. Additionally, to handle multiple concurrent callbacks, a callback group, and a multithread executor were implemented for the node. This was crucial because, without these, only one callback could be executed at a time, causing issues such as the joint positions needing to be updated. Similarly, a callback group was defined for the ready publisher to address the same concern.

The forward kinematic poses and the waypoint poses were compared. If the difference between the two poses fell within a specified tolerance (set to 0.01 in this thesis), a private variable named "in\_position" was updated to indicate whether the robot was in position. This updated "in\_position" variable was then published over its corresponding topic at a predefined frequency of 50 Hz. For detailed implementation information, see [Appendix J,](#page-144-0) specifically the function update\_thread.

# **5.4. Ros 2 Interface Package**

An interface package was created to define custom-defined ROS2 services and messages. The services and messages were both created with the goals mentioned in the introduction of this thesis in mind and, as a result, did only consist of data necessary to control the robot.

The main message was a custom made massage defined as the following and included the necessary information required to plan a trajectory:

```
1 waypoints . msg
2
3 string groupname
4 geometry_msgs / Pose [] waypoints
5 bool [] is_job
6 float32 speed
```
Because the system was made to be able to control multi-arm systems, it was crucial to specify what group which was desired to move. This was done with the variable groupname in the message. If one were to move the arm "group\_2", this would be specified in the message such that the program could calculate the trajectory for this group.

The path that the end effector was intended to follow was defined as a list of poses called waypoints. Each waypoint described a point and an orientation that the end effector was meant to visit. The waypoints were ordered such that the first waypoint represented the start of the trajectory, the second waypoint indicated the next point in the trajectory, and so on. The message type geometry\_msgs/Pose was chosen to represent the waypoints, as it is used by the Cartesian planner for planning and provides a compact way of conveying the necessary information.

To specify whether the end effector should be activated or deactivated, a variable named "is\_job" was defined as a list of booleans. Each index in the is\_job list corresponded to a waypoint with the same index such that waypoints  $[i] = i \in j \in [i]$ . If, for example, a welding path were defined as waypoints[i] and was finished at waypoints[i+k], the values of is\_job[i], is\_job[i+1], ..., is\_job[i+k-1], were set to true, while the end of the path was set to is  $\text{job}[k] = \text{false}$ .

Lastly, a speed variable was defined such that the user was able to control the end effector speed used by the methods described above.

The service /execute\_plan was defined as follows:

```
1 Execute . srv
2^{\circ} ---
       bool success
```
The service had no inputs and a single boolean *success* as output. If the service were called, the plan created from the waypoints.msg was executed on the robot system.

The final service definition used to call the service for planning the trajectory is defined as follows:

```
1 Plan . srv
2 Waypoints waypoints
3 - -float32 trajectory_fraction
```
This service consists of a "Waypoints" message and has a return value of the fraction of the successfully planned trajectory, giving the user or application information if the system was successful with the planning. If the value was equal to 1, then all waypoints were planned for, and thus the executed service can be called safely.

# **5.5. Usage**

The ROS2 package provided in this thesis has dependencies on several external packages. To ensure the package's successful usage, ensure the following packages are included in the workspace. If they are not included by default in the ROS2 distribution, they will need to be manually installed:

• control\_msgs
- indusrial msgs
- motoros2 interfaces A part of the MotoROS2 repo
- sensor\_msgs
- std\_srvs
- tf2 msgs

 $\circ$ 

2

Usage (assuming Linux):

- 1. Download, build and source MoveIt 2 framework [\[32\]](#page-114-0).
- 2. Build and source the workspace proposed in this thesis:

```
1 cd ws master
2 colcon build
3 source install / setup . bash
4
```
If the physical robot is present, and connected to the same local network as the host computer:

a) Run the micro-ROS agent with the port defined in the MotoROS2 configuration:

```
1 ros2 run micro_ros_agent micro_ros_agent udp4 --
port 8888
```
3. launch the systems robot state publisher and move\_group launch files

```
1 ros2 launch robco rsp. launch.py
2 ros2 launch robco move_group . launch . py
3 # for visualization
4 ros2 launch robco moveit_rviz . launch . py
5
6 # Alternatively , a single command for all three , launch
     the custom launch-file (saves terminal windows)
         7 ros2 launch robco planning . launch . py
```
In the move\_group window, after successfully loading, it should be printed something along "[move\_group-1] You can start planning now!". If micro\_ros\_agent is connected, the virtual robot in the Rviz2 window should snap to its appropriate place.

4. Run the planner node presented in this thesis

<sup>1</sup> ros2 run moveit\_group\_planner planner\_node

The planner\_node window should say, "Node is spinning, ready to take waypoints." At this point, waypoints can be sent via the plan group service. This can be tested with the supplied package waypoint\_publisher

<sup>1</sup> ros2 run waypoints\_publisher waypoint\_publisher

After planning, the service should return with a value between 0 and 1, representing the fraction of the trajectory successfully planned.

5. If the physical robot is online, and the host computer running the planner\_node is connected to the same network, the servos can be activated by running

```
1 ros2 service call / start_traj_mode motoros2_interfaces / srv /
     StartTrajMode
```
An audible click sound should be made. It is then possible to execute the plan on the physical robot with the following command. This is currently only available if the physical robot is connected.

<sup>1</sup> ros2 service call / execute\_plan moveit\_group\_planner\_interfaces / src / Execute

# <span id="page-74-0"></span>**Chapter 6.**

# **Experiments**

This chapter describes the setup for testing the solutions. All the implementations of the tests can be seen in [Appendix L.](#page-166-0)

#### **6.1. Case**

To simulate real-life scenarios, a workpiece was acquired from the laboratory for the experiments. The selection process for the workpiece was random, as multiple workpieces were available for testing purposes. The chosen workpiece, in this case, is made of aluminum. The workpiece consists of a solid plate measuring 1 meter by 0.8 meters. On top of this plate, there are pieces of U-profiles measuring 13 centimeters by 13 centimeters. This U-profile is positioned in such a way that it creates a cross configuration on the surface of the plate. The workpiece can be seen in the lower left corner in [Figure 3.3.](#page-46-0) The presence of the workpiece adds complexity to the experiments and allows for testing under conditions that closely resemble real-world scenarios.

The robot system will initially be at its "ready" configuration for all tests. This configuration is a custom-defined configuration where all the joint values are at zero, except the linear motion joint on the TSL600, which is set to 1. This configuration allows for quick resetting when the robot is in most poses.

Pose "Ready":

0 for all joints except group 3, which is set to  $\theta = 1$ 

Group 3 was assigned a value of 1 due to the clustered nature of the robot cell scene. This clutter poses a significant collision risk with other groups, leading to an invalid path being generated by the planner in most configurations when group 3 is set to 0. Furthermore, for post-processing, the trajectories to limit the end effector velocity set to 0.1  $m/s$  or 10  $cm/s$ . This value allowed the robot to finish the movement within a reasonable time while simultaneously allowing the velocity limiter to work.

#### **6.2. Definition of Object Origin**

The definition of object origin is essential for allowing efficient description of coordinates in the real world. While the URDF and the robot system described in the previous chapters have their global "world"-frame defined, this may not lie in a place that is intuitive to use for specifying points and tasks. For instance, in the package defining the robot system, the world frame is inside the MT1 positioner, and therefore the application of a transformation is beneficial, such that points can be represented in the frame of the origin of the workpiece. For this system, this transformation was defined as:

$$
T_{world,o} = \begin{bmatrix} 1 & 0 & 0 & 0 \\ 0 & 1 & 0 & 1.532 \\ 0 & 0 & 1 & 0.575 \end{bmatrix},
$$

which corresponds to the transformation from the world frame to the top plate, of which objects can be placed on the MT1 platform. The values 0, 1.532, and 0.575 were then defined as cx, cy, and cz, respectively.

#### **6.3. Tests**

A series of tests were defined to test the ability of the system to plan and follow desired paths. A total of 4 tests were created for evaluation, each with its own aspects. Test 1 and 2 were tests for simple geometric movements where the main goal was to evaluate the resulting trajectory without the opportunity for collision with the environment. Test 3 and test 4 were created to evaluate the ease of creating welding paths and following edges of the physical workpiece mentioned above. The tests were conducted iteratively with the development to verify the development of the control application.

It is important to note that parallel work was carried out utilizing the Fronius TPS400i welding apparatus. As a result, the focus was shifted to the arm using the same welding apparatus. Therefore, the later tests (Test 3 and Test 4) were not intended to be used for the other arm.

#### **Test 1: Straight line motion**

The initial evaluation involved testing the robot to follow a straight path. Specifically, the objective was to move to the center of the workspace, slightly above the rotation platform of the MT1, proceed to the edge of the workpiece, and ultimately to the opposite edge of the workpiece. The end effector's orientation was such that the approach of the end effector pointed downward, resulting in a constant orientation in the defined path. Furthermore, acceleration and deceleration will be necessary to ensure that the trajectory is smooth because of the turn the arm was required to take when the end of the workpiece was reached. If the trajectory then is free of jerk, then the planner is usable and further development can be done.

To achieve this, the service plan\_group was called for the points listed in [Table 6.1,](#page-76-0) where rx, ry, rz, and w correspond to the quaternion representing the orientation of the end effector relative to the world frame of the system. The z value was also chosen to ensure a safe distance from potential collisions within the workspace, with an appropriate margin.

<span id="page-76-0"></span>

| Waypoint          |            |              |      | rx | $\mathbf{rv}$ | rz | w |
|-------------------|------------|--------------|------|----|---------------|----|---|
| Waypoint 1        | СX         | $_{\rm{cv}}$ | 0.76 |    |               |    |   |
| Waypoint $2 \mid$ | $cx + 0.5$ | $\rm{cv}$    | 0.76 |    |               |    |   |
| Waypoint 3        | $cx - 0.5$ | $_{\rm{cv}}$ | 0.76 |    |               |    |   |

**Table 6.1.:** Waypoints for test 1

#### **Test 2: Circular Motion**

.

In order to evaluate the system's capability to generate smooth trajectories for paths that involve arcs, an experiment using a circular path was conducted. The path was defined by employing the following formula:

$$
x = r \cdot \cos \theta
$$
  
\n
$$
y = r \cdot \sin \theta,
$$
  
\n
$$
z = 0.73
$$

where *x*, *y*, and *z* represent the Cartesian coordinates in space. The variable  $\theta$ was discretized with a specified resolution of 100 as an input to the system. The *z* value was set to 0*.*73 to avoid collisions with the workpiece, similar to test 1. Finally, the r was defined as 0.5 meters. The waypoints defining this test can be seen in [Table 6.2.](#page-77-0) The index *i* describes the *i*-th waypoint out of *N*.

<span id="page-77-0"></span>

|          |                                                                                                    | where $N = 100$ and $r = 0.5$ . |                         |    |              |  |
|----------|----------------------------------------------------------------------------------------------------|---------------------------------|-------------------------|----|--------------|--|
| Waypoint |                                                                                                    |                                 | $\mathbf{r} \mathbf{x}$ | rv | $\mathbf{r}$ |  |
|          | Waypoint i $\left  \csc r + r \cos\left(\frac{2\pi i}{N}\right) \right  \csc r + r \sin\left(\frac{2\pi i}{N}\right) \left  0.73 \right $ |                                 |                         |    |              |  |

**Table 6.2.:** Waypoints for test 2

#### **Test 3: Inside Job**

In the third test of the experimental setup, a straight line motion was performed within the space enclosed by the U-profile of the workpiece. Contrasting the previous two tests that focused on welding operations on the workpiece's outer surface, this specific test aimed to assess the planning and execution of a path under strict constraints regarding movement and poses. The confined space within the U-profile posed a challenge, necessitating precise control and coordination of the robotic system to navigate and execute the desired motion accurately.

The purpose of this test was to assess the system's ability to generate trajectories that adhere to the limited space and pose constraints imposed by the U-profile. The objective was to validate the system's capability to plan and execute movements within restricted areas, ensuring the feasibility and accuracy of the welding process even when confronted with limited freedom of motion. This test was exclusively performed for the robot arm connected to the Fronius TPS400i. This was due to the welding torch of the end effector, which had a 34-degree downward angle, allowing for proper orientation within the enclosed space. The waypoints defining this test can be seen in [Table 6.3.](#page-77-1)

<span id="page-77-1"></span>

| Waypoint   | $\mathbf{X}$ | Y       | Z    | rx        | ry        | rz       | W         |
|------------|--------------|---------|------|-----------|-----------|----------|-----------|
| Waypoint 1 | $cx + 0.5$   | cu      | 1.9  | $-0.5721$ | 0.5721    | 0        | $-0.5878$ |
| Waypoint 2 | $cx + 0.6$   | cu      | 0.75 | 0.8569    | $-0.5146$ | 0.0217   | $-0.0193$ |
| Waypoint 3 | $cx + 0.55$  | $c_{y}$ | 0.60 | $\theta$  |           | $\theta$ |           |
| Waypoint 4 | $cx + 0.50$  | cu      | 0.60 | $\theta$  |           | $\Omega$ | 72        |
| Waypoint 5 | $cx + 0.35$  | cu      | 0.60 | $\theta$  |           | $\Omega$ |           |
| Waypoint 6 | $cx + 0.55$  | cu      | 0.60 | $\theta$  |           | $\theta$ |           |
| Waypoint 7 | $cx + 0.6$   | cy      | 0.73 | 0.8569    | $-0.5146$ | 0.0217   | $-0.0193$ |

**Table 6.3.:** Waypoints for test 3

It should be noted that the values for this test, especially those describing the orientation, were acquired by manually jogging the robot to an orientation that visually appeared appropriate. While this method may not provide precise numerical values, it suffices for the purpose of this specific test, as the main focus is on evaluating the system's performance within the limited space of the U-profile.

#### **Test 4: "Weld" Test**

This test aimed to simulate a real-life scenario where the end effector's orientation is aligned with the edge of the workpiece during welding. The weld was performed as a straight line parallel to the y-axis of the world frame. The orientation of the end effector was set by a sequence of rotations: first, a 180-degree rotation around the x-axis, followed by a 45-degree rotation around the z-axis, and finally, a -45 degree rotation around the x-axis, resulting in the end effector pointing downward, and with an angle at 45 degrees in both the direction of the weld and up from the horizon.

A welding path was defined based on the edge of the workpiece, utilizing coordinates extracted from the CAD model using SolidWorks as seen in [Figure 6.1.](#page-79-0) To accommodate for the orientation and diameter of the welding gun, the waypoints needed to be offset in the negative z direction of the end effector's pose by a constant value. Leveraging the equation [Equation 2.1](#page-29-0) and the known end effector orientation, this offset was easily achieved. A point  $t = [0, 0, -{\text{offset}}]$  was defined, and employing [Equation 2.8,](#page-31-0) the resulting coordinates  $\delta$  were then added to the coordinates that defined the welding path. The offset was calculated as  $D_{ee}/2 + 5$ mm tolerance, where  $D_{ee} = 25$ *mm* represents the diameter of the end effector, asserting the end effector gets as close to the welding path as possible without touching the workpiece, as shown in [Figure 6.2.](#page-79-1) The resulting definition of the path can be seen in [Table 6.4.](#page-78-0)

<span id="page-78-0"></span>

| Waypoint   | $\mathbf X$ |        | Y          |        | Z          |        | rx        | ry        | rz        | W        |
|------------|-------------|--------|------------|--------|------------|--------|-----------|-----------|-----------|----------|
| Waypoint 1 | $cx + 0.5$  |        | cy         |        | 1.4        |        | $-0.5721$ | 0.5721    | $\theta$  | 0.5878   |
| Waypoint 2 | cx          | $^{+}$ | cy         | $^{+}$ | 0.73       | $^{+}$ | 1         | $\theta$  | $\theta$  | $\theta$ |
|            | 0.065       | $^{+}$ | 0.065      | $+$    | $\delta_z$ |        |           |           |           |          |
|            | $\delta_x$  |        | $\delta_y$ |        |            |        |           |           |           |          |
| Waypoint 3 | cx          | $^{+}$ | cy         | $+$    | 0.73       | $+$    | 0.8536    | $-0.3536$ | $-0.1464$ | 0.3536   |
|            | 0.065       | $+$    | 0.065      | $+$    | $\delta_z$ |        |           |           |           |          |
|            | $\delta_x$  |        | $\delta_y$ |        |            |        |           |           |           |          |
| Waypoint 4 | cx          | $^{+}$ | cy         | $^{+}$ | CZ         | $+$    | 0.8536    | $-0.3536$ | $-0.1464$ | 0.3536   |
|            | 0.065       | $^{+}$ | 0.065      | $+$    | 0.01       | $^{+}$ |           |           |           |          |
|            | $\delta_x$  |        | $\delta_y$ |        | $\delta_z$ |        |           |           |           |          |
| Waypoint 5 | cx          | $^{+}$ | cy         | $^{+}$ | CZ         | $^{+}$ | 0.8536    | $-0.3536$ | $-0.1464$ | 0.3536   |
|            | 0.065       | $^{+}$ | 0.4        | $^{+}$ | 0.01       | $^{+}$ |           |           |           |          |
|            | $\delta_x$  |        | $\delta_y$ |        | $\delta_z$ |        |           |           |           |          |
| Waypoint 6 | cx          | $^{+}$ | cy         | $+$    | CZ         | $+$    | 0.8536    | $-0.3536$ | $-0.1464$ | 0.3536   |
|            | 0.065       | $^{+}$ | 0.4        | $+$    | 0.13       | $^{+}$ |           |           |           |          |
|            | $\delta_x$  |        | $\delta_u$ |        | $\delta_z$ |        |           |           |           |          |

**Table 6.4.:** Waypoints for test 4.

<span id="page-79-0"></span>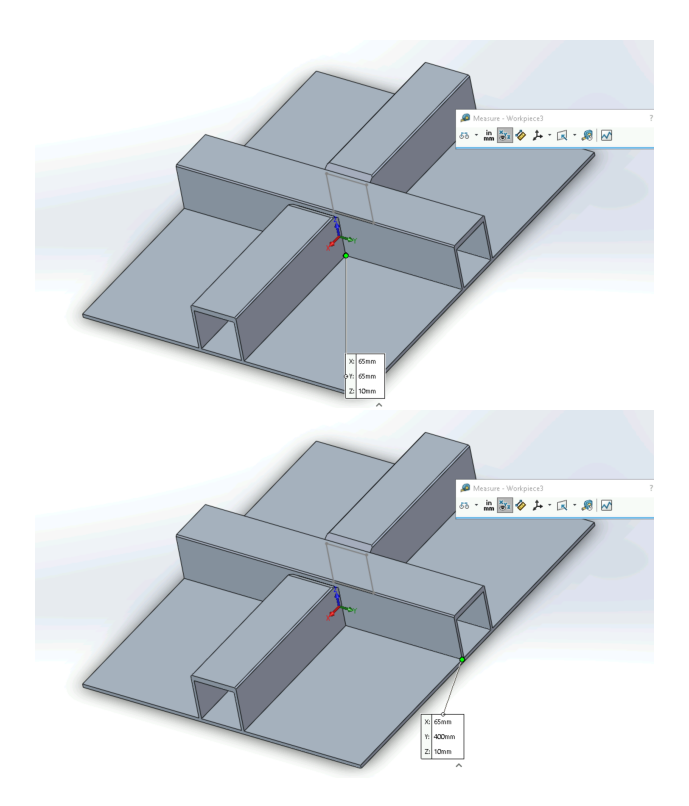

<span id="page-79-1"></span>Figure 6.1.: The coordinates defining the start point (left) and end point (right) of the weld are extracted directly from CAD software.

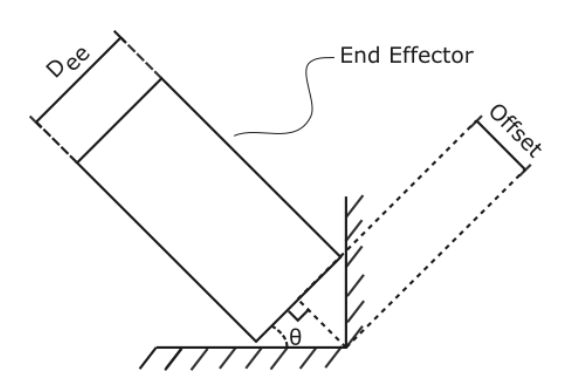

Figure 6.2.: The offset of the end effector.

# **Chapter 7.**

# **Results**

### **7.1. The Planning Package**

This thesis presents a package or, more specifically, a workspace that includes multiple packages for ROS 2. The workspace comprises support packages for the robots used in this thesis, a MoveIt config package for the system used, and the main package *planner\_node*. Furthermore, it includes the experimental package jacobian\_generator and the testing package waypoint\_publisher.

The planner node is the main work. It is a barebone ROS 2 node that takes the custom-defined service *Plan*. Plan has the request data "waypoints" which is a custom-defined message, and a response trajectory\_fraction which is the fraction of the total plan which was followed. The message waypoints defined a list of waypoints that the end effector must reach, a list of booleans that correspond to each waypoint, defining if the waypoint is part of the welding trajectory, which group should be planned for, and the speed limit. The node then uses MoveIt 2 and OMPL to create a trajectory for the given group. If the speed limit is set, iterative time parameterization slows the end effector down.

Additionally, the node has a service "execute" that calls for the execution of the plan. During execution, a separate thread listens for joint\_states from MotoROS2. It calculates the forward kinematics for the given group to see if the end effector has reached the waypoints defined in the received message. If the waypoint is defined as "is\_job", it will be stored.

Finally, the node publishes the topic "/ready" if the end effector is in the desired position. The purpose of this function is to tell if, for example, the welding gun is in position for activation. By default, it publishes with a frequency of 50 Hz and is set to false. The overall schematics can be seen in [Figure 7.1.](#page-81-0)

<span id="page-81-0"></span>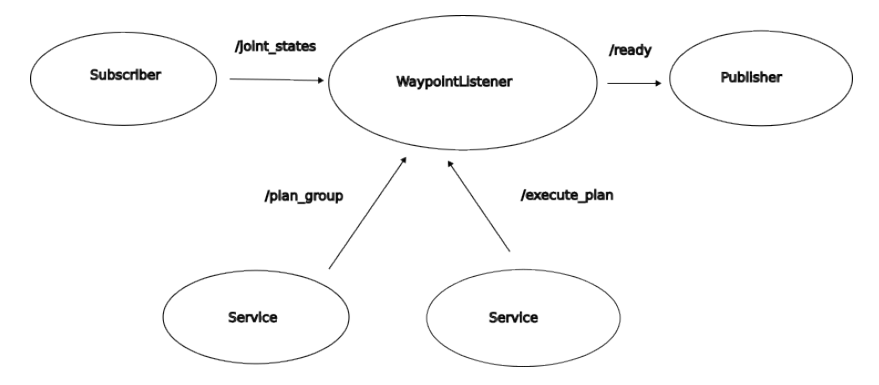

**Figure 7.1.:** The schematics of the node waypointlistener.

### **7.2. The Virtual Environment**

The virtual environment representing the robot cell is depicted in [Figure 7.2.](#page-81-1) It includes the two robot arms, the workpiece, the workpiece positioner MT1, and the linear module TSL600. The virtual environment incorporates collision and visual models of the robot system, enabling collision detection and planning within the robot cell.

<span id="page-81-1"></span>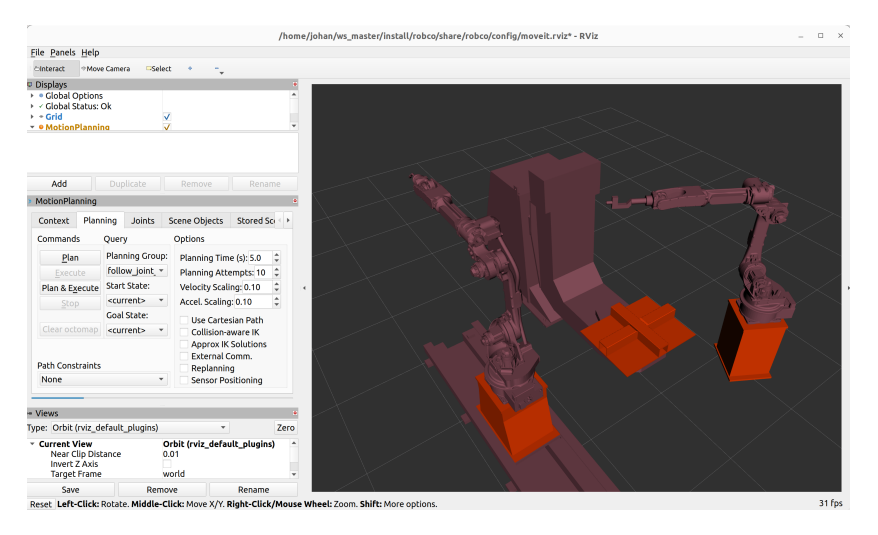

**Figure 7.2.:** The figure shows the virtual environment created in this thesis, visualized with Rviz2.

## **7.3. The In-Position Publisher**

The in-position was successfully implemented, and the result can be seen in [Fig](#page-82-0)[ure 7.3.](#page-82-0) While the end effector is located in a trajectory segment not designated as a job, the corresponding data is marked as false, as illustrated in [Figure 7.3a.](#page-82-0) Once the end effector reaches a waypoint defined as a job, the data is updated to true, as demonstrated in [Figure 7.3b.](#page-82-0) This updated status remains in effect until the end of the trajectory or until a point is reached where the job is set back to false.

<span id="page-82-0"></span>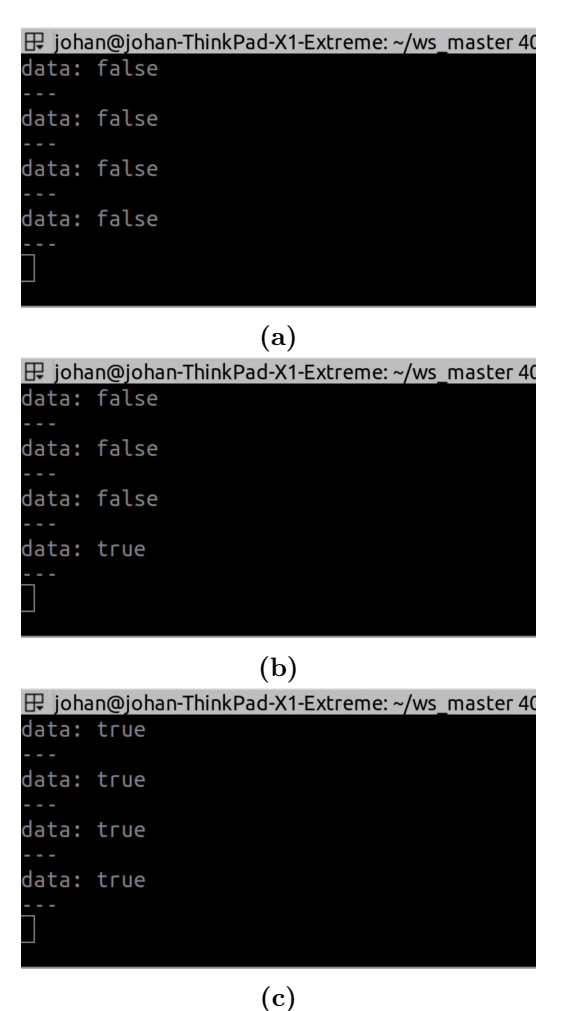

**Figure 7.3.:** The figures illustrate the variation in data as the end effector approaches the waypoint set for welding, indicating the activation of the welding torch.

### **7.4. The Velocity Limiter**

The result of the velocity limiter implementation can be seen in [Table 7.1](#page-83-0) for test 1, test 2, test 3, and test 4, as well as in the plots shown. Due to the simple geometry of the paths, the distances of the paths were known, and the estimated time could be calculated by dividing the distance by the velocity specified in [chapter 6.](#page-74-0) The measured times were collected from the plots.

<span id="page-83-0"></span>

| Test     | Distance $[m]$ | <b>Estimated Time [s]   Measured Time [s]</b> |       |
|----------|----------------|-----------------------------------------------|-------|
| Test 1:  | 3.0687         | 30.687                                        | 32.41 |
| Test $2$ | 4.7137         | 47.137                                        | 49.21 |
| Test 3   | 3.8750         | 38.750                                        | 42.78 |
| Test 4   | 3.5934         | 35.934                                        | 39.49 |

**Table 7.1.:** Distance and time for the tests.

#### **7.5. Test 1: The Linear Motion Test**

The test demonstrated the system's capability to generate trajectories representing straight lines while maintaining smooth motion and velocity limiting. The resulting path, depicted in [Figure 7.4,](#page-84-0) has been split into two figures due to the software's limitation on the length of the tail. Despite this limitation, the path clearly showcases the successful execution of the straight-line trajectory. The system effectively maintains a consistent direction and accurately and precisely achieves the desired linear motion. The velocity profile of the end effector is shown in [Figure 7.5](#page-85-0) and [7.6.](#page-86-0)

#### **7.6. Test 2: The Circular Motion Test**

The test results indicate that the system is capable of generating smooth trajectories for arcs, as demonstrated in [Figure 7.8,](#page-87-0) using the implemented Cartesian planner. However, when the arc is represented with low resolution, the trajectory becomes more jagged, as depicted in [Figure 7.9.](#page-88-0) Additionally, the impact of arc resolution is evident in [Figure 7.10,](#page-88-1) highlighting that high resolution of arcs does not negatively affect the trajectory. The velocity profiles of the end effector can be seen in [Figure 7.11](#page-89-0) and [7.12.](#page-90-0)

<span id="page-84-0"></span>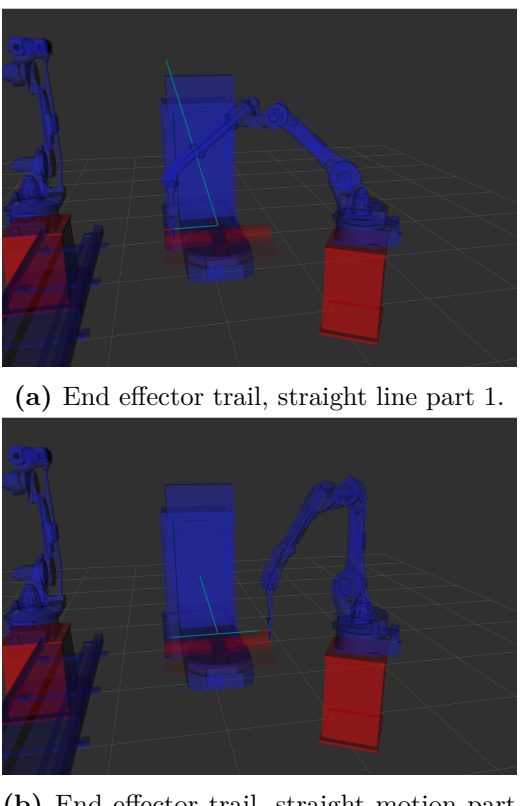

**(b)** End effector trail, straight motion part 2.

**Figure 7.4.:** The trail of the end effector represents the trajectory for straightline motion.

<span id="page-85-0"></span>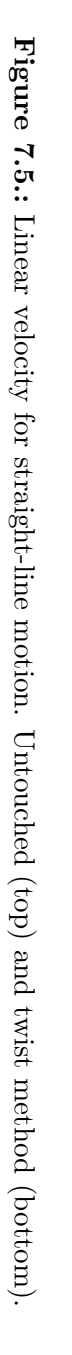

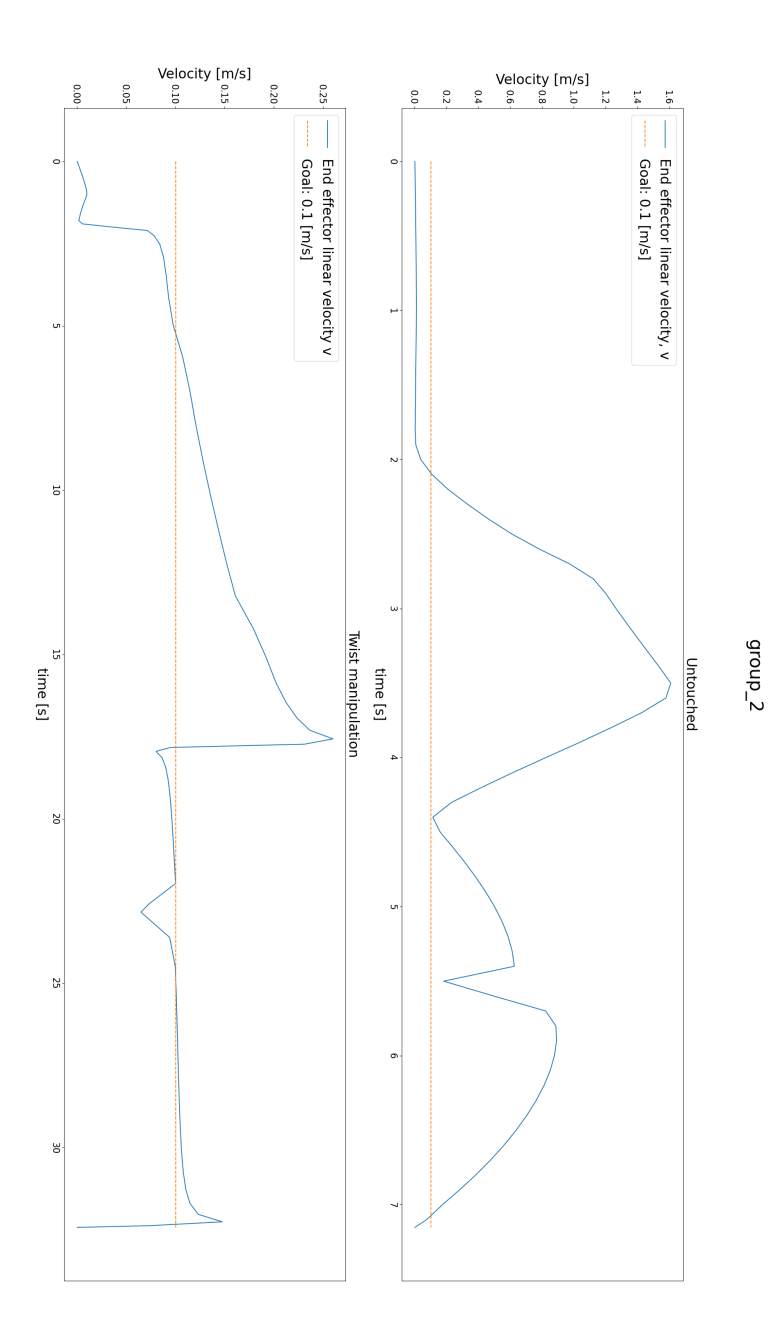

<span id="page-86-0"></span>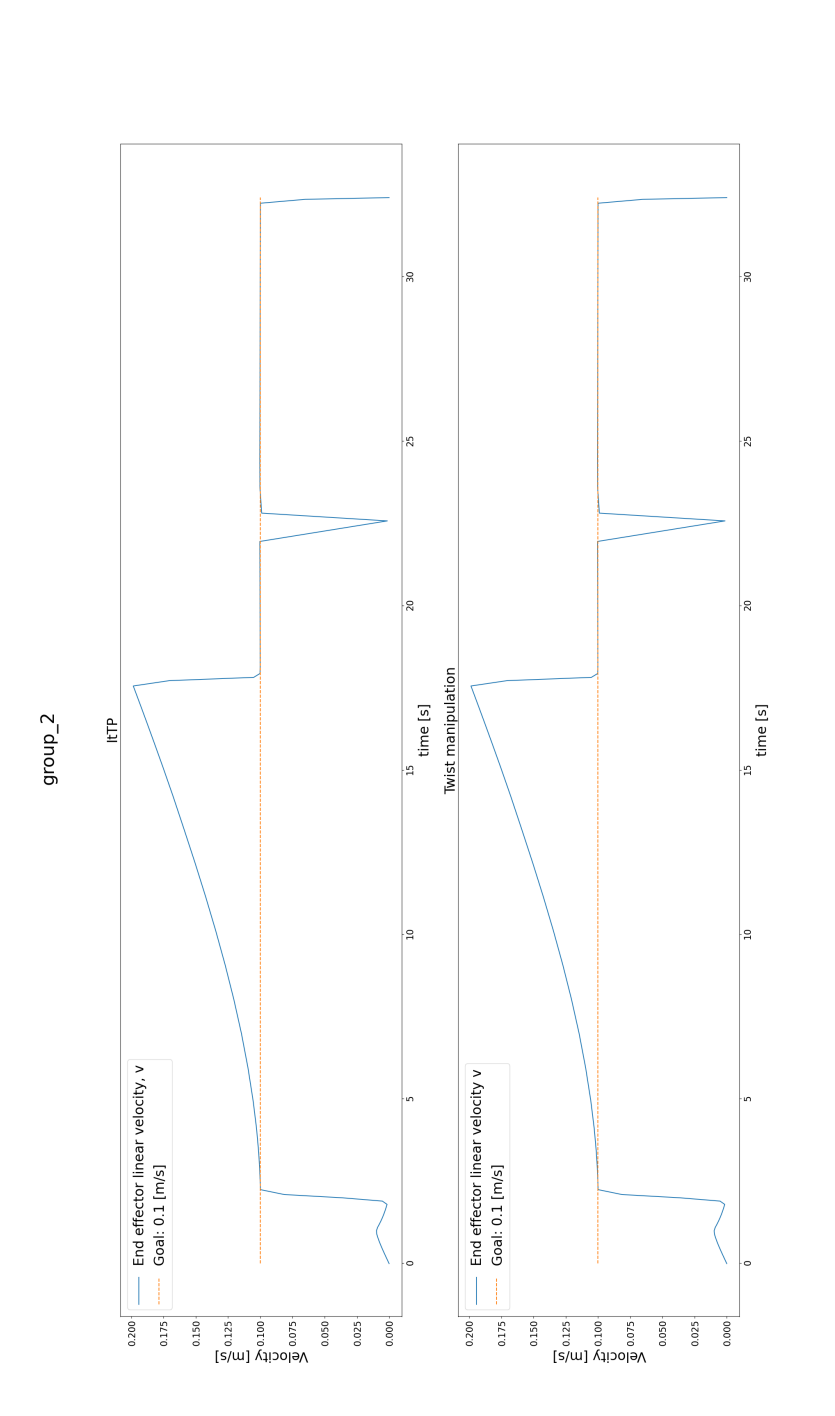

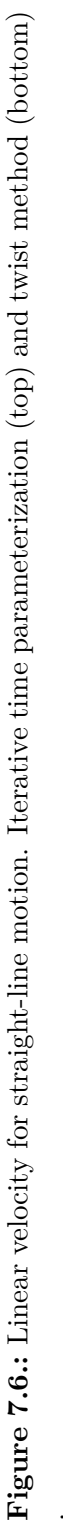

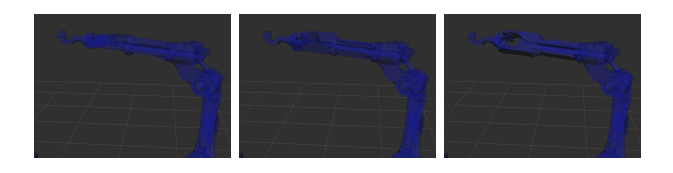

**Figure 7.7.:** Initial movement.

<span id="page-87-0"></span>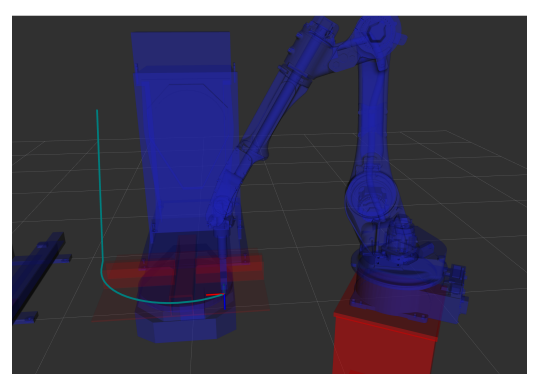

**(a)** End effector trail, circular motion part 1.

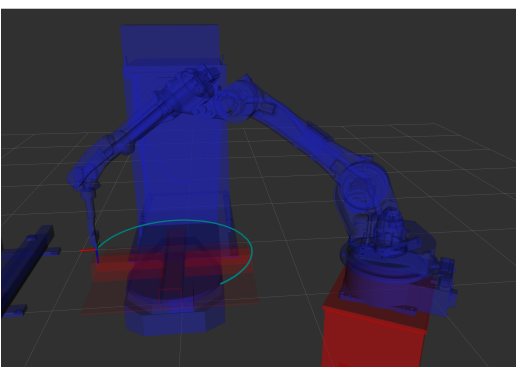

**(b)** End effector trail, circular motion part 2.

Figure 7.8.: The trail of the end effector represents the trajectory. for circular motion

<span id="page-88-0"></span>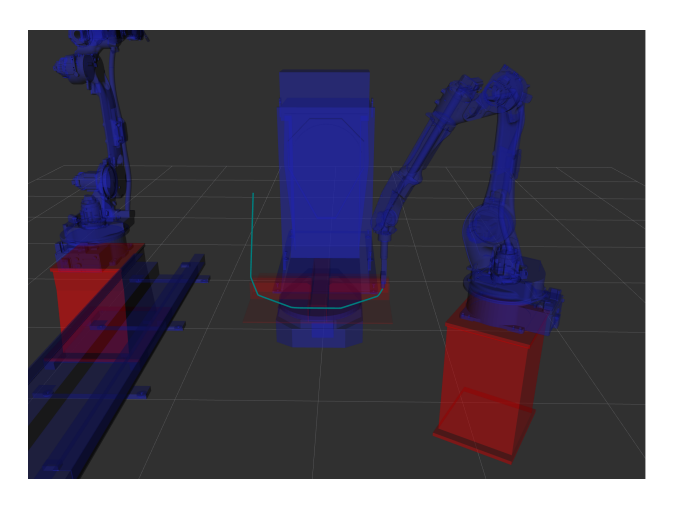

**Figure 7.9.:** The trail of a low sampled arc.

<span id="page-88-1"></span>

| [INFO] [1684235265.889260005] [waypoint listener]: Fraction of   |
|------------------------------------------------------------------|
| trajectory found: 1                                              |
| [INFO] [1684235265.890852592] [waypoint listener]: Trajectory h  |
| as 160 points                                                    |
| [WARN] [1684235265.890878213] [waypoint_listener]: WARNING: Pat  |
| h long, may cause crash in motoros2 as controller may not have   |
| enough memory                                                    |
| [INFO] [1684235265.918068318] [waypoint listener]: Plan created, |
| , call /execute_plan service to execute                          |
|                                                                  |

**(a)** The generated path with length 160 when a circle is represented with  $n = 15$  points.

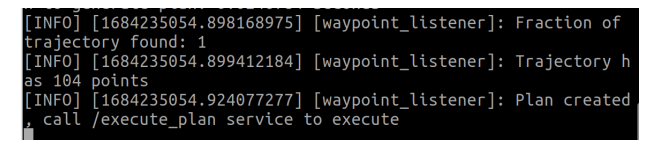

**(b)** The generated path with length 104 when a circle is represented with  $n = 1000$  points.

**Figure 7.10.:** The generated path lengths for a circle with resolutions  $n = 15$ and  $n = 1000$ .

<span id="page-89-0"></span>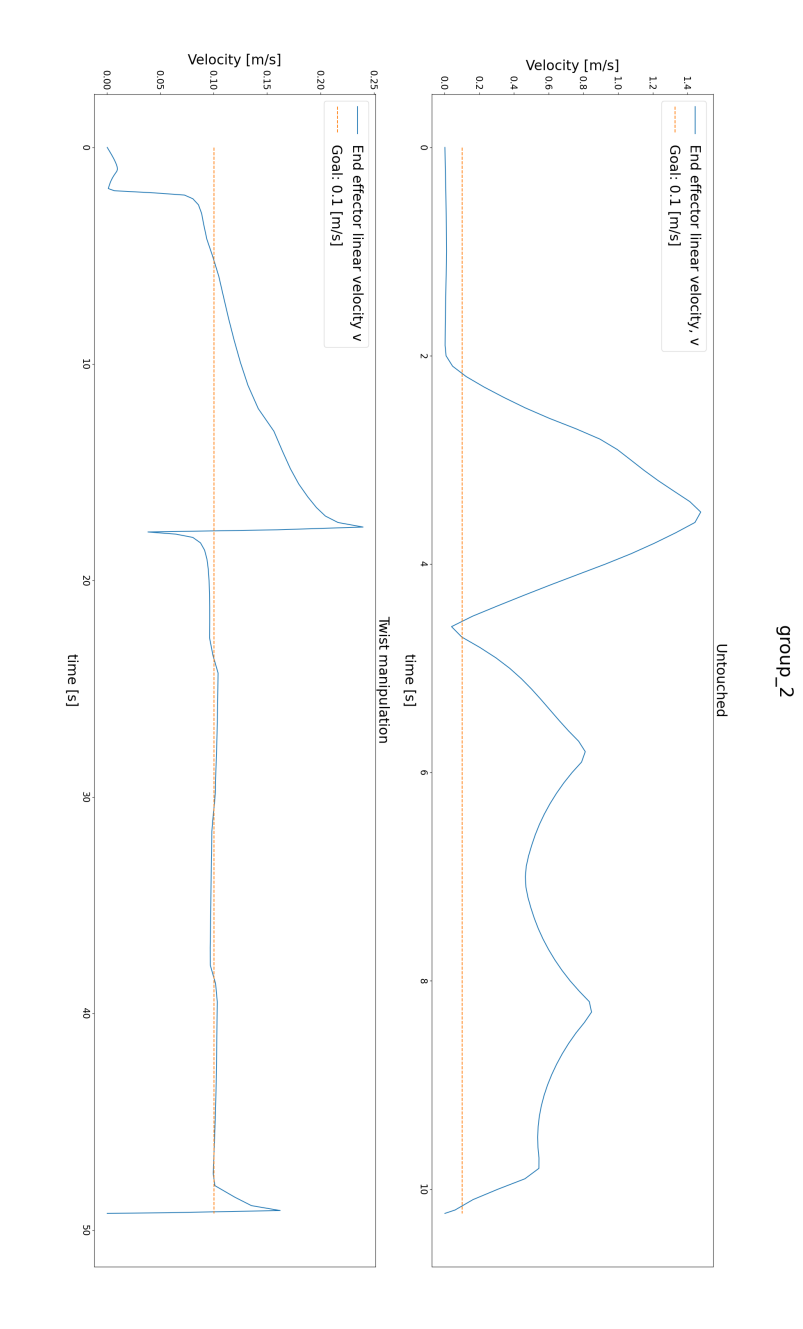

Figure 7.11.: Linear velocities for circular path Untouched (top) vs twist (bottom) **Figure 7.11.:** Linear velocities for circular path Untouched (top) vs twist (bottom)

<span id="page-90-0"></span>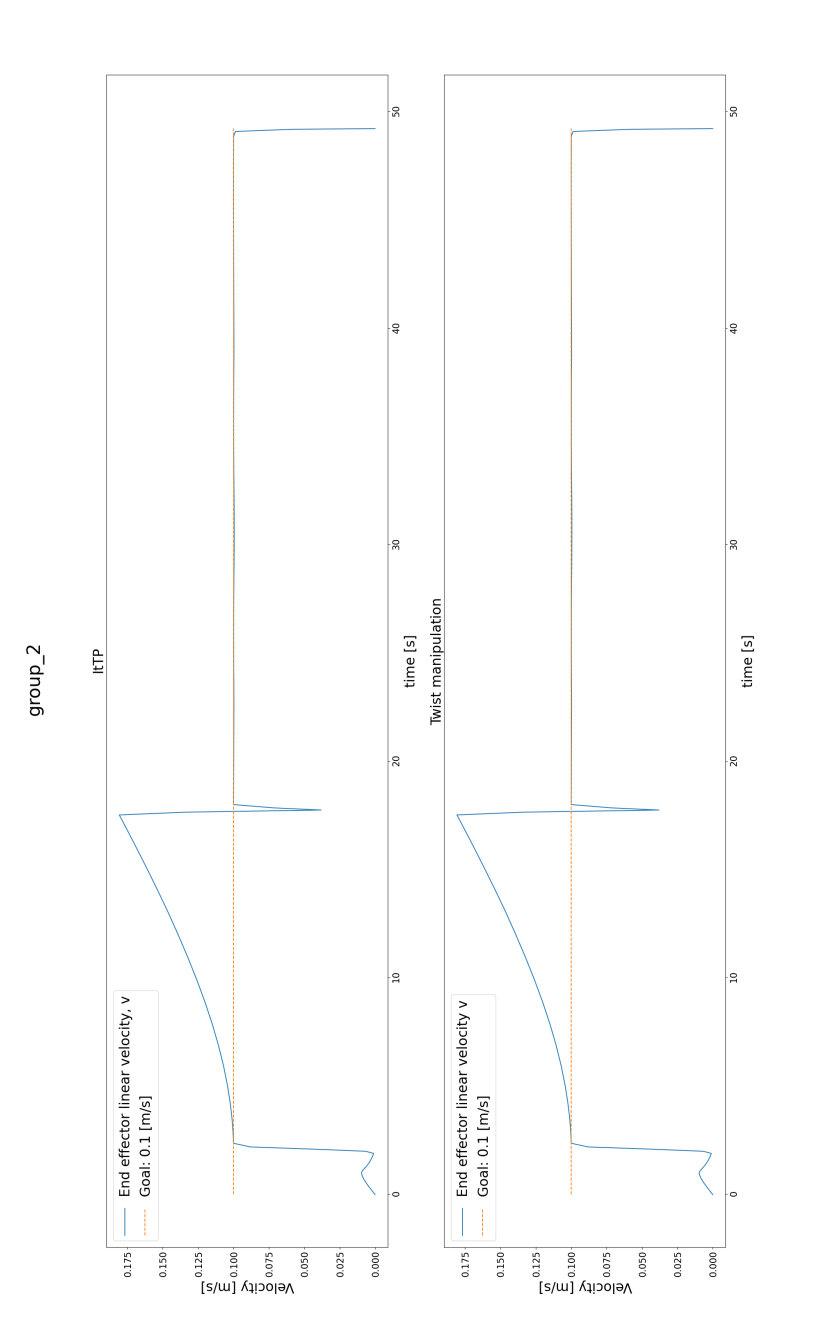

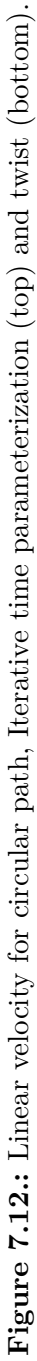

#### **7.7. Test 3: The Inside Weld Test**

<span id="page-91-0"></span>Test 3 demonstrated the system's ability to plan and execute tasks within objects, specifically showcasing its capability to perform welding operations inside objects, provided that the desired goal is reachable. The resulting trajectory is depicted in [Figure 7.13,](#page-91-0) and the velocity profiles of the end effector are shown in [Figure 7.14](#page-92-0) and [7.15.](#page-93-0)

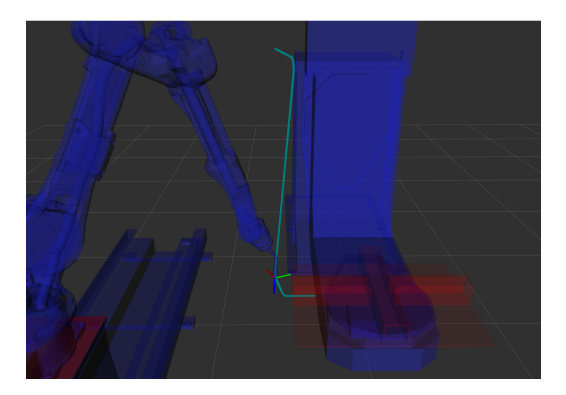

**Figure 7.13.:** The trail of the end effector representing the trajectory for test 3.

#### **7.8. Test 4: Weld Test**

The test demonstrated successful control of the robot and the ease of defining trajectories, as described in [chapter 6.](#page-74-0) The close proximity of the movement to the defined weld edge and the appropriate orientation of the end effector both suggest that the product of this thesis can be effectively utilized for welding tasks. The trajectory trace, depicted in [Figure 7.16,](#page-94-0) provides visual evidence of the robot's path. Furthermore, the intersection of the end effector's z-axis with the weld edge, as shown in [Figure 7.17,](#page-94-1) indicates that the welding process will be successful. The velocity profiles of the end effector for test 4 can be seen in [Figure 7.18](#page-95-0) and [7.19.](#page-96-0)

<span id="page-92-0"></span>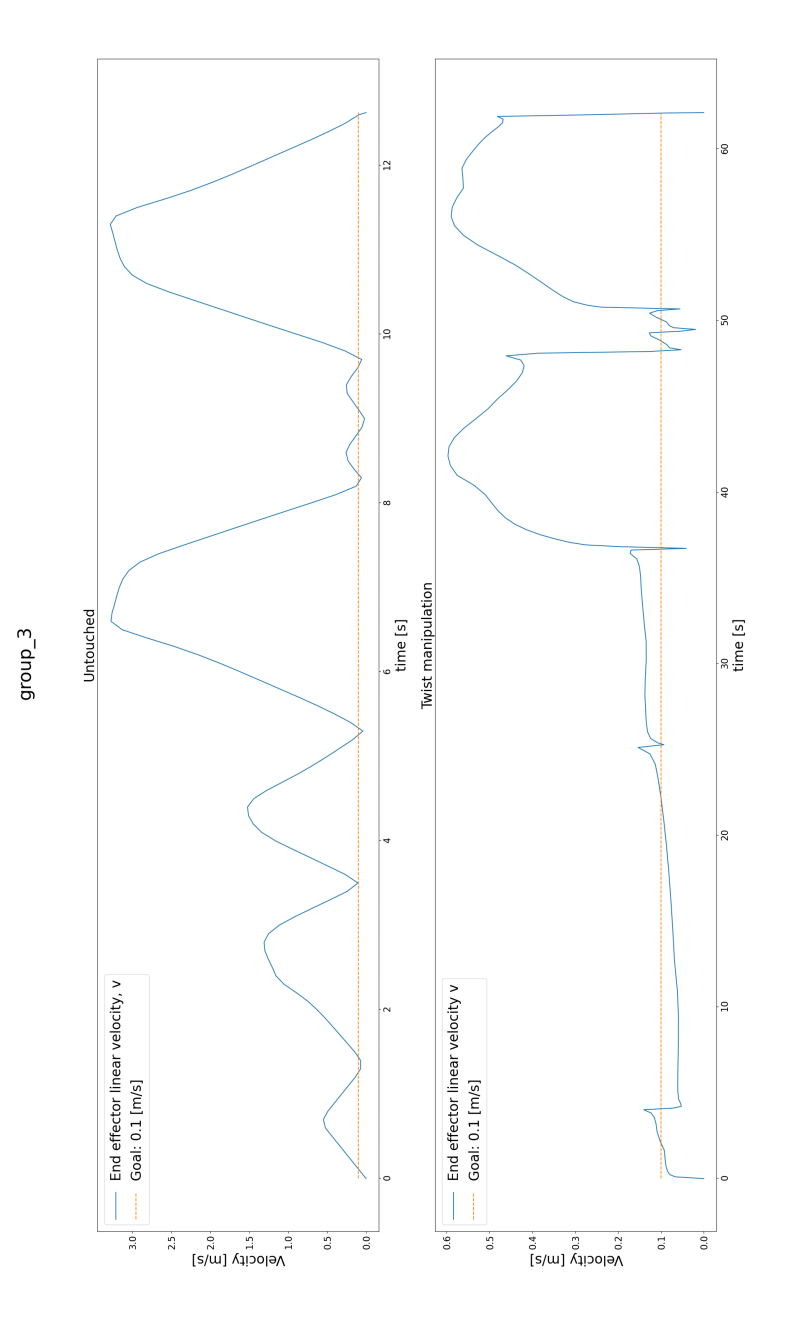

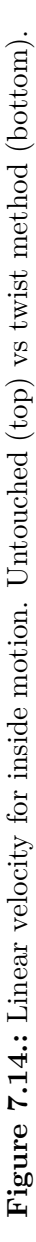

<span id="page-93-0"></span>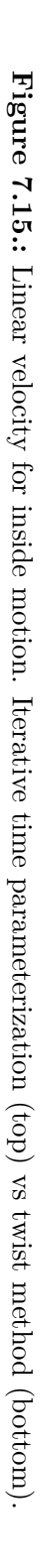

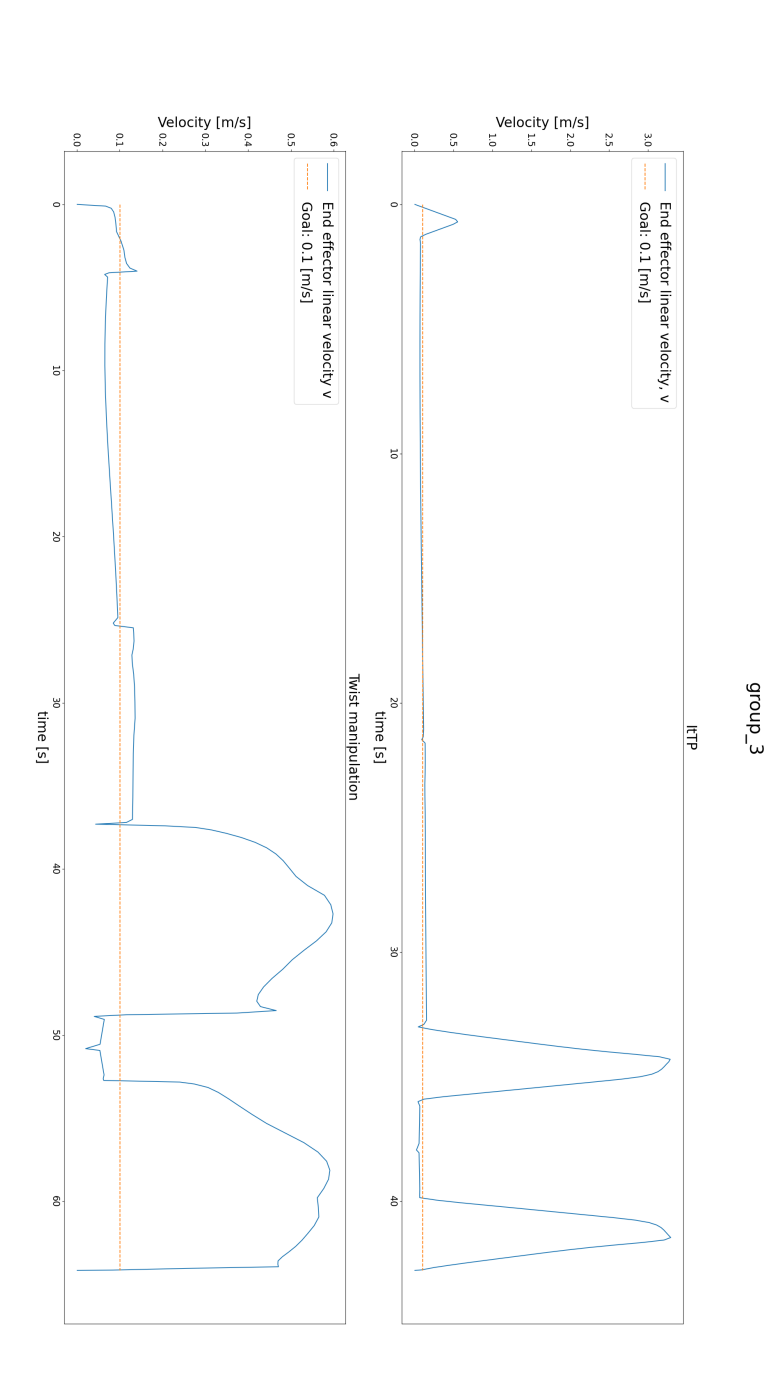

<span id="page-94-0"></span>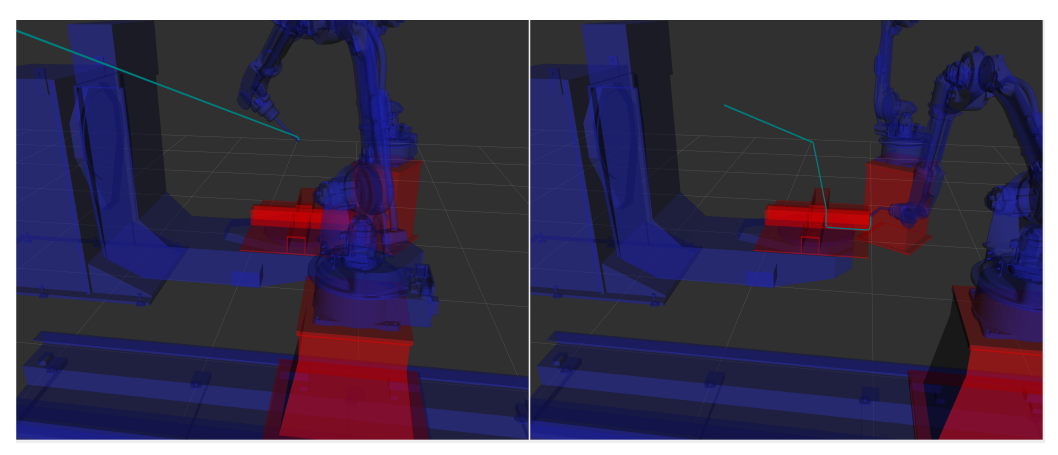

**(a)** End effector trail, test 4 part 1. **(b)** End effector trail, test 4 part 2.

**Figure 7.16.:** The trail of the end effector representing the trajectory for test 4.

<span id="page-94-1"></span>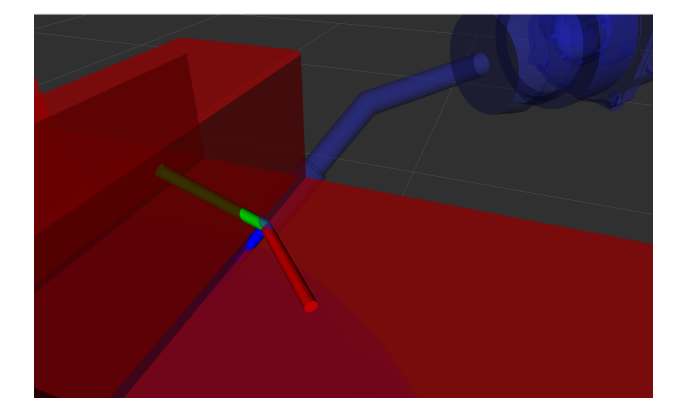

**Figure 7.17.:** The end effector can be traced through the edge defined as the weld.

<span id="page-95-0"></span>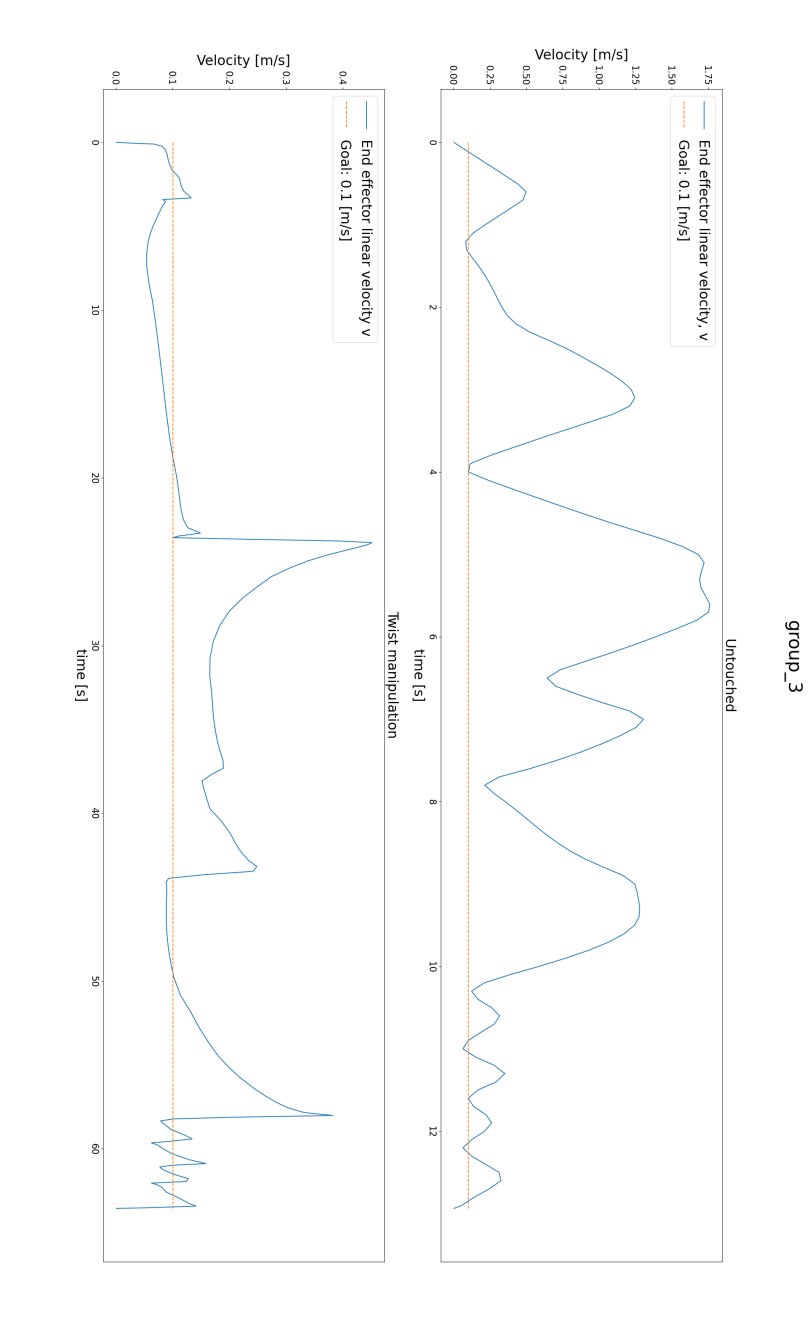

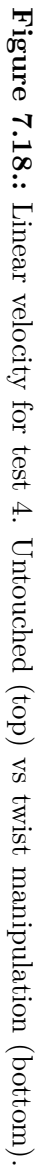

<span id="page-96-0"></span>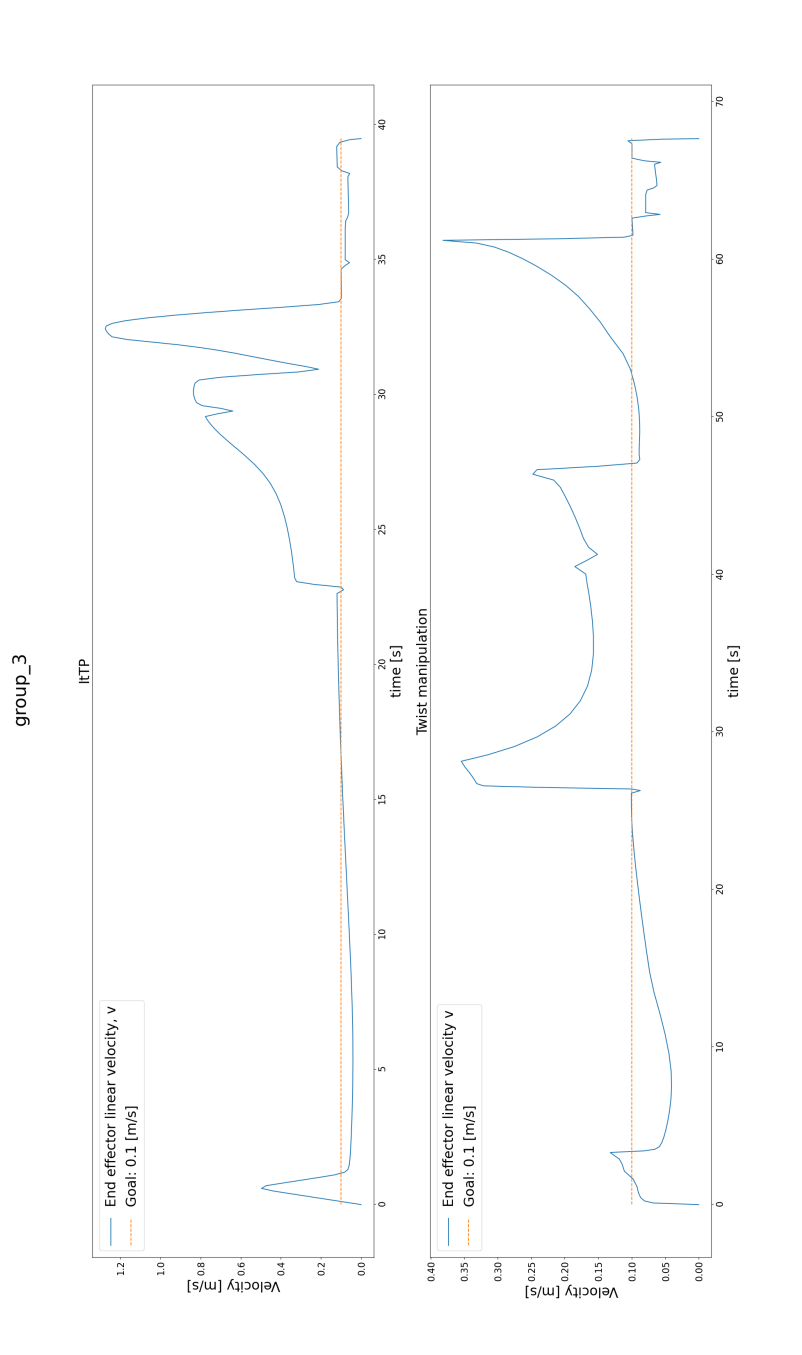

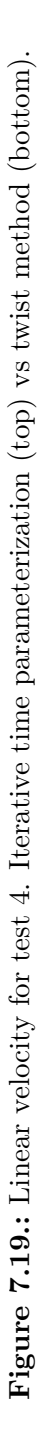

# **Chapter 8.**

# **Discussion**

#### **8.1. Virtual Environment**

The virtual environment depicted in [Figure 7.2](#page-81-1) employed Rviz2 to visualize the URDF and the virtual robot system. This environment successfully replicated the real-life system, facilitating efficient trajectory planning with the assistance of the MoveIt 2 framework. Although the virtual environment did not encompass every component of the complete robot cell, such as the YRC1000 robot controller, wireless router, welding apparatus, or the surrounding walls, it was a valuable tool for trajectory planning.

The utilization of Rviz2 for this purpose provided extensive customization and flexibility. It offered a wide range of features and options, allowing for comprehensive visualization of the robot system, including its links, joints, and sensors. The ability to customize the display and configure various visual elements within Rviz2 made it easy to verify the trajectory. Additionally, the MoveIt2 module allowed for the positioning of every joint in the system, enabling the control of the robot by graphically setting its pose in the real world.

It is evident that the virtual environment closely approximates the geometry of the real-world system, although it is not an exact replica. The calibration method outlined in [section 4.3](#page-55-0) proved effective overall, but achieving the exact center of the point of reference (the center hole of the MT1 rotation platform) posed challenges. Nevertheless, no collisions occurred during the development of the planning interface, indicating that the error remains within the millimeter scale.

## **8.2. The Tests**

The conducted tests aimed to evaluate the system's performance in various scenarios, encompassing different types of geometric paths and welding tasks. Test 1 focused on straight lines, while Test 2 involved curves and arcs. Test 3 examined movements close to and inside workpieces, while Test 4 specifically assessed the system's welding capability. Additionally, the tests included objectives related to trajectory smoothness, waypoint detection, and appropriate data publication.

Overall, the tests yielded successful outcomes. The motion planners provided by OMPL generated visually appealing trajectories that precisely followed the desired paths. The trajectory representations can be observed in [Figure 7.4,](#page-84-0) [7.8,](#page-87-0) [7.13,](#page-91-0) and [7.16,](#page-94-0) for test 1, test 2, test 3 and test 4, respectively. Furthermore, videos of robots executing the tests are included in the digital appendix.

Test 4 was primarily designed to simulate an actual welding operation. However, the welding task could not be performed due to the unavailability of shielding gas. Nevertheless, the test was successfully conducted in a "dry" manner, and the results were positive. In [Figure 7.17,](#page-94-1) the approach of the end effector is depicted, demonstrating the precise alignment of the welding torch with the defined weld edge. This suggests that the pieces would be effectively joined together if welding were to take place. However, it is essential to note that without actual welding, the quality of the weld cannot be assessed. Additionally, extracting coordinates from the CAD file validated the effectiveness of utilizing Cartesian coordinates for planning and defining welding and movement areas.

One notable observation is that describing the desired orientation can be challenging and non-intuitive. Although achieving every orientation is generally possible, determining the optimal orientation may require a system that can decide based on factors beyond simple rotation around the world frame. Exploring alternative approaches for orientation calculation could enhance the system's performance in this regard.

#### **8.3. The velocity Limiter**

The time the robot arms take to complete the trajectories is a reliable indicator of whether the end effector velocities were appropriately limited. In [Table 7.1,](#page-83-0) the distance covered, estimated time for completion, and actual time used by the arm in the tests are presented. A consistent observation across the tests is that the estimated times and the actual times were similar, with the actual times being slightly slower than the estimated times. This trend is particularly noticeable in Test 3 and Test 4.

The difference between the estimated and actual times can be attributed to two main factors. Firstly, the estimated time does not account for acceleration and deceleration, resulting in a shorter estimated time compared to the actual time taken. As the robot arm starts and stops its motion, the time required for acceleration and deceleration adds to the overall completion time. Secondly, when the end effector undergoes orientation changes while maintaining its position in space, it momentarily pauses during the orientation transition. This pause in motion contributes to a slightly longer actual time compared to the estimated time. In Test 1 and Test 2, where the end effector changes orientation only once, the impact on the overall time is relatively minor. However, in Test 3 and Test 4, where the orientation changes occur multiple times, the cumulative effect is more pronounced.

The similarity between the estimated and actual times implies that the algorithm successfully controlled the robot's velocity to match the desired speed. Despite the minor deviations caused by acceleration, deceleration, and orientation changes, the results demonstrate that the implementation achieved its intended purpose of constraining the end effector velocities within the desired range. This is further evident when inspecting the velocity plots. The four tests yielded similar results, demonstrating a consistent behavior of the end effector's travel speed when using the methods described. In [Figure 7.5,](#page-85-0) [7.11,](#page-89-0) [7.14,](#page-92-0) and [7.18,](#page-95-0) the bottom graphs depict the linear velocities of the end effector obtained from the twist manipulation method applied to the reference trajectory. The top plots depict the reference trajectory of the top plots. In [Figure 7.6,](#page-86-0) [7.12,](#page-90-0) [7.15,](#page-93-0) and [7.19,](#page-96-0) the top plots depict the same test with the iterative time parametrization approach. The bottom is the twist manipulation approach when applied to the iterative time parametrization method.

A notable finding is that the twist manipulation method performed less favorably compared to the results obtained from iterative time parametrization. This difference could be attributed to the fact that the twist manipulation only considers values in the current instance without considering previous and subsequent values. Consequently, the joint values may not be consistent, and compensatory actions may be required if some joints have low velocities while others require compensation. In contrast, the iterative time parametrization approach employs parabolic splining, ensuring consistent velocities with smooth transitions.

Furthermore, an important observation is that all the velocity plots exhibit peaks that exceed the desired velocity limits. This can be explained by considering [Equation 4.3,](#page-59-0) where the end effector's linear velocity component *v* includes the influence of the end effector's change in orientation  $\dot{R}$ . This is particularly evident in [Figure 7.12,](#page-90-0) where the end effector undergoes a 90-degree rotation, resulting in the convex portion of the plot. Once the rotation is completed, the end effector's linear velocity remains constant.

In [Figure 7.6,](#page-86-0) [7.12,](#page-90-0) [7.15,](#page-93-0) and [7.19,](#page-96-0) the twist manipulation method is employed on top of the iterative time parameterization method. For this reason, the plots are expected to be the same, as the end effector linear velocity is already limited by the iterative time parameterization method. However, this is not the case, as seen in [Figure 7.15](#page-93-0) and [7.19.](#page-96-0) It is evident that one of the methods has been implemented incorrectly. By inspecting the time it is calculated to complete the trajectory in [Figure 7.14,](#page-92-0) it is clear that the twist manipulation does not work as expected, as there is a significant mismatch between the expected time and the time used in the trajectory.

#### **8.4. The Controlling Interface**

The proposed solution demonstrated seamless path modification capabilities. If the geometry was known, it was straightforward to define the desired trajectory in Cartesian coordinates and intuitively adjust parameters such as speed and the controlled group. However, the accuracy of the trajectory relies on the planner and the provided waypoints to the ROS node. Cartesian path planners prioritize straight paths between waypoints to minimize the overall distance in cases where the waypoints are sparse. Consequently, the end effector may deviate from the desired path, particularly in arcs, if the resolution is not high enough, as depicted in [Figure 8.1.](#page-101-0) This deviation is illustrated in [Figure 7.9,](#page-88-0) where a circle is represented with only  $n = 10$  points. To mitigate this error, increasing the number of waypoints for curves is recommended. An additional benefit of using a higher waypoint resolution for arcs is that the resulting trajectory will be shorter. This occurs because robotic planners aim to minimize jerk, resulting in naturally smooth motions when the waypoints are close to each other, as depicted in [Figure 7.10.](#page-88-1)

<span id="page-101-0"></span>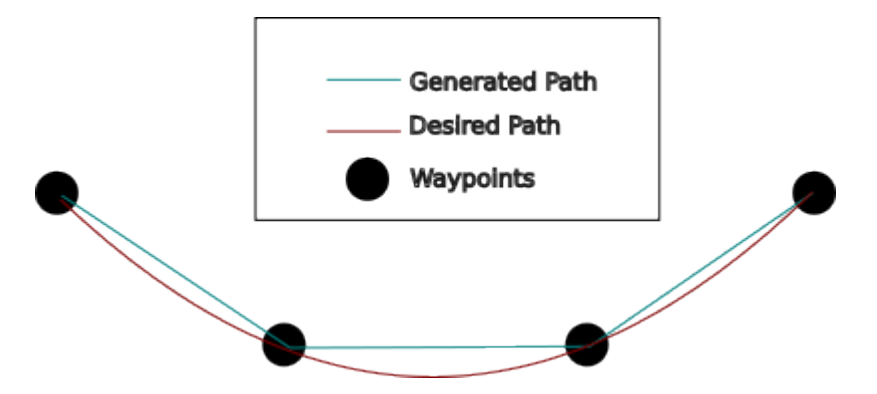

**Figure 8.1.:** Desired path vs generated path

The joint states topic provides information about the robot's joint positions and is published by the MotoROS2 node running on the robot controller. Since the robot's joint states change as it moves, it is crucial to publish updates at a sufficiently high frequency to ensure the robot reaches its waypoints when this data is published. Low publishing frequency can cause the robot to surpass the waypoint before the next update, leading the system to perceive that the waypoint was not reached incorrectly. Consequently, the /ready\_publisher may not be updated, and the tool may not activate as desired. [Figure 8.2](#page-102-0) visualizes this phenomenon. During the tests conducted during development, this issue did not occur as the end effector's speed was low, and the publishing frequency was set at the default value of 50 Hz.

Considering the end effector speed used in the tests, which was 10 cm per second, and a refresh rate of 50 Hz, the joint states would be updated for every 2 mm of end effector movement. It is important to note that in practical welding scenarios, where even smaller end effector velocities are typically employed to ensure welding precision, as described in [section 2.9,](#page-37-0) the issue of overshooting waypoints is unlikely to occur.

<span id="page-102-0"></span>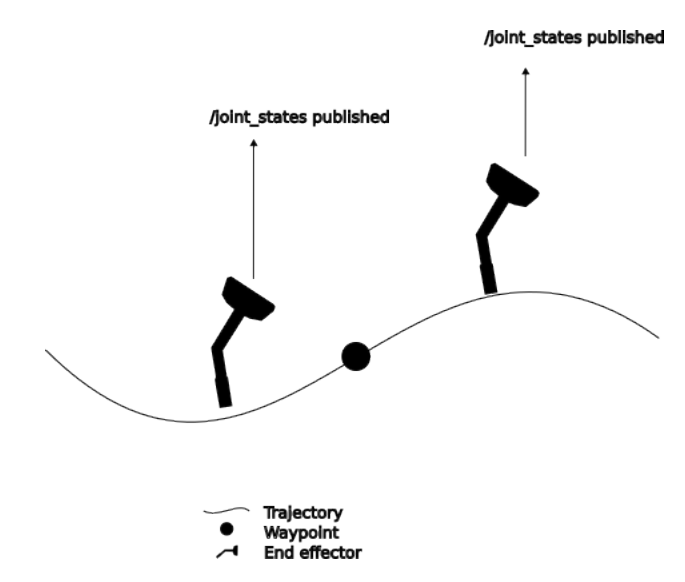

**Figure 8.2.:** Representation of how the end effector may reach the desired waypoint inbetween publishing joint states, failing to update the kinematics in the node.

The Ready publisher publishes the data from the waypoints message in the "is\_job" variable. The data changes when a waypoint is reached and remains unchanged until the next one is reached, as seen in [Figure 8.3.](#page-103-0) This implementation works for welding along edges, where the end effector is constantly on and has a constant effect. However, this approach may not be beneficial for all tasks. It should be considered to publish more information, such as the actual forward kinematics or the number of waypoints reached. Publishing such data improves the system's potential and transparency.

An issue with the current implementation that often occurred was the flawed initialization of the robot in space, resulting in the robot's position not being set correctly within the program developed in this thesis. As a result, the end effector never 'reached' the waypoint within the planner\_node, leading to incorrect data being published.

<span id="page-103-0"></span>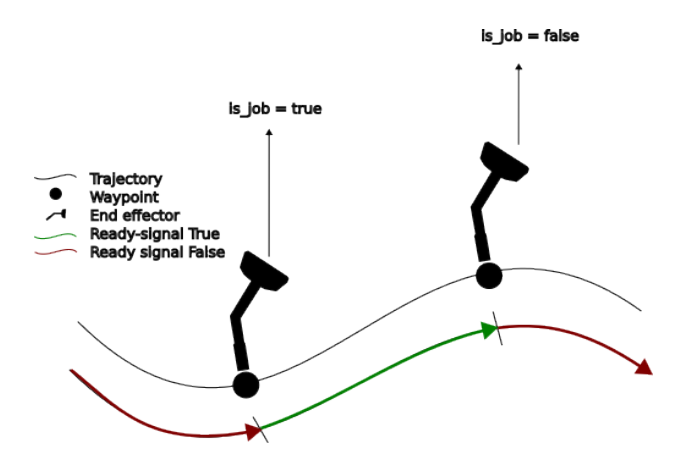

**Figure 8.3.:** Visualization of the ready signal. Here, the signal is TRUE from waypoint X (left) untill updated at waypoint Y (right) which is FALSE.

### **8.5. The Planning Implementation**

The planning process involved addressing specific challenges related to controlling the robot system using programming and planning a trajectory for the robot. Initially, planning for the whole system was not feasible due to the inability of the MoveIt 2 framework to automatically identify the end effectors. This limitation prevented the creation of a plan based on the desired end goal of the end effector, as the planning interface could not locate the end effector link and thus not knowing the kinematics to solve for. The reason for this was unknown, as the tree defining the robot structure seen in [Figure 8.4,](#page-104-0) clearly shows that end effectors were endpoints in the tree.

To address this challenge, individual planning groups were established, allowing the planner to locate the end effector links and generate Cartesian plans accordingly. However, this approach necessitated extensive manipulation of the planned trajectory due to the robot controller's requirement for data values from all joints within the robot system, even though the planned trajectory focused on a single arm. Despite this complexity, the resulting implementation successfully achieved the desired task.

In order to achieve the desired goal of this thesis, the utilization of Cartesian plan-

<span id="page-104-0"></span>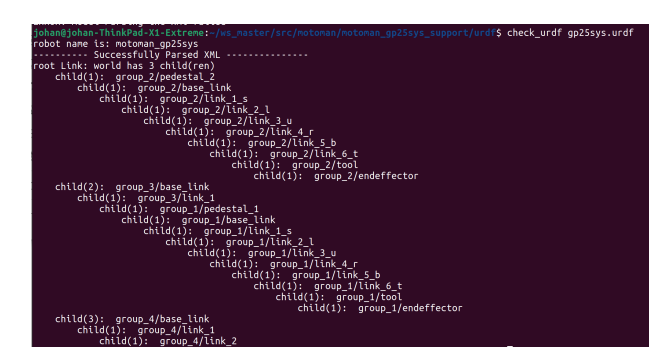

**Figure 8.4.:** The structure of the URDF.

ners proved to be crucial. Planning for a specific set of joint values often resulted in random trajectories. It lacked coherence when attempting to reach the desired goal, as illustrated in [Figure 8.5](#page-105-0) and [8.6.](#page-106-0) Such trajectories are unsuitable for tasks requiring precise and stable movements, such as welding. Cartesian planners, however, generate trajectories with coherent points relative to each other, providing trajectories that fulfill these requirements.

A critical limitation of the current implementation is that only groups with at least 6 degrees of freedom can be planned for, as the goal is a 6-degree-of-freedom pose. As a result, even though four groups are present in the system utilized in this study, only 2 (and effectively 3, since one is a subgroup of the other) can be planned for with the current implementation of the planner\_node. This is because the planner requires a pose or transformation as input, consisting of a position vector and an orientation quaternion. For instance, group 4 in the system can only rotate and tilt, but not pitch and translation, rendering it incompatible with any Cartesian planner. A potential solution to this limitation could be to check whether the input specifies only an orientation or a position plus orientation. Depending on the input, a different planner can be utilized to enable planning for groups with less than 6 degrees of freedom.

Another significant limitation pertains to collision avoidance. While Cartesian planners incorporate collision detection, they do not inherently provide collision avoidance capabilities. As a result, if the initial waypoint requires the robot arm to move through the workpiece, the generated trajectory will be a straight line toward that point until a collision is detected. At that point, the trajectory will abruptly terminate, resulting in a fraction of the desired path being executed. The MoveIt 2 framework does offer collision avoidance methods, but these methods are exclusively designed for goal-focused planners. In other words, they prioritize reaching the start and end goals while disregarding the arm's orientation and position between them.

In the current implementation, it was essential to manually consider collision avoidance by carefully selecting waypoints that enabled the Cartesian planner to navigate without encountering collisions. This requirement became particularly evident in test 3, where the end effector had to move inside the workpiece, necessitating the definition of additional points, making the programming of the trajectory somewhat more complex. By utilizing target goal planners for the initial waypoint, collision avoidance could be integrated, simplifying the planning process. The remaining trajectory portions could then be planned using the Cartesian planner. Addressing collision avoidance more automatically would significantly enhance the system's usability and flexibility. This can also solve the limitation of low-degree-of-freedom planning mentioned above.

Lastly, it is vital to address the limitation related to the robot arm's initial position relative to the desired start of the job task. In the current implementation, if the robot arm is far from the intended starting point, the velocity of the entire trajectory is limited. This leads to an unnecessarily long trajectory since the movement to reach the start of the path does not require velocity limitation.

To optimize the system further, it would be beneficial to incorporate a more intelligent approach that dynamically adjusts the velocity limitations based on the specific segment of the trajectory. Overall efficiency and time optimization can be achieved by allowing higher velocities for movements that do not involve reaching the start point.

<span id="page-105-0"></span>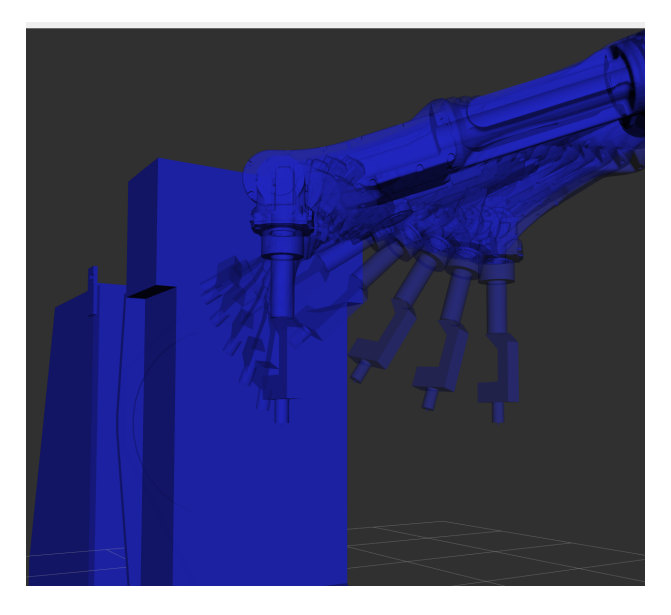

**Figure 8.5.:** The figure shows the resulting trajectory for a small Cartesian change when planning in joint space.

<span id="page-106-0"></span>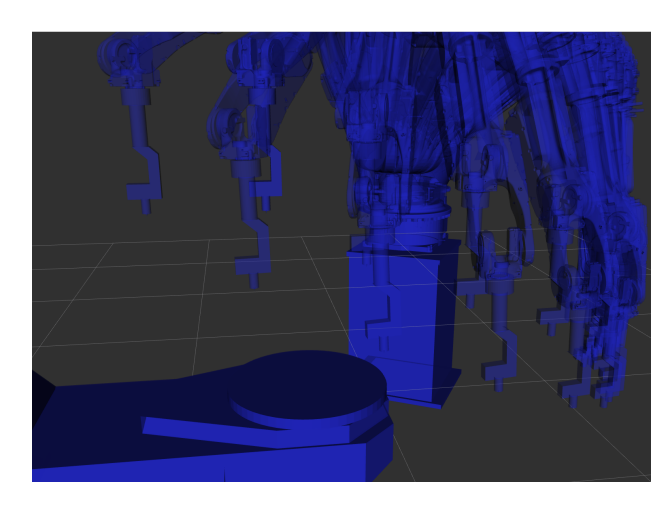

**Figure 8.6.:** The figure shows the resulting trajectory for a small Cartesian change when planning in joint space with constraints.

## **8.6. MotoROS2**

To establish communication with the robot controller, the MotoROS2 application was employed. This choice facilitated successful communication, and leveraging ROS2 on the controller made it relatively straightforward to develop a robot movement and control program. The utilization of MotoROS2 has thus proven to be highly valuable.

Throughout this thesis, a vision was to implement a camera sensor to detect objects, edges, and changes within the system. For this reason, it was desirable to implement a way to tell the robot to move to a Cartesian coordinate. The main reason for this is that utilizing computer vision and camera sensors provides a transformation from the camera to the pixel evaluated. As this transformation includes a Cartesian coordinate, the transformation can be easily used to tell the robot to move to the point corresponding to the pixel or by following the edge found by an edge-finding algorithm.

The proposed method did facilitate the goal mentioned above. However, it utilized the action "follow joint trajectory". This action required a preplanned trajectory and thus did not offer on-the-go changes in the trajectory, and further explorations of the MotoROS2 application should be considered for alternative, real-time control.

Several challenges were encountered while utilizing MotoROS2 within the setup of this project. One significant issue was the occasional instability in communication. The micro-ROS client experienced frequent dropouts, necessitating the need for reconnection. Consequently, the services and publishers provided by MotoROS2 became temporarily unavailable, leading to the sudden unavailability of certain functionalities. Moreover, this reconnection process often resulted in the emergence of the "TF\_OLD\_DATA" error, inundating the terminal with error messages. These dropouts may have been caused by a weak wireless network connection, resulting in intermittent communication disruptions. Further investigation and mitigation strategies are necessary to address these connectivity issues effectively.

During the experimentation, a notable limitation was identified regarding the memory capacity of the robot controller and the inadequate support for long trajectories within the MotoROS2 application. When attempting to execute complex paths comprising numerous waypoints, the application would freeze, necessitating a hard reset. Although this limitation was anticipated as a known constraint of the application, it manifested at considerably shorter trajectory lengths. One instance occurred on a trajectory with 166 points, as opposed to the expected 200. This deviation is likely attributed to the inclusion of three additional joints in the system, further exacerbating the memory constraints.

Another limitation observed is the requirement for the robot controller to be connected to Ethernet after installing MotoROS2. Failure to meet this requirement results in an error warning message being displayed, as depicted in [Figure 8.7.](#page-108-0) The warning continues to appear despite attempting to reset the system, disabling most operations, such as jogging the robot. This issue can be resolved by simply connecting the Ethernet cable to establish the required connection.

## **8.7. Further Limitations**

The arm moves continuously between each waypoint, following its defined implementation. Some tasks, like tack welding, require the end effector to stay in one place for a specific duration, which is not feasible when continuously moving. To solve this issue, it is possible to define a waypoint with the exact coordinates but a different orientation. The end effector will move to that spot, stop, change its orientation, and resume motion. However, this method does not allow for controlling the duration of the halt, which can be problematic in some instances. A better approach would be to move the end effector to the designated waypoint, perform the required task, and then calculate a new trajectory based on the updated position of the end effector.

Although the waypoints defined in this thesis were considered representative of the welding path in the case of robotic welding, it is essential to acknowledge certain limitations in the implemented approach of the main package. The current implementation addresses the kinematics required for the end effector to reach the
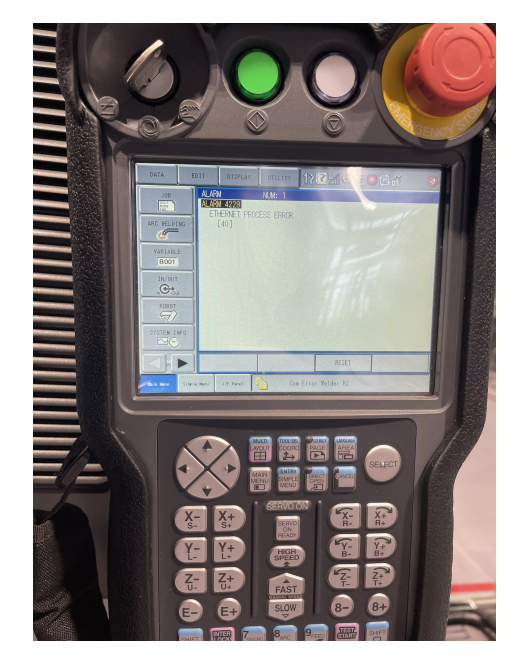

**Figure 8.7.:** If no Ethernet connection is detected after MotoROS2 is installed on the controller, a warning will show.

specified waypoints. However, there are potential challenges that may arise. For instance, when dealing with edges in corners, the diameter of the welding gun can prevent reaching the desired waypoints. Additionally, it is necessary to maintain a distance between the welding gun and the arc, further complicating waypoint attainment. In the test case (test 4), a solution was applied by incorporating an offset to account for these challenges. However, this solution requires users to calculate the adjusted points themselves manually. Considering the potential benefits, it could be advantageous to integrate this offset calculation method into the main package.

### **Chapter 9.**

# **Conclusion and Further Works**

### **9.1. Conclusion**

In conclusion, this thesis successfully enabled ROS 2 control for one of the robot cells in Manulab at NTNU and facilitates the integration of advanced sensors like cameras. By configuring the robot controller to communicate with external computers and utilizing the functionalities of ROS 2 through the MotoROS2 application, effective network-based control of the robot was achieved using a laptop running ROS 2.

The proposed planning application and the implementation of end effector velocity control provided an intuitive means for controlling and programming trajectories while ensuring the robot arm's velocity remained within desired limits.

The effectiveness of the implemented solution was evaluated through a series of comprehensive tests, including real-world scenarios in realistic environments. Although limitations with materials prevented actual welding, the system's validation focused on assessing the visual appearance of the robot arm's movements.

The tests' results validated the proposed solution's capabilities and demonstrated its potential for real-world applications. However, to further enhance the system, future work should focus on conducting experiments involving actual welding processes and evaluating the system's performance in a broader range of industrial scenarios.

### **9.2. Further Works**

The primary objective of this thesis is to present a particular concept and enable the system for ROS 2. However, to augment its capability and practicality, it is imperative to fine-tune and amplify specific elements of the thesis.

- Implementing a camera and utilizing its sensor capabilities for edge detection could be valuable for applications such as welding, and such functionality was the main motivator of this thesis. By detecting and recognizing edges, the system could automatically identify and define weld areas, streamlining the planning and execution of welding operations. Furthermore, this camera can provide pose estimation, which would further increase the capability of the system to be more dynamic.
- Finding a more intuitive way to describe the orientation of the end effector would simplify the process of specifying desired orientations for trajectory planning. This could involve exploring alternative representations or methods that make it easier for users to define and understand the desired orientation of the robot's end effector.
- Implement a solution to use a planner that allows for automatic object avoidance to reach the trajectory's desired start. This will make it easier to implement solutions for automatic welding jobs, as it would no longer require manual avoidance.
- Implement low degree of freedom planners. The current solution uses pose planning, requiring at least 6 DOF for solving. This can be solved, as well as the point mentioned above, by planning to achieve a target joint goal, instead of the Cartesian pose used.
- Allowing for planning for multiple groups simultaneously would enhance the solution's versatility and enable coordinated movements of multiple robot groups within a system. This would facilitate more complex tasks and improve overall system efficiency.

## **References**

- [1] Kaiwalya Belsare, Antonio Cuadros Rodriguez, Pablo Garrido Sánchez, Juanjo Hierro, Tomasz Kołcon, Ralph Lange, Ingo Lütkebohle, Alexandre Malki, Jaime Martin Losa, Francisco Melendez, Maria Merlan Rodriguez, Arne Nordmann, Jan Staschulat, and Julian von Mendel. "Micro-ROS". In: *Robot Operating System (ROS): The Complete Reference (Volume 7)*. Ed. by Anis Koubaa. Cham: Springer International Publishing, 2023, pp. 3–55. isbn: 978-3-031-09062-2. DOI: 10.1007/978-3-031-09062-2\_2. URL: [https:](https://doi.org/10.1007/978-3-031-09062-2_2) [//doi.org/10.1007/978-3-031-09062-2\\_2](https://doi.org/10.1007/978-3-031-09062-2_2).
- [2] Marie Bodet. *Robotic Welding with Machine Vision Explained*. Zivid. Sept. 2022. url: [https://blog.zivid.com/robotic-welding-with-machine](https://blog.zivid.com/robotic-welding-with-machine-vision-explained)[vision-explained](https://blog.zivid.com/robotic-welding-with-machine-vision-explained) (visited on 06/03/2023).
- [3] Blender Online Community. *Blender a 3D modelling and rendering package*. Blender Foundation. Stichting Blender Foundation, Amsterdam. url: <http://www.blender.org> (visited on 06/08/2023).
- [4] Aras Dargazany. "DRL: Deep Reinforcement Learning for Intelligent Robot Control - Concept, Literature, and Future". In: *CoRR* abs/2105.13806 (2021). arXiv: [2105.13806](https://arxiv.org/abs/2105.13806). url: <https://arxiv.org/abs/2105.13806>.
- [5] James Diebel et al. "Representing attitude: Euler angles, unit quaternions, and rotation vectors". In: *Matrix* 58.15-16 (2006), pp. 1–35.
- [6] Ayssam Elkady and Tarek Sobh. "Robotics Middleware: A Comprehensive Literature Survey and Attribute-Based Bibliography". In: *Journal of Robotics* 2012 (May 2012). DOI: [10.1155/2012/959013](https://doi.org/10.1155/2012/959013).
- [7] Gazebo. *Open Source Robotics Foundation*. <http://gazebosim.org/>. (Visited on 04/25/2023).
- [8] Stuart Glaser, William Woodall, and Robert Haschke. *xacro*. url: [http:](http://wiki.ros.org/xacro#Macros) [//wiki.ros.org/xacro#Macros](http://wiki.ros.org/xacro#Macros) (visited on  $06/01/2023$ ).
- [9] Yaskawa Europe GmbH. *Yaskawa GP25-12 Robot*. url: [https : / / www .](https://www.yaskawa.eu.com/products/robots/handling-mounting/productdetail/product/gp25-12_698) [yaskawa.eu.com/products/robots/handling-mounting/productdetail/](https://www.yaskawa.eu.com/products/robots/handling-mounting/productdetail/product/gp25-12_698) [product/gp25-12\\_698](https://www.yaskawa.eu.com/products/robots/handling-mounting/productdetail/product/gp25-12_698) (visited on  $06/03/2023$ ).
- [10] Ruchi Goel and Pooja Gupta. "Robotics and Industry 4.0". In: *A Roadmap to Industry 4.0: Smart Production, Sharp Business and Sustainable Development*. Ed. by Anand Nayyar and Akshi Kumar. Cham: Springer International Publishing, 2020, pp. 157-169. ISBN: 978-3-030-14544-6. DOI: [10.1007/978-3-030-14544-6\\_9](https://doi.org/10.1007/978-3-030-14544-6_9). url: [https://doi.org/10.1007/978-](https://doi.org/10.1007/978-3-030-14544-6_9) [3-030-14544-6\\_9](https://doi.org/10.1007/978-3-030-14544-6_9).
- [11] Thea Holmedal. *Implementing robotic offline programming with the Yaskawa Motoman GP25-12*. Master's thesis, Norwegian University of Science and Technology. 2021. url: [https://ntnuopen.ntnu.no/ntnu-xmlui/handle/](https://ntnuopen.ntnu.no/ntnu-xmlui/handle/11250/2788486) [11250/2788486](https://ntnuopen.ntnu.no/ntnu-xmlui/handle/11250/2788486).
- [12] IBM. *Industry 4.0*. <https://www.ibm.com/topics/industry-4-0>. 2023. (Visited on 05/26/2023).
- [13] Universal Technical Institute. *Aluminum Welding: Tips and Techniques for Success*. Universal Technical Institute. 2023. url: [https://www.uti.edu/](https://www.uti.edu/blog/welding/aluminum-welding) [blog/welding/aluminum-welding](https://www.uti.edu/blog/welding/aluminum-welding) (visited on 06/05/2023).
- [14] P. Kah, M. Shrestha, E. Hiltunen, and J. Martikainen. "Robotic arc welding sensors and programming in industrial applications". In: *International Journal of Mechanical and Materials Engineering* 10.1 (2015), p. 13. issn: 2198-2791. DOI: [10.1186/s40712-015-0042-y](https://doi.org/10.1186/s40712-015-0042-y). URL: [https://doi.org/](https://doi.org/10.1186/s40712-015-0042-y) [10.1186/s40712-015-0042-y](https://doi.org/10.1186/s40712-015-0042-y).
- [15] Danica Kragic, Joakim Gustafson, Hakan Karaoguz, Patric Jensfelt, and Robert Krug. "Interactive, Collaborative Robots: Challenges and Opportu-nities". In: July 2018, pp. 18-25. DOI: [10.24963/ijcai.2018/3](https://doi.org/10.24963/ijcai.2018/3).
- [16] KUKA. *KUKA Simulation, Planning & Optimization*. url: [https://www.](https://www.kuka.com/en-us/products/robotics-systems/software/simulation-planning-optimization/kuka_sim) [kuka.com/en-us/products/robotics-systems/software/simulation](https://www.kuka.com/en-us/products/robotics-systems/software/simulation-planning-optimization/kuka_sim)[planning-optimization/kuka\\_sim](https://www.kuka.com/en-us/products/robotics-systems/software/simulation-planning-optimization/kuka_sim) (visited on 05/29/2023).
- [17] Steven M. LaValle. "Rapidly-exploring random trees : a new tool for path planning". In: *The annual research report* (1998).
- [18] Kevin M. Lynch and Frank C. Park. *Modern Robotics: Mechanics, Planning, and Control*. Cambridge University Press, 2017.
- [19] Steven Macenski, Tully Foote, Brian Gerkey, Chris Lalancette, and William Woodall. "Robot Operating System 2: Design, architecture, and uses in the wild". In: *Science Robotics* 7.66 (2022), eabm6074. DOI: 10.1126/ [scirobotics.abm6074](https://doi.org/10.1126/scirobotics.abm6074). URL: [https://www.science.org/doi/abs/10.](https://www.science.org/doi/abs/10.1126/scirobotics.abm6074) [1126/scirobotics.abm6074](https://www.science.org/doi/abs/10.1126/scirobotics.abm6074).
- [20] James F. Manji. *Robots Facilitate High-speed Welding*. url: [https://www.](https://www.automate.org/industry-insights/robots-facilitate-high-speed-welding) [automate.org/industry- insights/robots- facilitate- high- speed](https://www.automate.org/industry-insights/robots-facilitate-high-speed-welding)[welding](https://www.automate.org/industry-insights/robots-facilitate-high-speed-welding) (visited on  $06/08/2023$ ).
- [21] ManpowerGroup. *Her er de ti jobbene norske bedrifter sliter mest med å fylle i Norge nå*. 2018. url: [https://www.dn.no/arbeidsliv/manpowergroup/](https://www.dn.no/arbeidsliv/manpowergroup/her-er-de-ti-jobbene-norske-bedrifter-sliter-mest-med-a-fylle-i-norge-na/2-1-366384) [her - er - de - ti - jobbene - norske - bedrifter - sliter - mest - med - a](https://www.dn.no/arbeidsliv/manpowergroup/her-er-de-ti-jobbene-norske-bedrifter-sliter-mest-med-a-fylle-i-norge-na/2-1-366384)  [fylle-i-norge-na/2-1-366384](https://www.dn.no/arbeidsliv/manpowergroup/her-er-de-ti-jobbene-norske-bedrifter-sliter-mest-med-a-fylle-i-norge-na/2-1-366384) (visited on  $04/04/2023$ ).
- [22] Motoman. *Motoman Simulation*. url: [https : / / www . motoman . com / en](https://www.motoman.com/en-us/products/software/simulation)  [us/products/software/simulation](https://www.motoman.com/en-us/products/software/simulation) (visited on 05/29/2023).
- [23] Motoman. *MotoPlus SDK*. URL: https://www.motoman.com/en-us/ [products/software/development/motoplus-sdk](https://www.motoman.com/en-us/products/software/development/motoplus-sdk) (visited on 06/06/2023).
- [24] NVIDIA. *Isaac Sim.* URL: https://developer.nvidia.com/isaac-sim (visited on 06/07/2023).
- [25] PPM-Robotics-AS. *PPM-Robotics-AS*. [https://github.com/PPM-Robotics](https://github.com/PPM-Robotics-AS)-[AS](https://github.com/PPM-Robotics-AS). (Visited on 06/07/2023).
- [26] Roboplan. *MT1 Positioner*. url: [https://www.roboplan.pt/en/products/](https://www.roboplan.pt/en/products/positioners/mt1) [positioners/mt1](https://www.roboplan.pt/en/products/positioners/mt1) (visited on 05/30/2023).
- [27] Roboplan. *Yaskawa Motoman Linear Track TSL-TSL*. URL: [https://www.](https://www.roboplan.pt/en/products/positioners/yaskawa-motoman-linear-track-tsl-tsl) [roboplan . pt / en / products / positioners / yaskawa - motoman - linear](https://www.roboplan.pt/en/products/positioners/yaskawa-motoman-linear-track-tsl-tsl)  [track-tsl-tsl](https://www.roboplan.pt/en/products/positioners/yaskawa-motoman-linear-track-tsl-tsl) (visited on  $05/30/2023$ ).
- [28] Open Robotics. *ROS 2 Concepts About ROS Interfaces*. 2023. url: [https:](https://docs.ros.org/en/foxy/Concepts/About-ROS-Interfaces.html) [/ / docs . ros . org / en / foxy / Concepts / About - ROS - Interfaces . html](https://docs.ros.org/en/foxy/Concepts/About-ROS-Interfaces.html) (visited on 03/03/2023).
- [29] Open Robotics. *ROS Wiki: Nodes*. url: [http : / / wiki . ros . org / Nodes](http://wiki.ros.org/Nodes) (visited on 05/26/2023).
- [30] Open Robotics. *Understanding ROS 2 Topics*. url: [https://docs.ros.](https://docs.ros.org/en/foxy/Tutorials/Beginner-CLI-Tools/Understanding-ROS2-Topics/Understanding-ROS2-Topics.html) [org/en/foxy/Tutorials/Beginner- CLI- Tools/Understanding- ROS2-](https://docs.ros.org/en/foxy/Tutorials/Beginner-CLI-Tools/Understanding-ROS2-Topics/Understanding-ROS2-Topics.html) [Topics/Understanding-ROS2-Topics.html](https://docs.ros.org/en/foxy/Tutorials/Beginner-CLI-Tools/Understanding-ROS2-Topics/Understanding-ROS2-Topics.html) (visited on 05/29/2023).
- [31] Path Robotics. *Path Robotics*. <https://www.path-robotics.com/>. (Visited on 04/14/2023).
- [32] PickNik Robotics. *Getting started*. 2023. url: [https://moveit.picknik.](https://moveit.picknik.ai/humble/doc/tutorials/getting_started/getting_started.html) [ai/humble/doc/tutorials/getting\\_started/getting\\_started.html](https://moveit.picknik.ai/humble/doc/tutorials/getting_started/getting_started.html) (visited on 04/04/2023).
- [33] PickNik Robotics. *MoveIt! by PickNik Robotics*. 2023. url: [https://moveit.](https://moveit.picknik.ai/humble/index.html) [picknik.ai/humble/index.html](https://moveit.picknik.ai/humble/index.html) (visited on 04/21/2023).
- [34] ROS-Industrial. *ROS-Industrial/motoman*. 2023. url: [https://github.](https://github.com/ros-industrial/motoman) [com/ros-industrial/motoman](https://github.com/ros-industrial/motoman) (visited on 05/30/2023).
- [35] ROS-Planning. *MoveIt! Tutorials: Time Parameterization*. 2021. URL: [https:](https://ros-planning.github.io/moveit_tutorials/doc/time_parameterization/time_parameterization_tutorial.html) [//ros-planning.github.io/moveit\\_tutorials/doc/time\\_parameteriza](https://ros-planning.github.io/moveit_tutorials/doc/time_parameterization/time_parameterization_tutorial.html)tion/ [time\\_parameterization\\_tutorial.html](https://ros-planning.github.io/moveit_tutorials/doc/time_parameterization/time_parameterization_tutorial.html) (visited on  $04/21/2023$ ).
- [36] Balkeshwar Singh, N Sellappan, and P Kumaradhas. "Evolution of industrial robots and their applications". In: *International Journal of emerging technology and advanced engineering* 3.5 (2013), pp. 763–768.
- [37] *SolidWorks*. url: <https://www.solidworks.com/> (visited on 06/08/2023).
- [38] Thieso. *trajectory\_processing, MoveIt!* GitHub repository. Cartesian end effector speed implementation. 2021. URL: [https://github.com/Thieso/](https://github.com/Thieso/moveit/tree/cartesian_ee_speed/moveit_core/trajectory_processing) [moveit/tree/cartesian\\_ee\\_speed/moveit\\_core/trajectory\\_processing](https://github.com/Thieso/moveit/tree/cartesian_ee_speed/moveit_core/trajectory_processing) (visited on 04/21/2023).
- [39] Dirk Thomas. *colcon collective construction*. 2018. url: [https://colcon.](https://colcon.readthedocs.io/en/released/) [readthedocs.io/en/released/](https://colcon.readthedocs.io/en/released/) (visited on 06/05/2023).
- [40] Klas Weman and Gunnar Lindén. *MIG welding guide*. Woodhead Publishing, 2006.
- [41] *Workforce Development*. American Welding Society Foundation. URL: [https:](https://www.aws.org/foundation/page/workforce-development) [//www.aws.org/foundation/page/workforce- development](https://www.aws.org/foundation/page/workforce-development) (visited on  $04/04/2023$ .
- [42] www.robot-welding.com. *Welding torch*. 2001. url: [http://www.robot](http://www.robot-welding.com/welding_torch.htm)[welding.com/welding\\_torch.htm](http://www.robot-welding.com/welding_torch.htm) (visited on 06/07/2023).
- [43] www.robot-welding.com. *Wire Feeder*. 2001. url: [http : / / www . robot](http://www.robot-welding.com/wire_feeder.htm)  welding.com/wire feeder.htm (visited on 06/08/2023).
- [44] Yaskawa. *Overview Functions Packages YRC1000*. Yaskawa Europe GmbH. Aug. 2019. url: [https : / / www . yaskawa . eu . com / Global % 20Assets /](https://www.yaskawa.eu.com/Global%20Assets/Downloads/Brochures_Catalogues/Robotics/software/Overview_Functions_Packages_YRC1000_E_08.2019.pdf) [Downloads/Brochures\\_Catalogues/Robotics/software/Overview\\_Funct](https://www.yaskawa.eu.com/Global%20Assets/Downloads/Brochures_Catalogues/Robotics/software/Overview_Functions_Packages_YRC1000_E_08.2019.pdf)ions\_ [Packages\\_YRC1000\\_E\\_08.2019.pdf](https://www.yaskawa.eu.com/Global%20Assets/Downloads/Brochures_Catalogues/Robotics/software/Overview_Functions_Packages_YRC1000_E_08.2019.pdf).
- [45] Yaskawa Global. *MotoROS2: Yaskawa-Global/motoros2*. url: [https : / /](https://github.com/Yaskawa-Global/motoros2) [github.com/Yaskawa-Global/motoros2](https://github.com/Yaskawa-Global/motoros2) (visited on 05/29/2023).
- [46] Yuke Zhu, Josiah Wong, Ajay Mandlekar, Roberto Martín-Martín, Abhishek Joshi, Soroush Nasiriany, and Yifeng Zhu. "robosuite: A Modular Simulation Framework and Benchmark for Robot Learning". In: *arXiv preprint arXiv:2009.12293*. 2020.

### **Appendix A.**

# **Yaskawa Motoman GP25-12 Datasheet**

**GP25-12 ROBOT**

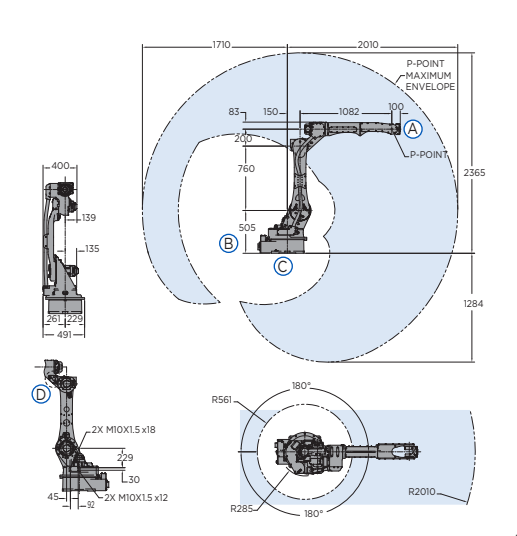

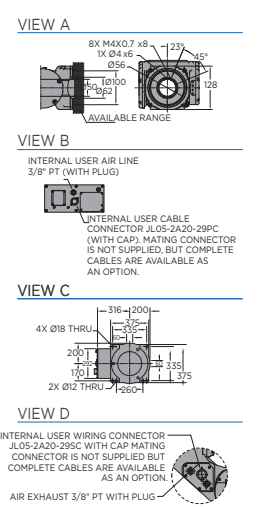

All dimensions are metric (mm) and for reference only. Request detailed drawings for all design/engineering requirements.

vload kg 12 mm 0.03  $\int$ ach mm 2,010

Weight kg 260

Power rating **KVA** 2.0

**Item Unit GP25-12**

### **SPECIFICATIONS**

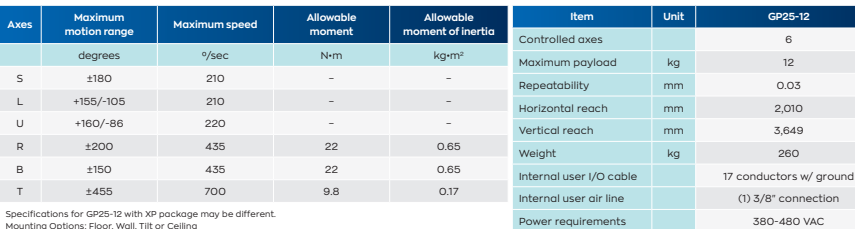

Specifications for GP25-12 with xP package may be different.<br>Mounting Options: Floor, Wall, Tilt or Ceiling<br>\* The MLX300 software option is not available for use with arc or spot welding applications.<br>MLX300 fieldbus cards

#### OPTIONS

- Robot risers and base plates
- Extended length manipulator cables
- Wide variety of fieldbus cards
- External axes
- PLC integration via MLX300 software option\*
- Functional Safety Unit (FSU)
- MotoSight™ 2D and 3D vision

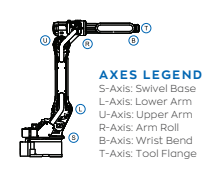

YASKAWA AMERICA, INC. 100 Automation Way | Miamisburg, OH 45342 937.847.6200 | motoman.com

.Technical specifications subject to change without notice. | Motoman is a registered trademark<br>All other marks are the trademarks and registered trademarks of Yaskawa America, Inc.<br>S-874 @2021 Yaskawa America, Inc. JANUAR

**YASKAWA** 

## **Appendix B.**

# **Yaskawa Motoman TSL600 Datasheet**

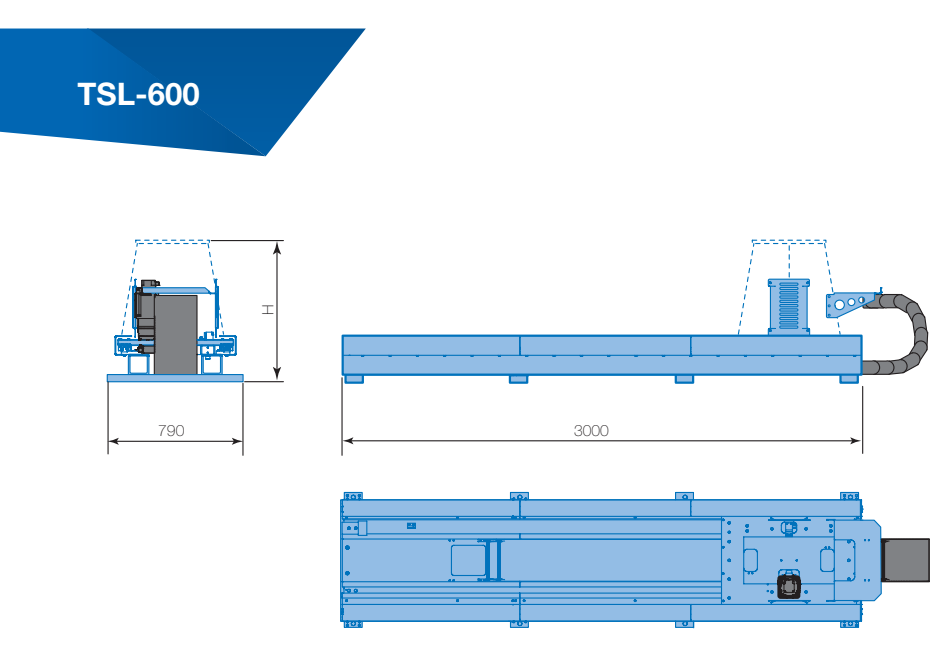

All dimensions are for reference only. Request detailed drawings for design/engineering requirements!

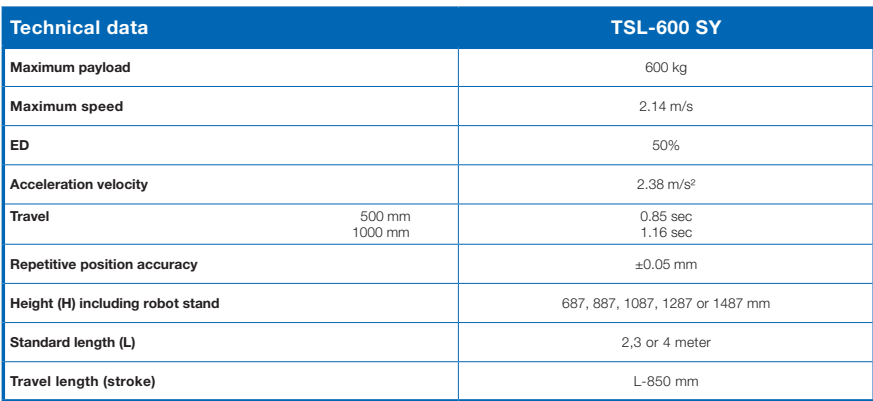

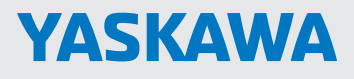

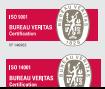

YASKAWA Nordic AB PO Box 504 SE-385 25 Torsås, SWEDEN

### **Appendix C.**

# **Yaskawa Motoman MT1 Datasheet**

# **YASKAWA**

# MT1-1000, MT1-1500

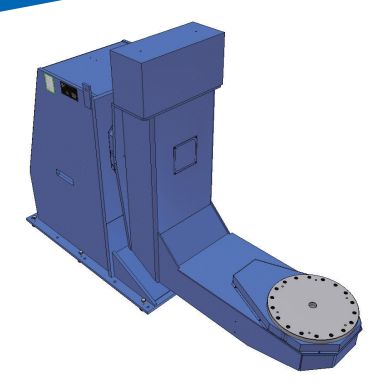

- Rigid design.
- High freedom of positioning.
- **Heavy payloads.**

This is a one station positioner for workpieces requiring rotation about two axes. Its high freedom of positioning makes it easy to find the optimum position even in complicated workpieces.

This MT1 positioner with its L arm design is able to withstand the strain of handling heavy workpieces.

When used together with a Gantry robot it provides the best possible workpiece access.

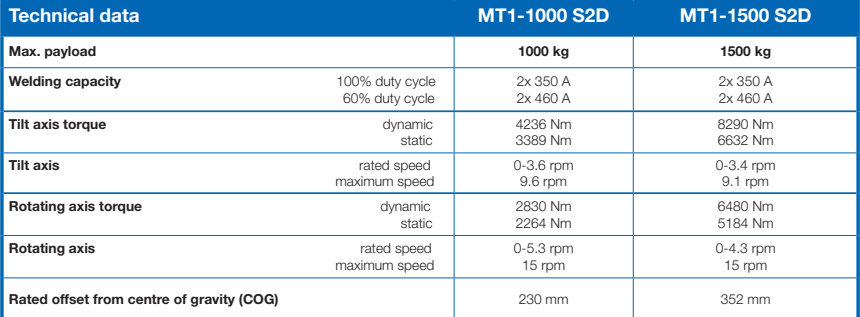

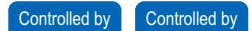

MT1-1000 S2D

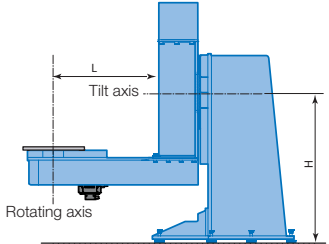

<del>, manamanalitanaitinaiti</del>n

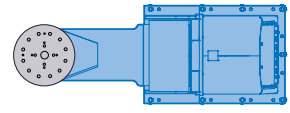

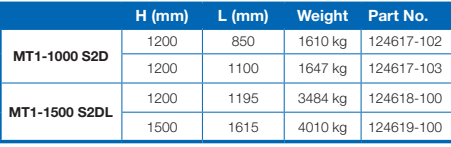

MT1-1500 S2D (H = 1200)

MT1-1000, -1500

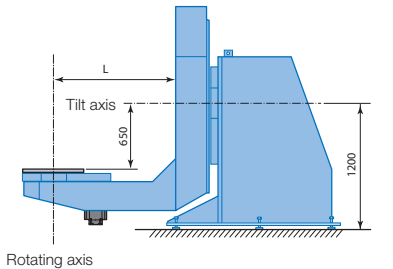

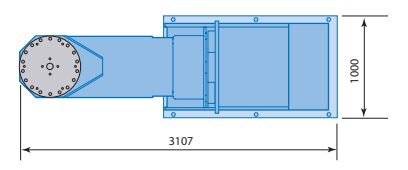

MT1-1500 S2D (H = 1500)

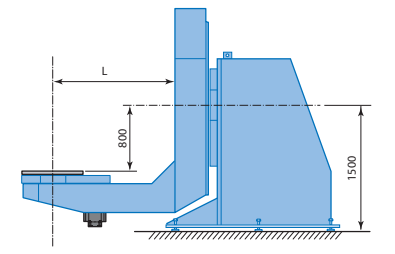

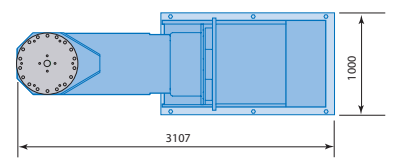

**YASKAWA** 

© YASKAWA Nordic AB · RegNo. 1017EN-03, 2020-09 Technical data may be subject to change without previous notice.

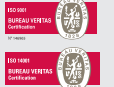

YASKAWA Nordic AB PO Box 504 SE-385 25 Torsås, SWEDEN

Phone +46 480 41 78 00 info.se@yaskawa.eu.com www.yaskawa.eu.com

### **Appendix D.**

# **Description of the Folders Included in the MotoROS2 Package**

config - This folder includes a single .yaml file. This file is where the configuration of the motoros2 is being defined by the user.

example\_jobs - This folder includes a series of subfolders. The folders were the following:

- sda\_dual\_arm
- single arm
- single arm with base axis
- single\_arm\_with\_ext\_axis
- two\_arms

Each folder has a IONAME.DAT file and a INIT\_ROS.JBI file. The ION-AME.DAT file is the same for all folders, while the INIT ROS.JBI has some different setup. The structure of the INIT\_JOB.JBI is seen in [Figure D.1.](#page-125-0) The different folders will set the JOB - INST - GROUP1 and GROUP2 depending if the job is defined for a multiarm/base/station system.

The setup is then followed by the INFORM code:

```
1 NOP
2 DOUT OT #(890) OFF
3 DOUT OT #(889) OFF
4 TIMER T=0.05
5 DOUT OT #(889) ON
6 WAIT OT#(890) = ON
```
<span id="page-125-0"></span>104 Appendix D. Description of the Folders Included in the MotoROS2 Package

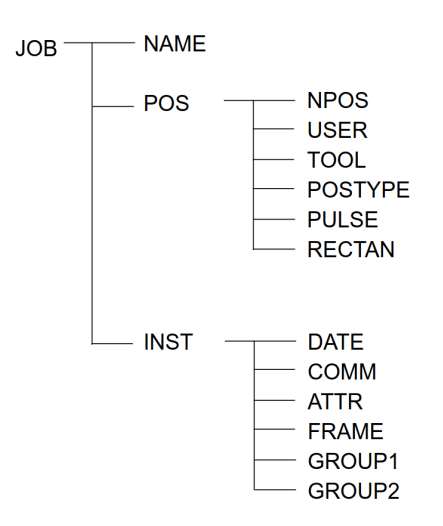

**Figure D.1.:** The structure of a JBI file. Collected from Yaskawa DX100 IN-STRUCTIONS FOR RELATIVE JOB FUNCTION manual

<sup>7</sup> DOUT OT #(890) OFF <sup>8</sup> DOUT OT #(889) OFF <sup>9</sup> END

which is similar for all the folders.

**motoros2-beta1-0.0.15** - This folder includes a script which listens for debug messages from motoros2, as well as a README.MD and a CHANGELOG.MD file. The README.MD file describes the installation process and instruction for motoros2 aswell as debugging information and common errors.

**motoros2-beta1-main** - This folder includes the same files as motoros2-beta1- 0.0.15

**motoros2\_interfaces-beta1-main** - This folder is a ros2 package which includes the messages, services and actions used by motoros2.

### **Appendix E.**

# **Structure of the Robot Model Packages**

```
1 Motoman
2 mt1_support
3 gp25_12_support
4 tsl600_support
```
Each support folder had the following structure:

```
1 xxx_support
2 URDF
3 - m t1. xacro
4 - m t 1 macro . xacro
5 meshes
6 visual
7 - link_1 . stl
8 - link_2.stl
9 -... -...
10 collision
11 -link_1.stl12 -link_2. stl
13 - \ldots14 launch
15 config
```
### **Appendix F.**

## **Moveit Controller Changes**

The changes done in, the file moveit controller.yaml in the moveit config/config folder were as follows:

From

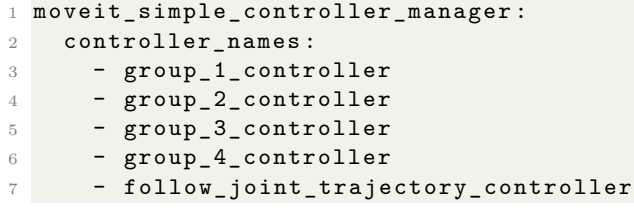

to

```
1 moveit_simple_controller_manager :
2 controller_names :
3 - group_1_controller
4 - group_2_controller
5 - group_3_controller
6 - group_4_controller
7 - follow_joint_trajectory # <-- changed
```
and from

```
1 follow_joint_trajectory :
2 type: FollowJointTrajectory
3 action_ns : " follow_joint_trajectory "
4 default: true
5 joints :
6 - group_2/joint_1_s
7 - \text{group}_2 / \text{joint}_28 - group_2/joint_3_u
9 - group_2 / joint_4_r10 - group_2/joint_5_b
11 - group_2/joint_6_t
```
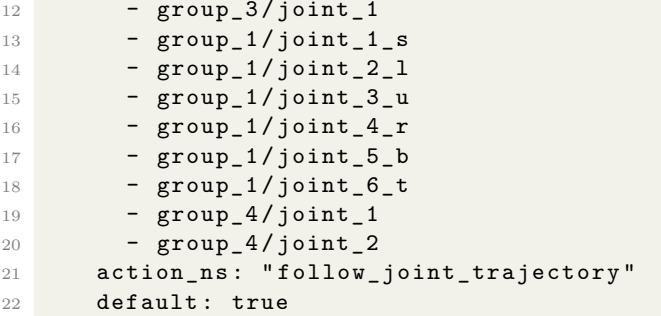

to

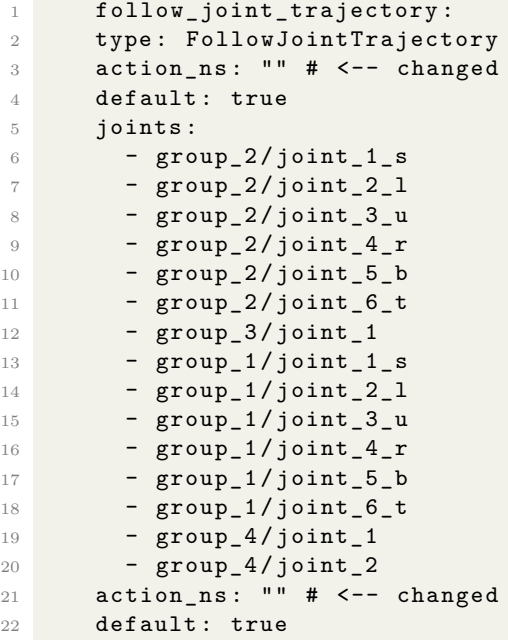

### **Appendix G.**

# **The Launchfile for Planning**

planning.launch.py

```
1 from moveit_configs_utils import MoveItConfigsBuilder
2 from moveit_configs_utils . launches import generate_move_group_launch
3 from moveit_configs_utils . launches import generate_rsp_launch
4 from moveit_configs_utils . launches import
     generate_moveit_rviz_launch
5 from launch import LaunchDescription
6
7 def generate_launch_description () :
8 moveit_config = MoveItConfigsBuilder (" motoman_gp25sys ",
     package_name =" robco ") . to_moveit_configs ()
9
10 1d = [generate_move_group_launch (moveit_config),
     generate_rsp_launch ( moveit_config ) , generate_moveit_rviz_launch (
     moveit_config ) ]
11 return LaunchDescription (1d)
```
### **Appendix H.**

# **utilities.h**

```
1
2 # include < cstdio >
3 # include < memory >
4
5 # include " iostream "
6
7 # include < rclcpp / rclcpp . hpp >
8 #include < moveit/move group interface/move group interface.h>
\overline{9}10 #include <moveit msgs/msg/robot state . hpp>
11 #include <moveit_msgs/msg/robot_trajectory.hpp>
12
13 #include <sensor_msgs/msg/joint_state.hpp>
14 #include <trajectory_msgs/msg/joint_trajectory.hpp>
15
16
17
18
19 int log(std::string data, const int verbose = 0);20 std:: vector < std:: pair < std:: string, std:: pair < size_t, size_t > > >
      findNumberOfMatches ( const std :: vector < std :: string >& keywords ,
      const std:: vector < std:: string > & dataset);
21 int printTrajectory ( moveit :: planning_interface :: MoveGroupInterface ::
      Plan plan);
22 bool compareByIndex (const std:: pair < std:: string, std:: pair < size_t,
      size_t>>& a, const std::pair<std::string, std::pair<size_t,
      size_t >>k b);
23 bool isGroupInPlan (const std:: string & group, const moveit::
      planning_interface :: MoveGroupInterface :: Plan & plan ) ;
24 int8_t isGroupInPlans ( const std :: string & group , const std :: vector <
      moveit :: planning_interface :: MoveGroupInterface :: Plan >& plans ) ;
25 moveit :: planning_interface :: MoveGroupInterface :: Plan
      expandTrajectory ( moveit :: planning_interface :: MoveGroupInterface
      :: Plan plan, size_t lengthOfTrajectory);
26 moveit :: planning_interface :: MoveGroupInterface :: Plan
```

```
newPlanFromStartState ( moveit :: planning_interface ::
      MoveGroupInterface :: Plan templatePlan , std :: string name , size_t
      numberOfJoints, size_t startIndex);
27 int8_t findIndex ( std :: vector < std :: string > subset , std :: vector < std ::
      string> set);
28 sensor_msgs :: msg :: JointState concatenateStates ( const std :: vector <
      moveit :: planning_interface :: MoveGroupInterface :: Plan >& plans ) ;
29 std :: vector < moveit :: planning_interface :: MoveGroupInterface :: Plan >
      findPlans ( const std :: vector < geometry_msgs :: msg :: Pose >& points ,
      const std:: string& group, const std:: shared_ptr < rclcpp:: Node>
      node ) ;
30 moveit_msgs :: msg :: JointConstraint createJointConstrain ( std :: string
      joint_name , double lower_limit , double upper_limit ) ;
31 moveit_msgs :: msg :: Constraints createJointConstrains ( std :: vector < std
      :: string > joint_names , std :: vector <double > lower_constrains , std
      :: vector <double > upper_constrains ) ;
32 std :: vector < geometry_msgs :: msg :: Pose > createStraightPathPoints ( std ::
      vector <double > xyz_start , std :: vector <double > xyz_stop , std ::
      vector <double> xyzw_orientation, int num_points);
33 void addToPlan ( moveit :: planning_interface :: MoveGroupInterface :: Plan &
       plan , const moveit :: planning_interface :: MoveGroupInterface ::
      Plan planToAdd, int startidx=0);
34 geometry_msgs :: msg :: Pose createPose ( double x , double y , double z ,
      double ox, double oy, double oz, double ow);
35 moveit :: planning_interface :: MoveGroupInterface :: Plan
      stupidPlanCreator (const std:: string & group, const std::
      shared_ptr<rclcpp::Node> node);
36 builtin_interfaces :: msg :: Duration addDurations ( builtin_interfaces ::
      msg :: Duration dur1 , builtin_interfaces :: msg :: Duration dur2 ) ;
37 builtin_interfaces :: msg :: Duration divideDuration ( const
      builtin_interfaces :: msg :: Duration & d , float value ) ;
```
### **Appendix I.**

# **utilities.cpp**

```
1 # include " utilities .h"
\overline{2}3 bool DEBUG = true ;
4
5 int log (std:: string data, const int verbose) {
6 if (verbose == 0) {
7
8 std:: cout << data << std:: endl;
9 }
10 else if (verbose > 0 and DEBUG){
11 std:: cout << data << std:: endl;
12 }
13 return 1;
14 }
15
16 std:: vector < std:: pair < std:: string, std:: pair < size_t, size_t > > >
     findNumberOfMatches ( const std :: vector < std :: string >& keywords ,
      const std :: vector < std :: string >& dataset ) {
17 std:: vector < std:: pair < std:: string, std:: pair < size_t, size_t > > >
     results ;
18
19 for (const auto & sequence : keywords) {
20 size_t counter = 0;
21 size_t idx_counter = 0;
22 //for alle gruppene
23 for (const auto& group : dataset){
24 // se om sequence finnes i gruppe , evt hvor mange
25 if ( group . find ( sequence ) != std :: string :: npos ) {
26 counter ++;
27 }
28 if (counter == 0) {
29 idx_counter ++; // vi vil bare finne posisjonen til den fø
      rste matches .
30 }
31 }
```

```
32 results . push_back ( std :: make_pair ( sequence , std :: make_pair (
      counter, idx_counter)));
33
34 }
35 return results ;
36 }
37
38 int printTrajectory ( moveit :: planning_interface :: MoveGroupInterface ::
      Plan plan) {
39 for ( auto it : plan . trajectory_ . joint_trajectory . points ) {
40 for ( auto point : it . positions ) {
41 std:: cout << point << " ";
42 }
43 std:: cout << std:: endl;
44 }
45 return 1;
46 }
47
48 bool compareByIndex (const std:: pair < std:: string, std:: pair < size_t,
      size_t>>& a, const std::pair<std::string, std::pair<size_t,
      size t >> k b) {
49 return a . second . second < b . second . second ;
50 }
51
52 bool isGroupInPlan (const std:: string& group, const moveit::
      planning_interface :: MoveGroupInterface :: Plan & plan ) {
53 if ( plan . trajectory_ . joint_trajectory . joint_names [0]. find ( group )
       != std::string::npos){
54 return true ;
55 }
56 return false ;
57 }
58
59
60 int8_t isGroupInPlans ( const std :: string & group , const std :: vector <
      moveit :: planning_interface :: MoveGroupInterface :: Plan >& plans ) {
61 // returnerer indeksen gruppen finnes i planvektoren , -1 hvis den
      ikke finnes
62 int8_t index = 0;
63 for (const auto& plan : plans) {
64 if ( isGroupInPlan ( group , plan ) ) {
65 return index ;
66 }
67 index ++;
68 }
69 return -1;
70 }
71
72
73 moveit :: planning_interface :: MoveGroupInterface :: Plan
      expandTrajectory ( moveit :: planning_interface :: MoveGroupInterface
```

```
:: Plan plan , size_t lengthOfTrajectory ) { // exapnds the length of
       the plan to a given length with the last value in the plan
74 // hver plan skal inneholde start_state_
75
76 moveit :: planning_interface :: MoveGroupInterface :: Plan newPlan =
      plan ;
77
78 for ( size_t i = plan . trajectory_ . joint_trajectory . points . size () ; i
      < lengthOfTrajectory ; i ++) {
79 newPlan . trajectory_ . joint_trajectory . points . push_back ( plan .
      trajectory_ . joint_trajectory . points . back () ) ;
80 }
81 return newPlan;
82 }
83 moveit :: planning_interface :: MoveGroupInterface :: Plan
      newPlanFromStartState ( moveit :: planning_interface ::
      MoveGroupInterface :: Plan templatePlan , std :: string name , size_t
      numberOfJoints , size_t startIndex ) { // returns a plan which
      starts at startstate and has the same " width "
84
85 moveit :: planning_interface :: MoveGroupInterface :: Plan newPlan (
      templatePlan ) ;
86
87 newPlan . trajectory_ . joint_trajectory . joint_names = std :: vector < std
      :: string >( templatePlan . start_state_ . joint_state . name . begin () +
      startIndex , templatePlan . start_state_ . joint_state . name . begin () +
       startIndex + numberOfJoints);
88 newPlan.trajectory_.joint_trajectory.points [0].positions = std::
      vector <double >( templatePlan . start_state_ . joint_state . position .
      begin () + startIndex , templatePlan . start_state_ . joint_state .
      position . begin () + startIndex + numberOfJoints ) ;
89 // effort er tom slik at dette leder til segfault
90 //newPlan.trajectory .joint_trajectory.points [0]. effort = std::
      vector <double >( templatePlan . start_state_ . joint_state . effort .
      begin () + startIndex , templatePlan . start_state_ . joint_state .
      effort . begin () + startIndex + numberOfJoints );
91 newPlan . trajectory_ . joint_trajectory . points [0]. velocities = std ::
      vector <double >( templatePlan . start_state_ . joint_state . velocity .
      begin () + startIndex , templatePlan . start_state_ . joint_state .
      velocity . begin () + startIndex + numberOfJoints ) ;
92 newPlan.trajectory_.joint_trajectory.points [0].time_from_start =
      templatePlan . trajectory_ . joint_trajectory . points [0].
      time_from_start; //dette vil finnes første punkt [0]
93 newPlan . trajectory_ . joint_trajectory . points [0]. accelerations = std
      :: vector <double >( numberOfJoints , 0.0) ;
94
95 // Er bare interessert i første punkt
96 std :: vector < trajectory_msgs :: msg :: JointTrajectoryPoint > firstPoint
      ;
97 firstPoint . push back ( newPlan . trajectory . joint trajectory . points
      [0]) ;
```

```
98 newPlan.trajectory_.joint_trajectory.points = firstPoint;
99100 return newPlan;
101 }
102
103 builtin_interfaces :: msg :: Duration addDurations ( builtin_interfaces ::
       msg :: Duration dur1 , builtin_interfaces :: msg :: Duration dur2 ) {
104 builtin_interfaces :: msg :: Duration result;
105 result . nanosec = (dur1. nanosec + dur2. nanosec)%1000000000;
106 result . sec = dur1 . sec + dur2 . sec + std :: floor (( dur1 . nanosec + dur2
       . nanosec ) /1000000000) ;
107 return result;
108 }
109
110 builtin_interfaces :: msg :: Duration divideDuration ( const
       builtin_interfaces:: msg:: Duration & d, float value) {
111 builtin_interfaces :: msg :: Duration result;
112 long long totalNanosec = d.sec * 1000000000 + d.nanosec; //
       Convert to nanoseconds
113 totalNanosec = totalNanosec + totalNanosec / value ; // Divide by
       input
114 result . sec = totalNanosec / 1000000000; // Convert back to
       seconds and nanoseconds
115 result.name = totalName % 1000000000;116 return result;
117 }
118
119
120 void addToPlan (moveit:: planning_interface:: MoveGroupInterface:: Plan &
        plan , const moveit :: planning_interface :: MoveGroupInterface :: Plan
       planToAdd , int startidx ) {
121 // plan has a length i
122 // and a with j
123 // moveit :: planning_interface :: MoveGroupInterface :: Plan results (
       plan);
124 log ("trying to add vector with length: " + std::to_string (
       planToAdd . trajectory_ . joint_trajectory . points . size () ) + " at
       index " + std :: to_string ( startidx ) + " to a vector with size " +
        std :: to_string ( plan . trajectory_ . joint_trajectory . points . size () )
       , 1) ;
125
126 for (int i = startidx; i < startidx + planToAdd.trajectory_.
       joint_trajectory . points . size () ; i ++) {
127 int idx = findIndex (planToAdd.trajectory_.joint_trajectory.
       joint_names , plan . start_state_ . joint_state . name ) ; // denne sikrer
        at gruppen, dersom den ikke gjør det vil ikke det finnes
       fysiske joints å bevege
128 if (idx >= 0){ //if the group exist insert, startidx is >= 0
129 plan.trajectory_.joint_trajectory.points.at(i).positions.erase
       ( plan . trajectory_ . joint_trajectory . points . at ( i ) . positions . begin
       () + idx, plan.trajectory_.joint_trajectory.points.at(i).
```

```
positions . begin () + idx + planToAdd . trajectory_ . joint_trajectory
       . joint_names . size () ) ;
130 plan.trajectory_.joint_trajectory.points.at(i).positions.
       insert (plan.trajectory_.joint_trajectory.points.at(i).positions.
       begin () + idx , planToAdd . trajectory_ . joint_trajectory . points . at (
       i - startidx ) . positions . begin () , planToAdd . trajectory_ .
       joint_trajectory . points . at (i - startidx ) . positions . end () ) ;
131 plan.trajectory_.joint_trajectory.points.at(i).velocities.
       erase (plan.trajectory_.joint_trajectory.points.at(i).velocities.
       begin () + idx, plan.trajectory_.joint_trajectory.points.at(i).
       velocities . begin () + idx + planToAdd . trajectory_ .
       joint_trajectory . joint_names . size () ) ;
132 plan.trajectory_.joint_trajectory.points.at(i).velocities.
       insert ( plan . trajectory_ . joint_trajectory . points . at ( i ) . velocities
       . begin () + idx , planToAdd . trajectory_ . joint_trajectory . points . at
       (i-startidx). velocities. begin (), planToAdd. trajectory_.
       joint_trajectory . points . at (i - startidx ) . velocities . end () ) ;
133
134 // planToAdd starter på t = 0 , må starte ved t = t_prev_bane
135 plan.trajectory_.joint_trajectory.points.at(i).time_from_start
        = addDurations ( planToAdd . trajectory_ . joint_trajectory . points . at
       (i - startidx).time_from_start, plan.trajectory_.
       joint_trajectory . points . back () . time_from_start ) ;
136 }
137 }
138 // bruker plans siste tid til å lagre den akkumulerte tiden banen
       tar
139 if( startidx + planToAdd . trajectory_ . joint_trajectory . points . size ()
        != plan . trajectory_ . joint_trajectory . points . size () ) {
140 plan . trajectory_ . joint_trajectory . points . back () . time_from_start
       = addDurations ( plan . trajectory_ . joint_trajectory . points . back () .
       time_from_start , planToAdd . trajectory_ . joint_trajectory . points .
       back ().time_from_start);
141 }
142 // return results;
143 }
144
145
146
147 int8_t findIndex(std:: vector < std:: string> subset, std:: vector < std::
       string > set){
148 // rekkefølgen er lik slik at vi kan bare iterere opp
149 // samtidig vil set . size () > subset . size () slik at vi kan iterere
       gjennom null problem
150 for (uint8_t i = 0; i < set.size(); i ++){
151 // finner den første matchen
152 if(set.at(i) == subset.front()){
153 return i;
154 }
155 }
156 return -1;
```

```
157 }
158
159
160
161 sensor_msgs :: msg :: JointState concatenateStates ( const std :: vector <
       moveit :: planning_interface :: MoveGroupInterface :: Plan >& plans ) {
       // Slår sammen states fra forskjellige grupper slik at du får en
       vector med statene
162 sensor_msgs:: msg:: JointState state (plans [0]. start_state_.
       joint_state ) ;
163 /*
164 må finne ut hvilken posisjon i joint_state de forskjellige
     verdiene skal
165 group_names = vector<string>
166 */
167 for (auto const & plan : plans) {
168 int8_t idx = findIndex (plan.trajectory_.joint_trajectory.
       joint_names , plan . start_state_ . joint_state . name ) ;
169 int8_t sizeOfGroup = plan.trajectory_.joint_trajectory.
       joint_names . size () ;
170 if (\text{idx} > = 0) {
171 state. position. erase (state. position. begin () + idx, state.
       position . begin () + idx + sizeOfGroup ) ;
172 state. position. insert (state. position. begin () + idx, plan.
       trajectory_ . joint_trajectory . points . back () . positions . begin () ,
       plan . trajectory_ . joint_trajectory . points . back () . positions . end () )
       ;
173 }
174 }
175 return state;
176 }
177
178 moveit :: planning_interface :: MoveGroupInterface :: Plan
       stupidPlanCreator (const std:: string& group, const std::
       shared_ptr < rclcpp : : Node > node ) {
179 moveit :: planning_interface :: MoveGroupInterface :: Plan newPlan ;
180 using moveit :: planning_interface :: MoveGroupInterface ;
181 auto move_group_interface = MoveGroupInterface (node, group);
182
183 sensor_msgs :: msg :: JointState tempState ;
184 tempState . name = move_group_interface . getJointNames () ;
185 for (auto const& joint : tempState.name) {
186 tempState.position.push_back (0.0);
187 }
188 move_group_interface . setJointValueTarget ( tempState ) ;
189 move_group_interface.plan (newPlan);
190 std:: cout << newPlan.start state . joint state.header.frame id <<
       std :: endl ;
191
192 return newPlan;
193 }
```

```
194
195
196
197 std :: vector < moveit :: planning_interface :: MoveGroupInterface :: Plan >
      findPlans ( const std :: vector < geometry_msgs :: msg :: Pose >& points ,
      const std:: string& group, const std:: shared_ptr < rclcpp:: Node>
      node ) {
198 std :: vector < moveit :: planning_interface :: MoveGroupInterface :: Plan >
      plans ;
199 // Hentet fra moveit cpp tutorial
200 using moveit :: planning_interface :: MoveGroupInterface ;
201 auto move_group_interface = MoveGroupInterface ( node , group ) ;
202 move_group_interface . setPlanningTime (20) ; // dette er dumt
203
204 // log ( move_group_interface . getEndEffectorLink ());
205 move_group_interface . setMaxVelocityScalingFactor (0.02) ; // setter
      skalering -> nærmere 0 == tregere
206
207 // the first point has the robot current startvalues
208 for (auto const & point : points) {
209 if (point == points.front()){ // if first plans is empty
210 log ("setting target pose", 1);
211 move_group_interface.setPoseTarget (point);
212 log ("creating plan", 1);
213 auto const [success, plan] = [\&move\_group\_interface] {
214 moveit :: planning_interface :: MoveGroupInterface :: Plan msg ;
215 auto const ok = static_cast <bool >( move_group_interface . plan (
      msg) ;
216 return std:: make_pair ( ok, msg);
217 } ();
218 if ( success ) {
219 plans.push_back (plan);
220 }
221 else {
222 log ("PLANNING FAILED! EXITING");
223 exit ( -1) ;
224 }
225 }
226 else {// else calculate from previous position
227 moveit_msgs :: msg :: RobotState startState ;
228 sensor_msgs :: msg :: JointState temp = concatenateStates ( std ::
      vector < moveit :: planning_interface :: MoveGroupInterface :: Plan >{
      plans.back()});
229 startState . joint_state . name = temp . name ;
230 startState . joint_state . position = temp . position ;
231 startState . joint_state . velocity = temp . velocity ;
232 startState . joint_state . effort = temp . effort ;
233
234 log (" setting start state to previous end state", 1);
235 move_group_interface . setStartState ( startState ) ;
236 log ("setting target pose", 1);
```

```
237 move_group_interface . setPoseTarget ( point ) ;
238 log ("creating plan", 1);
239 auto const [success, plan] = [\&move\_group\_interface] {
240 moveit :: planning_interface :: MoveGroupInterface :: Plan msg ;
241 auto const ok = static_cast <bool >( move_group_interface . plan (
      msg) ;
242 return std:: make_pair ( ok, msg);
243 } ();
244 if (success) {
245 plans.push_back (plan);<br>\frac{246}{9}246
247 else {
248 log ("PLANNING FAILED! EXITING");
249 exit (-1);
250 }
251 }
252 }
253 return plans ;
254 }
255
256
257
258
259 std :: vector < geometry_msgs :: msg :: Pose > createStraightPathPoints ( std ::
      vector <double > xyz_start , std :: vector <double > xyz_stop , std ::
      vector <double > xyzw_orientation , int num_points ) {
260 std :: vector < geometry_msgs :: msg :: Pose > points ;
261
262 //std:: cout \leq xyz start . size ();
263 assert (xyzw_orientation . size () == 4); //må være verdier for alle
264 //assert ((xyz_start.size() == xyz_stop.size()) == 3); //må være
      verdier for xyz
265
266 auto const target_pose = [] (double x, double y, double z, std::
      vector <double > xyzw_orientation ) {
267 geometry_msgs :: msg :: Pose msg ;
268 msg. position. x = x;
269 msg.position.y = y;
270 msg. position. z = z;
271 msg.orientation.x = xyzw_orientation.at(0);
272 msg.orientation.y = xyzw_orientation.at(1);
273 msg.orientation.z = xyzw_orientation.at(2);
274 msg.orientation.w = xyzw orientation.at (3);
275 return msg;
276 };
277
278 double dx = (xyz stop . at (0) - xyz start . at (0)) / num points ;279 double dy = (xyz\_stop.at(1) - xyz\_start.at(1))/num\_points;280 double dz = (xyz_stop.at(2) - xyz_start.at(2))/num\_points;281
282 for (int i = 0; i < num_points - 1; i++) {
```

```
283 points . push_back ( target_pose ( xyz_start . at (0) + dx * i , xyz_start
       : at (1) + dy * i, xyz_start.at (2) + dz * i, xyzw_orientation));
284 }
285 points . push_back ( target_pose ( xyz_stop . at (0) , xyz_stop . at (1) ,
       xyz_stop . at (2) , xyzw_orientation ) ) ;
286 return points ;
287 }
288
289
290 moveit_msgs :: msg :: JointConstraint createJointConstrain ( std :: string
       joint_name , double lower_limit , double upper_limit ) {
291 moveit_msgs :: msg :: JointConstraint result ;
292 result . joint_name = joint_name ;
293 result . tolerance_below = lower_limit ;
294 result . tolerance_above = upper_limit ;
295 result. weight = 0.3;
296 //må potensielt ha posisjon ogs å
297 return result;
298299 }
300
301
302 moveit_msgs :: msg :: Constraints createJointConstrains ( std :: vector < std
       :: string > joint_names , std :: vector <double > lower_constrains , std
       :: vector <double > upper_constrains ) {
303 moveit_msgs :: msg :: Constraints results ;
304 for(int i = 0; i < joint_names.size(); i ++){
305 results . joint_constraints . push_back ( createJointConstrain (
       joint_names . at ( i ) , lower_constrains . at ( i ) , upper_constrains . at ( i
       ) ) ) ;
306 }
307 return results ;
308 }
309
310
311
312 geometry_msgs :: msg :: Pose createPose ( double x , double y , double z ,
       double ox, double oy, double oz, double ow) {
313 geometry_msgs :: msg :: Pose result ;
314 result.orientation.set__w(ow);
315 result.orientation.set_x(ox);
316 result.orientation.set_y(oy);
317 result.orientation.set__z(oz);
318 result. position. set_x(x);
319 result.position.set_y(y);
320 result.position.set__z(z);
321
322 return result;
323 }
```
### **Appendix J.**

# **planner\_node.cpp**

The main ROS2 node planner\_node

```
1 #include "utilities.h"
2
3 # include < moveit_group_planner_interfaces / msg / waypointsets . hpp >
4 # include < moveit_group_planner_interfaces / msg / waypoints . hpp >
5 # include < moveit_group_planner_interfaces / srv / execute . hpp >
6 # include < moveit_group_planner_interfaces / srv / plan . hpp >
 7
8 # include " fstream "
 9
10 //#include <fstream> //used for storing and plotting the trajectory/
      velocity etc in python
11
12
13 using std:: placeholders:: 1; //used by service / subscription
14 using std:: placeholders: : _2; //used by service / subscription
15 using std :: placeholders :: _3 ; // used by service / subscription
16 using std :: placeholders :: _4 ; // used by service / subscription
17
18 // Class in main and not in .h because legacy from development.
19 class WaypointListener : public rclcpp :: Node
20 \text{ } f21 public :
22 WaypointListener ()
23 : Node (" waypoint_listener ") , logger_ ( rclcpp :: get_logger ("
      waypoint_listener ") )
24 \overline{\phantom{a}} \overline{\phantom{a}}25 joint_state_callback_group_ = this - > create_callback_group (
      rclcpp :: CallbackGroupType :: MutuallyExclusive ) ;
26 ready_publisher_callback_group_ = this - > create_callback_group (
      rclcpp :: CallbackGroupType :: MutuallyExclusive ) ;
27
28 auto joint_state_callback_group_options_ = rclcpp ::
      SubscriptionOptions () ;
```

```
29 auto execute_callback_group_options_ = rclcpp ::
      SubscriptionOptions () ;
30 joint_state_callback_group_options_ . callback_group =
      joint_state_callback_group_ ;
31 joint_state_subscription_ = this - > create_subscription <
      sensor_msgs :: msg :: JointState >(
32 " joint_states ", 10 , std :: bind (& WaypointListener ::
      joint_state_callback, this, _1),
      joint_state_callback_group_options_ ) ;
33
34 plan service = this -> create service <
     moveit_group_planner_interfaces :: srv :: Plan >(
35 " plan_group ", std :: bind (& WaypointListener :: plan_callback ,
      this, std:: placeholders:: _1, std:: placeholders:: _2));
36
37 execute_service_= this -> create_service<
     moveit_group_planner_interfaces :: srv :: Execute >(
38 " execute_plan ", std :: bind (& WaypointListener :: execute_callback
      , this ,
39 std:: placeholders: \Box2) ;
40
41 ready_publisher_ = this - > create_publisher < std_msgs :: msg :: Bool
     >(" ready ", 10) ;
4243 // alternative for inline like in execute_service and
     plan_service , because that did not work .
44 std :: function < void () > callback = std :: bind (& WaypointListener ::
     ready_publisher_callback, this, std:: make_shared < std_msgs :: msg::
     Bool>() ) ;
45 ready_publisher_timer_ = this - > create_wall_timer ( std :: chrono ::
     milliseconds (50) , callback , ready_publisher_callback_group_ ) ;
46 RCLCPP_INFO_STREAM ( logger_ , " Node is spinning , ready to take
      waypoints ") ;
47 }
48
49 private :
50 moveit :: planning_interface :: MoveGroupInterface :: Plan plan ;
     // For storing the trajectory for execution
51 moveit :: planning_interface :: MoveGroupInterface * current_group ;
      // For storing the relevant group for FK purposes
52 std:: string end_effector_link;
      // storing the relevant end effector , used to find FK such that
      in_position can be set
53 bool in_position = false ;
      // For notifying if the arm is in position to execute task - i.e
     in position to weld
54 bool is executing = false;
      // If robot is executing a plan - used in update_thread_function
      ()
55
56 // Because this is developed around motoros2 the main group is:
```

```
57 // follow_joint_trajectory
58 // that is that motoros2 listens to actions for the group
      follow_joint_trajectory
59 // however , if the controller is able to listen to multiple
      action topics , this may not be a good way to define this
60 const std :: shared_ptr < rclcpp :: Node > followJointTrajectoryNode =
      std :: make_shared < rclcpp :: Node >(" follow_joint_trajectory ", rclcpp
      :: NodeOptions () . automatically_declare_parameters_from_overrides (
      true));
61 moveit :: planning_interface :: MoveGroupInterface
      move_group_interface { followJointTrajectoryNode , "
      follow_joint_trajectory "}; //= MoveGroupInterface (
      followJointTrajectoryNode , " follow_joint_trajectory ");
62 moveit :: core :: RobotState robot_state =
      getRobotStateFromMoveGroupInterface ( move_group_interface ) ; // for
       storing the current robotstate and calculating FK for the
      system
63
64 // these variables are used to store information about the
      current robot state - listening on / joint_states
65 // the order of joints from controller may not be the same as
      from moveit
66 std :: vector < std :: string > joint_names ;
            // reading the joint_names from joint_state topic
67 std :: vector <double > joint_positions ;
            // reading the joint_positions from joint_state topic
68 std :: vector < std :: pair < bool, geometry_msgs :: msg :: Pose > >
      pairWaypoints ; // used to store waypoint and the corresponding
      isJob - see update_thread_function ()
69
70 // multi - threading , need to lock
71 std :: mutex joint_position_mutex ;
72 std :: mutex joint_names_mutex ;
73 std :: mutex in_position_mutex ;
74
75 double end_effector_skip = 0.01;
76 double jump_threshold = 0.0;
77 double end_effector_pose_tolerance = 0.05; // in meter . The
      tolerance of which end effector and waypoints is compared
      against in update_thread_function .
78 int planner_time_limit = 20; //sec, default 5
79
80
81 bool allow_replanning = true;
82
83
84
85 // ________________________ Class Functions
      _________________________ //
86
87 //joint_states_callback - listen to joint_states and updates the
```

```
private variables joint_position and joint_names
88 void joint_state_callback ( const sensor_msgs :: msg :: JointState ::
      SharedPtr msg) {
89 this -> joint_position_mutex.lock();
90 this ->joint_names_mutex.lock();
91
92 this -> joint_positions = msg->position;
93 this ->joint_names = msg->name;
94
95 this ->joint_names_mutex.unlock();
96 this -> joint position mutex . unlock () ;
97
98
99
100 }
101
102 // plan_callback - callback for listening to waypoints - calls
      createPlan
103 void plan_callback (const std:: shared_ptr<
      moveit_group_planner_interfaces::srv:: Plan:: Request> req,
104 std:: shared_ptr<
      moveit_group_planner_interfaces :: srv :: Plan :: Response > res ) {
105 RCLCPP_INFO_STREAM (this ->logger_, "Waypoints recived");
106 std:: string group_name = req->waypoints . groupname;
107 std :: vector < geometry_msgs :: msg :: Pose > waypoints = req - >
      waypoints . waypoints ;
108 float speed = ( req - > waypoints . speed <= 0.0) ? 100000.0 : req - >
      waypoints speed; //if speed is set to \leq 0, set the speed to a
      high value , else set to given value
109 RCLCPP_INFO_STREAM (this - > logger_ , ( req - > waypoints . speed < 0.0)
       ? "Speed not valid. No limit set" :
110 ((req->waypoints.speed == 0.0) ? "No limit set" : ("
      Speed limit set to: " + std::to_string (speed) + 'm/s"));
111
112
113 // Asserts that the length of isJob and waypoints are the same
114 // This is used to publish if job can be done
115 // for example if waypoint is a part of a welding-path or not
116 std:: vector <bool> isJob = req->waypoints.is_job;
117 if (isJob.size() not_eq waypoints.size()){
118 RCLCPP_WARN_STREAM (this - > logger_ , " Length of isJob list is
      not equals length of waypoint list, sets all job to false");
119 isJob = std:: vector <bool >(waypoints.size(), false);
120 \uparrow121 // stores in privat vector
122 for (size_t i = 0; i < isJob.size(); i ++){
123 pairWaypoints.push_back (std::make_pair (isJob.at(i),
      waypoints .at(i));
124 }
125
126 // pass to createPlan
```

```
127 double trajectory_fraction = createPlan (group_name, waypoints,
       speed);
128 RCLCPP_INFO_STREAM (this -> logger_, "Plan created, call /
      execute_plan service to execute ") ;
129 res - > set__trajectory_fraction ( static_cast <float >(
      trajectory_fraction ) ) ;
130 }
131
132 // ready publisher callback - callback for publishing if robot is
       in position to start job or not
133 void ready publisher callback (std:: shared ptr < std msgs :: msg ::
      Bool > msg) {
134 this ->in_position_mutex.lock();
135 msg->data = this->in_position;
136 this -> ready_publisher_ -> publish (* msg);
137 this ->in_position_mutex.unlock();
138
139 }
140
141 // execute_callback - callback for executing planned trajectory
      if service is called - passes to moveit planning_interfaces
142 void execute_callback ( const std :: shared_ptr <
      moveit_group_planner_interfaces :: srv :: Execute :: Response > res ) {
143 // using moveit :: planning_interface :: MoveGroupInterface ;
144 // auto const followJointTrajectoryNode = std :: make_shared <
      rclcpp :: Node >(" follow_joint_trajectory " , rclcpp :: NodeOptions ().
      automatically_declare_parameters_from_overrides ( true ));
145 // auto move_group_interface = MoveGroupInterface (
      followJointTrajectoryNode , " follow_joint_trajectory ");
146
147 // execute the plan
148 // while this should optionally return true if execute is
      finished, we can not get current state from this framework
149 // if last point of end effector is end of waypoint list ==
      return true
150 // potentional workaround = listen to followjointtrajectory /
      result
151
152 // if task is successfully sent down the pipeline , plan is
      executing , else something went wrong
153 // this could be error in motoros or setup, for example wrong
      namespace or bad connection
154
155
156 // FK thread because . execute wait for execution and need to
      update fk while this is happening
157 this \rightarrow is executing = true;
158 std :: thread update_thread = std :: thread (& WaypointListener ::
      update_thread_function, this);
159
160 if (this ->move_group_interface.execute (this ->plan). SUCCESS) {
```

```
161 res ->set_success (true);
162 }
163 else {
164 res \texttt{-}set_success (false);
165 }
166
167 this \text{+} > is_executing = false;
168 update_thread.join();<br>169 }
169 }
170
171
172
173 void update_thread_function () {
174
175
176 int timeout = this ->plan.trajectory_.joint_trajectory.points.
      back () . time_from_start . sec ;
177 int start_time_ms = std:: chrono:: time_point_cast < std:: chrono::
      milliseconds >( std :: chrono :: system_clock :: now () ) . time_since_epoch
      () . count () ; // convert to milliseconds
178
179 float tolerance = this -> end_effector_pose_tolerance; // temp +-
       5 cm may be too loose
180 if (this ->joint_positions . empty ()) { return; } // if joint
      position is empty , no FK is availible , segfault : return
181 for( auto pair :this - > pairWaypoints ) {// for each waypoint
182 while (true) {//wait untill waypoint is reached
183 std:: this_thread:: yield (); // update positions
184 if (this ->is_executing == false) {
185 // robot not executing - either finished or something
      went wrong
186 this ->in_position = false;
187 return;
188 }
189 int current_time_ms = std:: chrono:: time_point_cast < std::
      chrono :: milliseconds >( std :: chrono :: system_clock :: now () ) .
      time_since_epoch () . count () ;
190 if ((current_time_ms - start_time_ms) > ((1 + timeout) *
      1000) ) {// if this has been going on longer than the path is
      expected , break
191 RCLCPP_INFO_STREAM (this ->logger_, "Execution timeout in
      thread, exiting thread");
192 this ->in_position = false;
193 return;
194 }
195
196 if (this -> joint names mutex . try lock () || this ->
      joint_position_mutex . try_lock () ) {
197 //because the order of values from motoros2/
      robotcontroller may not be the same as values from moveit - need
       to reorder
```

```
198 // restructure_vectors is a long process such that
      joint_state_listener may try access variables while the function
      is running leading to segfault
199 //if these are locked we can not read values
200 restructure_vectors (this ->plan . trajectory_ .
      joint_trajectory . joint_names , this - > joint_names , this - >
      joint_positions ) ;
201 this ->joint_names_mutex.unlock(); //allow for
      joint_state_listener to update positions
202 this ->joint_position_mutex.unlock(); //allow for
      joint state listener to update positions
203 }
204 else {
205 // this is updated quickly so we can skip one iteration
      in the " while loop "
206 continue; //wait untill mutex is availible
207 }
208 // calculates FK
209 this ->robot_state.setVariablePositions (this ->
      joint_positions ) ;
210 auto const fk = this - > robot_state . getGlobalLinkTransform (
      this -> end_effector_link);
211 // fk is now a 4x4 Transformation matrix , while waypoints
      is a pose - need to convert one of them such that we can compare
212 geometry_msgs::msg::Pose fk_pose = tf2::toMsg(fk);
213
214
215 if( posesEqual ( pair . second , fk_pose , tolerance ) ) {
216 if (this -> in_position_mutex . try_lock ()) { //this loop is
      way quicker than the publisher such that skipping an iteration
      in this is less bad than a publish
217 this \rightarrow in position = pair . first;
218 this \rightarrow in position mutex . unlock ();
219 break ; // waypoint reached
220 }
221 }
222 }
223 }
224 this ->in_position = false; //Asserts that the tool is off when
      finished .
225 return ;
226 }
227
228 // createPlan - takes group_name , a vector with waypoints and end
      effector speed
229 // NOTE : THIS CAN NOT BE USED FOR <6 DOF
230 //-Will create a cartesian path for the given group [group name]
231 // -Use iterative time parametrization to manipulate the
      trajectory of the end effector such that the desired speed is
      reached
232 // -Expand the trajectory such that the trajectory contains the
```
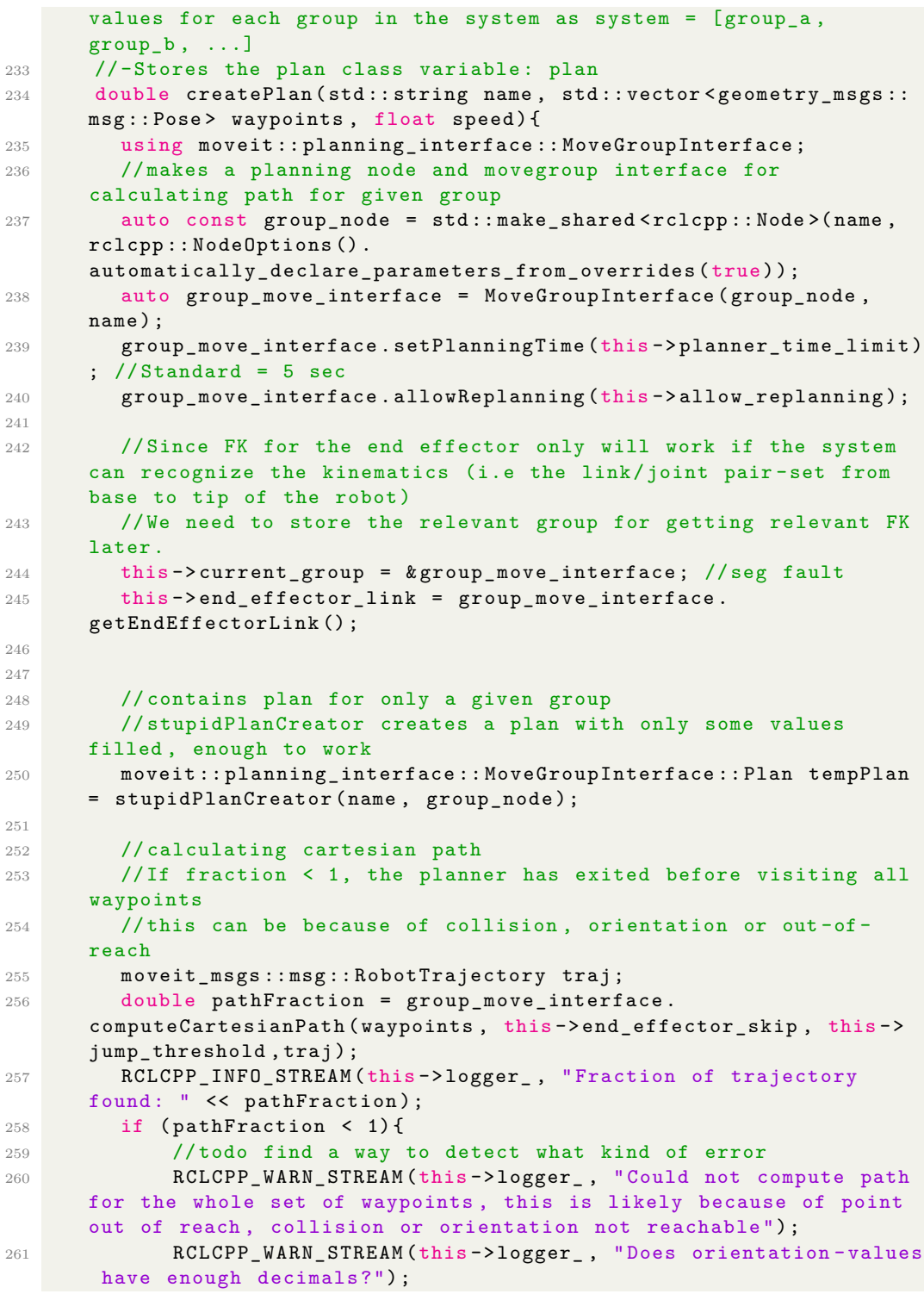

```
262 }
263
264 // limits the end effector velocity with method by : Benjamin
      Scholz , Thies Oelerich
265 //
       - - - - - - - - - - - - - - - - - - - - - - - - - - - - - - - - - - - - - - - - - - - - - - - - - - - - - - - - - - - - - - - - - - - - - - - - - - - - - - - -//
266 // The method used robot_Trajectory as input , while this code
      has used moveit_msgs :: msg :: RobotTrajectory
267 // convert moveit_msgs :: msg :: RobotTrajectory to
      robot_trajectory :: RobotTrajectory
268 auto robot_state = getRobotStateFromMoveGroupInterface (
      group_move_interface ) ;
269 robot_trajectory :: RobotTrajectory limitedTraj ( robot_state .
      getRobotModel () , name ) ;
270271
272 // sets robot_state.traj = traj
273 //traj is the calculated path for the given group
274 limitedTraj . setRobotTrajectoryMsg ( robot_state , traj ) ;
275
276 // sets the speed with iterative time parametrization
277 this->end_effector_link = group_move_interface.
      getEndEffectorLink () ;
278 if(this -> end_effector_link . empty ()) {RCLCPP_WARN_STREAM (this ->
      logger_, "No end effector found for group: " << name);}
279 trajectory_processing :: limitMaxCartesianLinkSpeed ( limitedTraj ,
       speed, group_move_interface.getEndEffectorLink());
280 // Because we need to know if the end effector
281 // is in desired position (for example if we are ready to weld
      )
282 // we need to store the poses for each position in the
      trajectory
283
284
285 // inserts back into a moveit_msgs :: msg :: RobotTrajectory
286 limitedTraj.getRobotTrajectoryMsg(traj);
287
288 // makes a new plan for the group . The above step only creates
      the trajectory and we need start_state etc
289 moveit :: planning_interface :: MoveGroupInterface :: Plan newPlan =
       newPlanFromStartState ( tempPlan , " this is not used ", traj .
      joint_trajectory . joint_names . size () , findIndex ( traj .
      joint_trajectory . joint_names , tempPlan . start_state_ . joint_state .
      name));
290 newPlan . trajectory_ = traj ;
291
292 // From motoros2 , because of limited memory in the controller
      a trajactory can not be too long
293 // There are no check for if the trajectory is too long, and
      depending of how many points and joints in the system ,
```
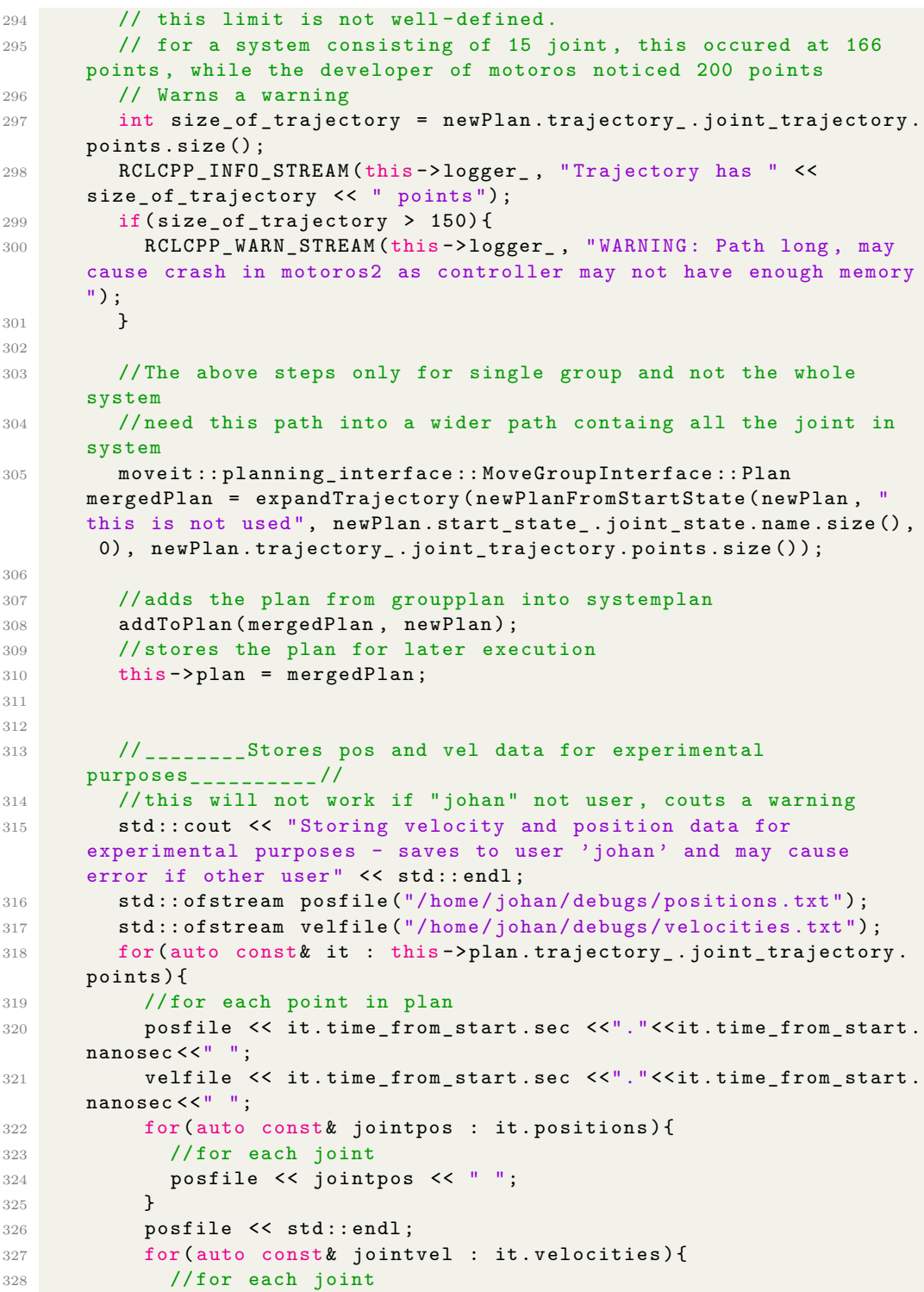

```
329 velfile << jointvel << " ";
330 }
331 velfile << std::endl;
332 }
333 posfile . close () ;
334 velfile.close();
335
336 // _________________________ END
           _________________________________ //
337 return pathFraction ; // returns the fraction of the planned
       trajectory vs desired trajectory
338
339 }
340
341
342 // initializing ros - defined classes
343 rclcpp :: TimerBase :: SharedPtr ready_publisher_timer_ ;
344 rclcpp :: Subscription < sensor_msgs :: msg :: JointState >:: SharedPtr
       joint_state_subscription_ ;// ??
345 rclcpp :: Publisher < std_msgs :: msg :: Bool >:: SharedPtr
      ready_publisher_ ;
346 rclcpp :: Service < moveit_group_planner_interfaces :: srv :: Plan >::
       SharedPtr plan_service_ ;
347 rclcpp :: Service < moveit_group_planner_interfaces :: srv :: Execute >::
       SharedPtr execute_service_ ;
348 rclcpp :: Logger logger_ ;
349
350 // used for multi - threading callbacks
351 rclcpp :: CallbackGroup :: SharedPtr joint_state_callback_group_ ;
352 rclcpp :: CallbackGroup :: SharedPtr execute_callback_group_ ;
353 rclcpp :: CallbackGroup :: SharedPtr ready_publisher_callback_group_
       ;
354
355
356
357 };
358
359
360
361
362
363 int main (int argc , char * argv [])
364 {
365 // std :: cout << argv [1]; could use this as global group name (/
      follow_joint_trajectory )
366 rclcpp::init (argc, argv);
367 // need executor as we require multiple callbacks at the same time
368 // rclcpp :: spin (std :: make_shared < WaypointListener >() ); // single
      thread
369
370 rclcpp :: executors :: MultiThreadedExecutor executor ;
```

```
// creates executor
371 auto waypoint_listener_node = std :: make_shared < WaypointListener >()
      ; // create node
372 executor . add_node ( waypoint_listener_node ) ;
         // add node to executor
373 executor.spin();
        // spins the executor - runs the program
374
375 rclcpp:: shutdown ();
376 return 0;
377 }
```
#### **Appendix K.**

## **jacobian\_generator.py**

This is an experimental program which calculates forward kinematics, jacobian and velocity from a given URDF, velocity- and position lists and plots the result. Furthermore, it has an experimental function which attempts to reduce the joint velocities by inv(jacobian) \* desired\_joint\_velocities.

```
1 #import roslib
2 # roslib . load_manifest (" urdfdom_py ")
3 # import rospy
4 import modern_robotics as mr
5 import numpy as np
6 import matplotlib . pyplot as plt
7 from mpl_toolkits . mplot3d import Axes3D
8 from urdf_parser_py . urdf import URDF
\overline{9}10
11 def skew (axis): #returns skew representation of the 3x1 vector
12 assert (len (axis) == 3)13 return np. array ([0, -axis[2], axis[1]],
14 [axis [2], 0, -axis [0]],
15 [-axis [1], axis [0], 0]]16
17 def exp3 (axis, theta = 0):
18 return np . eye (3) + np . sin ( theta ) * skew ( axis ) + (1 - np . cos (
      theta) * skew (axis) @ skew (axis)
19
20 def Tmat (R, r):
21 \tT = np \t{-} \texp(4)22 T[:3,:3] = R23 T[:3, 3] = r24 return T
25
26 def getPrefixes (jointlist) -> list:
27 prefixes = \begin{bmatrix} \end{bmatrix}28 for joint in jointlist :
```

```
29 prefix = joint . name . split (\sqrt{''}) [0]
30 if prefix not in prefixes :
31 prefixes . append (prefix)
32 return prefixes
33
34 def getTransformationInChain ( chain ) : # returns a list with sudo -
     transformations from joint_i to joint_i +1
35 Ts = [1]36 for i in range (len( chain ) ) :
37 dx = chain [i].origin.xyz [0]
38 dy = chain [i]. origin. xyz [1]
39 dz = chain [i].origin.xyz [2]
40 r = np.array ([dx, dy, dz])
41
42 axis = np.array ([chain [i].origin.rpy [0], chain [i].
     origin.rpy [1], chain [i].origin.rpy [2]])
43 # because of the way the urdf is set up , if there are no
     rotation between the frame, the norm of "axis" will be 0
44 #if there are any rotations , the norm will be non - zero
45 # Furthermore , a joint rotate about its "z" axis , so that
     this doesn |t really makes sense
46 #However, if the slt model is defined such that each joint/
     link follows the same coordinate system
47 #the axis will be correct with the respect of global frame ,
     and it can be used with PoE conventions
48 theta = np . linalg . norm ( axis )
49 if theta != 0:
50 axis /= theta
51
52 rot = exp3 (axis, theta)
53 diff_rot = rot
54 Ts.append (Tmat (diff_rot, r))
55 return Ts
56
57
58
59 def getGroups (jointlist) -> dict: #returns a dict {group, [joints]}
     #if group_x exist as child of group_y , then group_y includes
     joints of group_x. but not other way
60 prefixes = getPrefixes ( jointlist )
61 groups = {}
62 for prefix in prefixes :
63 groups [prefix] = []
64
65 for joint in jointlist :
66 for prefix in prefixes :
67 if prefix in joint . name :
68 groups [ prefix ]. append ( joint )
69 return groups
70
71
```

```
72 def getChain ( jointlist ) -> list : #A group may contain additional "
      virtual" fixed joint/links which will not be a part of the
      kinematic
73
74 """ Assuming each group has a " joint_1 " ,
75 this function returns the chain defined from the first joint and
      out.
76 This will not take links before the first dynamic joint into
      account
77
78 for example [ fixed_joint_1 , fixed_joint_2 , joint_1 , joint_2 ...]
      \rightarrow [joint_1, joint_2 ...]
79 where fixed_jont_1 etc is joints defining the fixed
      transformation between two frames / joints
80 """"
81 chains = {}
82
83 groups = getGroups (jointlist)
84 for key in groups :
85 chain = []
86 group_joints = groups [ key ]
87
88 for i, joint in enumerate (group_joints):
89 if "joint_1" in joint . name: ##if "fixed" not in joint.
      type
90 chain . append ( joint )
91 child = joint . child
92 for j, obj in enumerate (jointlist):
93 if obj.parent == child:
94 chain . append ( obj)
95 child = obj.child
96
97 chains [key] = chain
98 chain = []
99 return chains
100
101
102 def Slist (chain):
103 # takes a chain and return the spatial twist in home position
104 #e^(s*theta) = T
105 #The M position (home position)
106 Ts = getTransformationInChain (chain)
107 qs = \begin{bmatrix} 1 \end{bmatrix}108 Rs = []
109
110 M = np . eye (4) #Tsb
111 for i in Ts:
112 M = M Q i
113 qs.append (M[:3,3])
114 Rs.append (M[:3, :3])
115
```

```
116 \#S_i = rotation_axis, -(w \times q)117
118 S = []119 for i, joint in enumerate (chain):
120 # only supported for revolute and prismatic joints
121 if joint type == "revolute":
122 #from urdf, the joint . axis is in the respect of the
      joint in question
123 #it is however defined as rotation the geometries origin
       (. slt file )
124
125 w_s = np.array ([joint-axis[0], jointaxis[1], jointaxis][2]])
v = -skew(v_s) @ qs[i] #qs[i]
127 S.append (np.hstack ((w_s, v))
128
129 if joint type == "prismatic":
130 
131 v = np. array ([joint. axis [0], joint. axis [1], joint. axis
      [2]])
132 S. append (np. hstack ((w_s, v)))
133 # [s_1, s_2, s_3, \ldots]134 return np.array (S). T
135
136
137
138
139
140 def calculateSpatialJacobian (chain, thetalist):
141 S = Slist (chain)
142 return mr. JacobianSpace (S, thetalist)
143
144 def sToBtwist (chain, s):
145 M = getM(chain)
146 #To change the reference
147 #Vb = Ad(Tbs) Vs
148 return Adjoint (np. linalg. inv (M)) @ s
149
150 def sToBjac (chain, J_s):
151 M = getM(chain)
152 return mr. Adjoint (np. linalg. inv (M)) © J_s
153
154 def getM (chain) :
155 Ts = getTransformationInChain ( chain )
156 M = np . eye (4) #Tsb
157 for T in Ts:
158 M = M @ T
159 return M
160
161
162 def fk (chain, theta):
```

```
163 #TO-n = Prod (exp6 (s_i, theta_i)) @M
164
165 M = getM(chain)
166 S = Slist (chain)
167
168 return mr. FKinSpace (M, S, theta)
169
170
171
172 def capSpeed (chain, velocitylist, positionlist, timelist, max_speed
      = None, timestep = 0.1):
173
174 "" takes a trajectory, max cartesian speed and timestep
175 returns a trajectory following the same paths but with
      max_speed velocities
176
177 from moveit , timestep seems to be 0.1 but this is not
      nessisarily the case
178
179
180 #len position = len time = len velocity
181
182
183 newTimelist = \begin{bmatrix} 1 \end{bmatrix}184 newVelocitylist = []
185 newPositionlist = []
186
187
188 # plan:
189 # for pos, vel:
190 # is linearvel > max_speed?
191 # new_vel = max_vel
192 # new_pos = pos + vel * timestep
193 i = 0194
195 prev_time = 0.0
196 delta = 0.0
197 newTimelist.append (0) #first step at time 0
198
199 for theta, dtheta, t in zip(positionlist, velocitylist, timelist
      ) :
200 jac = sToBjac ( chain , calculateSpatialJacobian ( chain , theta ) )
201 end_effector_twist = jac @ dtheta
202 end_effector_speed = ( np . linalg . norm ( end_effector_twist [3:])
      )
203
204 if end_effector_speed > max_speed :
205 scalefactor = max_speed / end_effector_speed
206 scaled_twist = end_effector_twist * scalefactor
207 new velocity = np.linalg.inv (jac) @ scaled twist
208
```

```
209 else :
210 new_velocity = dtheta
211 newVelocitylist . append ( new_velocity )
212
213 #updated version of setting speed
214
215 #fk from this point and to next
216 if (i != len (positionlist) -1): #if there exist a next point
217 fk_current = fk(chain, theta)
218 f_k_n = f_k(\text{chain}, \text{positionlist}[i+1])219 euclidian_diff = np.linalg.norm (fk_next [:3,3] -
      fk_current [:3 ,3]) # length of the x,y,z components
220 timestep = euclidian_diff / max_speed #m / m/s = s
221 newTimelist . append ( timestep + newTimelist [ -1]) # time to
      reach the next point
222223
224
225 i + = 1226
227 return newVelocitylist , positionlist , newTimelist
228
229
230
231 def main () :
232 robot = URDF . from_xml_file ("/ home / johan / ws_test2 /src/ motoman /
      motoman_gp25sys_support / urdf / gp25sys . urdf ")
233 # robot = URDF . from_parameter_server ()
234 joints = robot . joints
235 robotchains = getChain ( joints )
236
237
238
239 timelist = []
240 velocitylist = []
241 positionlist = []
242243 endeffectorvelocity_space = []
244 endeffectorvelocity_body = []
245 endeffectorabsvelocity_space = []
246 endeffectorabsvelocity_body = []
247
248 endeffectorabsangular_body = []
249
250 cartesianPosx = []
251 cartesianPosy = []
252 cartesianPosz = []
253
254 startidx, endidx = 1, 7 #idx 0 = time, 1-15 = joints
255
256 with open ("/home/johan/debugs/positions.txt", "r") as file:
```

```
257 lines = file . readlines ()
258 for line in lines :
259 if line . strip ():
260 vals = [float(i) for i in line.split(" " ) if i.strip"()] # skip empty strings
261 #timelist.append (vals [0])
262 positionlist . append ( np . array ( vals [ startidx : endidx ]) )
263
264 with open ("/ home / johan / debugs / positions .txt ", "r") as file :
265 lines = file.readlines ()
266 for line in lines :
267 if line . strip ():
268 time = line . split (" ") [0]
269 secs , nanos = time . split (".")
270 if len ( nanos ) < 9: # asserts that x sec and 999
      nanosec = x sec and 0.000000999 nanosec instead of 1 sec and
      999000000 nanosec
271 nanos = "0"*(9-len(name)) + nanos272 timelist.append (float (secs + "." + nanos))
273
274
275 with open ("/ home / johan / debugs / velocities .txt ", "r") as file :
276 lines = file . readlines ()
277 for line in lines:
278 if line . strip () :
279 vals = [float(i) for i in line.split(" " ) if i.strip"()] # skip empty strings
280 velocitylist.append (np. array (vals [startidx: endidx]))
281
282 chain = robotchains [" group_2 "] #the desired group to calculate
      the kinematics for
283
284 for theta , dtheta in zip( positionlist , velocitylist ) :
285 #twist = [w, v] = angular velocity, linear velocity286 jac = calculateSpatialJacobian ( chain , theta )
287 endeffectorvelocity_space . append ( jac @ dtheta )
288 endeffectorabsvelocity_space . append ( np . linalg . norm (
      endeffectorvelocity_space [-1][3:]))
289 endeffectorvelocity_body . append ( sToBjac ( chain , jac ) @ dtheta
      )
290 endeffectorabsvelocity_body . append ( np . linalg . norm (
      endeffectorvelocity_body [-1][3:]))
291 endeffectorabsangular_body . append ( np . linalg . norm (
      endeffectorvelocity_body [-1][:3]))
292
293
294
295 T = fk (chain, theta)
296 cartesianPosx.append (T[0, -1])297 cartesianPosy.append (T [1, -1])298 cartesianPosz.append (T[2, -1])
```

```
300 plt . figure ()
301 plt.plot (timelist, endeffectorabsvelocity_body, label="End
      effector speed ")
302 plt . xlabel (" time [s]")
303 plt . ylabel (" Velocity [m/s]")
304 plt . legend ()
305
306 ### 3D plot for plotting end effector trajectory ###
307 fig = plt.figure()
308 ax = fig. add subplot (111, projection = '3d')
309
310
311 ax . scatter ( cartesianPosx , cartesianPosy , cartesianPosz )
312 for i in range (len (timelist)):
313 ax.text (cartesianPosx [i], cartesianPosy [i], cartesianPosz [i
      ], str(timelist[i]), color='red')
314 ax.set_xlabel('X')315 ax.set_ylabel('Y')316 ax.set_zlabel ('Z')317
318 plt . show ()
319
320
321
322 newVelocitylist , newpositionlist , newtimelist = capSpeed ( chain ,
      velocitylist , positionlist , timelist , max_speed = 0.02)
323 endeffectorvelocity_space = []
324 endeffectorvelocity_body = []
325 endeffectorabsvelocity_space = []
326 endeffectorabsvelocity_body = []
327 cartesianPosx = []
328 cartesianPosy = []
329 cartesianPosz = []
330
331
332 for theta, dtheta in zip(newpositionlist, newVelocitylist):
333 # twist = [w, v] = angular velocity , linear velocity
334 jac = calculateSpatialJacobian ( chain , theta )
335 endeffectorvelocity_space . append ( jac @ dtheta )
336 endeffectorabsvelocity_space . append ( np . linalg . norm (
      endeffectorvelocity_space [-1][3:]))
337 endeffectorvelocity_body . append ( sToBjac ( chain, jac) @ dtheta
      )
338 endeffectorabsvelocity_body . append ( np . linalg . norm (
      endeffectorvelocity_body [-1][3:]))
339 endeffectorabsangular_body . append ( np . linalg . norm (
      endeffectorvelocity_body [-1][:3]))
340 T = fk (chain, theta)
341 cartesianPosx.append (T[0, -1])342 cartesianPosy.append (T[1,-1])
```

```
343 cartesianPosz.append (T [2, -1])344
345
346 ### 3D plot for plotting end effector trajectory ####
347 fig = plt . figure ()
348 ax = fig. add_subplot (111, projection='3d')
349
350
351 ax . scatter ( cartesianPosx , cartesianPosy , cartesianPosz )
352 for i in range (len( timelist ) ) :
353 ax . text ( cartesianPosx [ i ] , cartesianPosy [ i ] , cartesianPosz [ i
      ], str(newtimelist[i]), color='red')
354 ax.set_xlabel('X')355 ax.set_ylabel('Y')356 ax.set_zlabel ('Z')357
358 plt . figure ()
359 plt.plot (newtimelist, endeffectorabsvelocity_body, label="End
      effector speed ")
360 plt . xlabel (" time [s]")
361 plt . ylabel (" Velocity [m/s]")
362 plt . legend ()
363 plt . show ()
364
365
366 if __name__ == '__main__ ':
367 main ()
```
#### **Appendix L.**

# **waypoint\_publisher.py**

The script for testing the robots capability.

```
1 import rclpy
2 import math
3 from rclpy . node import Node
4 import sys
5
6 from std_msgs . msg import String
7 from moveit_group_planner_interfaces . msg import Waypoints
8 from moveit_group_planner_interfaces.srv import Plan
9 from geometry_msgs . msg import Pose
10
11 DEBUG = True
12
13 #the translation from worldframe to workpiece center .
14 cy = 1.532
15 cx = 0.0
16 cz = 0.575
17
18 MAX_SPEED = 0.1 #zero is limitless
19 GROUP_NAME = "group_1"
20 JOB_NR = 1
21
22 offset = 25. e - 3/2 + 10. e - 3 #half of the diameter of the end effector
      + 10 mm # -approach
23
24
25 def quaternion_mult(q, r):
26 # Extract individual components of the quaternions
27 x1, y1, z1, w1 = q
28 x^2, y^2, z^2, w^2 = r29
30 # Perform quaternion multiplication
31 x = w1 * x2 + x1 * w2 + y1 * z2 - z1 * y232 y = w1 * y2 - x1 * z2 + y1 * w2 + z1 * x2
```

```
33 z = w1 * z2 + x1 * y2 - y1 * x2 + z1 * w234 w = w1 * w2 - x1 * x2 - y1 * y2 - z1 * z235 return [x, y, z, w]36
37 def quaternion_qunj(q):
38 x, y, z, w = q
39
40 # Compute the conjugate
41 conjugate = [-x, -y, -z, w]42
43 return conjugate
44
45
46 def point_rotation_by_quaternion (point, q):
47 \text{#q} = xyzw48 r = point + [0] #adds w = 0 to xyz point for such that r
      represent a quaternion
49 q_conj = quaternion_qunj(q)
50 return quaternion_mult ( quaternion_mult (q , r ) , q_conj ) [:3] # returns
      xyz rotated
51
52 def create_pose (x, y, z, r = None, p = None, q = None, w = None):
53 pose = Pose ()
54 pose. position. x = float (x)55 pose. position. y = float (y)56 pose. position. z = float(z)57 if (r \mid = \text{None}):
58 pose.orientation.x = float(r)
59 if (p != None):
60 pose.orientation.y = float (p)61 if (q != None):
62 pose.orientation.z = float (q)63 if (w \mid = \text{None}):
64 pose.orientation.w = float (w)
65 return pose
66
67
68 def circle (r, x, y, z, n_{points} = 100):
69 points = []
70 for i in range ( n_points +1) : # resolution , + 1 for full circle
71
72 #step = 2*3.1415/n points
73
74 \text{xx} = \text{x} + \text{r} * \text{math}. \cos(i * 2 * 3.1415 / \text{n} \text{points})75 yy = y + r*math.sin(i*2*3.1415/n_points)
76 points . append ( create_pose ( xx , yy , z ,1.0 , 0.0 , 0.0 , 0.0) ) #
      xyz + orientering
77 return points
78
79
80
```

```
81 def getWaypoints (job_nr) :
82 msg = Waypoints ()
83
84
85 if job_nr == 0:
86
87 diff = point\_rotation_by_quaternion([0,0, -offset],[-0.8535533905932737, 0.3535533905932736, -0.14644660940672624]0.353553390593274]) # convert z in body frame to world
88 #approach = point_rotation_by_quaternion ([0,0,1],
     [-0.8535533905932737, 0.3535533905932736, -0.14644660940672624]0.353553390593274]) #the end effector apporach dir
89
90 msg. waypoints. append (create_pose ( cx +0.5, cy, 1.4,
     -0.5720614, 0.5720614, 0, 0.5877852522924731)91 msg. waypoints.append (create_pose ( cx+0.5, cy, 1.4,
     -0.8535533905932737, 0.3535533905932736, -0.14644660940672624,0.353553390593274) )
92 msg. waypoints. append (create_pose (cx+0.5 + diff [0], cy + diff
     [1] , 1.4 + diff [2] , -0.8535533905932737 , 0.3535533905932736 ,
     -0.14644660940672624 , 0.353553390593274) )
93
94 if job_nr == 1:
95 diff = point_rotation_by_quaternion ([0,0, -offset],
     [0.8535533905932738, -0.35355339059327373, -0.14644660940672619,0.3535533905932738]) # convert z in body frame to world
96 approach = point_rotation_by_quaternion ([0 ,0 ,1] ,
     [0.8535533905932738, -0.35355339059327373, -0.14644660940672619,0.3535533905932738])
97 #gruppe_1 sveise langs kant
98 msg. waypoints.append (create_pose (cx+0.5, cy, 1.4,
     -0.5720614, 0.5720614, 0, 0.5877852522924731)) #<- needed if
     robot is at home +-w if error
99 msg.is_job.append (False) #død-bevegelse
100 msg. waypoints. append (create_pose (cx + 0.065 + diff [0],
101 cy + 0.065 + diff [1],
102 0.73 + diff [2],
103 1 ,0 ,0 ,0) )# denne
     orienteringen er ca straight down group_1
104 msg . is_job . append ( False ) # bevege ee til ca start
105
106 msg . waypoints . append ( create_pose ( cx + 0.065 + diff [0] ,
107 cy + 0.065 + diff [1],
108 0.73 + diff [2],
109 0.8535533905932738 ,
     -0.35355339059327373 , -0.14644660940672619 , 0.3535533905932738) )
      #q
110 msg.is_job.append (False)
111
112 # weld job
113 msg. waypoints. append (create_pose (cx + 0.065 + diff [0],
```

```
114 cy + 0.065 + diff [1],
115 cz + 0.01 + diff [2],
116 0.8535533905932738 , 0.8535533905932738 , 0.8535533905932738 , 0.8535533905932738 , 0.8535533905932738 , 0.8535533905932738 , 0.853553905932738 , 0.853553905932738 , 0.853553905932738 , 0.8535539059-0.35355339059327373 , -0.14644660940672619 , 0.3535533905932738) )
      #q
117 msg . is_job . append ( True ) # begynne sveis langs kortside av
     profil
118 msg.waypoints.append(create_pose(cx + 0.065 + diff [0],
119 cy + 0.400 + diff [1],
120 cz + 0.01 + diff [2],
121 0.8535533905932738 ,
     -0.35355339059327373 , -0.14644660940672619 , 0.3535533905932738) )
      #q
122 msg.is_job.append (False) # stopp sveis
123 msg. waypoints. append (create_pose (cx + 0.065 + diff [0],
124 cy + 0.400 + diff [1],
125 cz + 0.13 + diff [2],
126 0.8535533905932738 , 0.8535533905932738 ,
     -0.35355339059327373 , -0.14644660940672619 , 0.3535533905932738) )
      #q
127 msg.is job.append (False) #løfte ee
128
129 elif job_nr == 2:
130 diff = point_rotation_by_quaternion ([0,0, -offset],
     [-0.8535533905932737, 0.3535533905932736, -0.14644660940672624, ]0.353553390593274]) # convert z in body frame to
131 # gruppe_1 sveise langs kant
132 msg. waypoints. append (create_pose (cx +0.5, cy, 1.4,
     -0.5720614, 0.5720614, 0.05877852522924731) # <- needed if
     robot is at home +-w if error
133 msg.is_job.append (False) #død-bevegelse
134 msg.waypoints.append (create_pose (cx-0.065, cy - 0.4, 0.73,
     1 ,0 ,0 ,0) )# denne orienteringen er ca rett ned for gruppe 1
135 msg.is_job.append (False) #bevege ee til ca start
136
137 #weld job
138 msg. waypoints. append (create_pose (cx - 0.065 + diff [0],
139 cy - 0.4 + diff [1],
140 cz + 0.13 + diff [2],
141 -0.8535533905932737,
     0.3535533905932736, -0.14644660940672624, 0.353553390593274)) #q
142 msg . is_job . append ( True ) # begynne sveis langs kortside av
     profil
143
144 msg. waypoints. append (create_pose (cx - 0.065 + diff [0],
145 cy - 0.4 + diff [1],
146 cz + 0.01 + diff [2],
147 -0.8535533905932737,
     0.3535533905932736, -0.14644660940672624, 0.353553390593274)) #q
148 msg.is job . append (False)
149 msg. waypoints. append (create_pose (cx - 0.065 + diff [0],
```
 $150$  cy - 0.065 + diff [1],  $151$  cz + 0.01 + diff [2],  $152$  -0.8535533905932737,  $0.3535533905932736$ ,  $-0.14644660940672624$ ,  $0.353553390593274)$ ) #q 153 msg.is\_job.append (False) #stopp sveis <sup>154</sup> msg . waypoints . append ( create\_pose ( cx - 0.065 + diff [0] , 155 cy - 0.065 + diff  $[1]$ ,  $156$  cz + 0.13 + diff  $[2]$ ,  $157$  -0.8535533905932737 ,  $-0.8535533905932737$  ,  $0.3535533905932736$ ,  $-0.14644660940672624$ ,  $0.353553390593274)$ ) #q <sup>158</sup> msg . is\_job . append ( False ) #løfte ee <sup>160</sup> elif job\_nr == 3: 161 **#gruppe\_1 sveise invendig** 162 msg.is\_job.append (False) #movement 163 msg. waypoints.append (create\_pose (cx+0.5, cy, 1.4 + 0.5, -0.5720614, 0.5720614, 0, -0.5877852522924731)) #<needed if robot at home  $+-w$  if error 165 msg. waypoints. append (create\_pose (cx+0.6, cy, 0.75, 0.856925 , -0.514625 , 0.0216612 , -0.0192533) )# denne orienteringen er ca rett ned for gruppe 1 166 msg.is\_job.append (False)#to position <sup>167</sup> msg . waypoints . append ( create\_pose ( cx + 0.50+0.05 , cy , 0.51 +  $0.04 + 0.01 + 0.05$ , 0,  $-0.7071067811865476$ , 0.0, 0.7071067811865476) ) 168 msg.is\_job.append (False)#to position <sup>169</sup> msg . waypoints . append ( create\_pose ( cx + 0.50 , cy , 0.51 + 0.04 + 0.01 + 0.05 , 0 , -0.7071067811865476 , 0.0 , 0.7071067811865476) 170 msg.is\_job.append (True) <sup>171</sup> msg . waypoints . append ( create\_pose ( cx + 0.50 - 0.15 , cy , 0.51  $+ 0.04 + 0.01 + 0.05, 0, -0.7071067811865476, 0.0,$ 

0.7071067811865476) )

159

164

182

)

```
172 msg.is_job.append (False) #"weld" along edge
173 msg . waypoints . append ( create_pose ( cx + 0.50+0.05 , cy , 0.51 +
       0.04 + 0.01 + 0.05, 0, -0.7071067811865476, 0.0,0.7071067811865476) )
174 msg.is_job.append (False)#move ee out
175 msg . waypoints . append ( create_pose ( cx +0.6 , cy , 0.73 ,
      0.856925 , -0.514625 , 0.0216612 , -0.0192533) )# denne orienteringen
       er ca rett ned for gruppe 1
176 msg.is_job.append (False) # move up
177
178 elif job_nr == 4:
179 msg. waypoints. append (create_pose (cx, cy, 0.76, 1, 0, 0, 0))
180 msg. waypoints. append (create pose (cx+0.5, cy, 0.76, 1, 0, 0,0) )
181 msg.waypoints.append (create_pose (cx-0.5, cy, 0.76, 1, 0, 0,
      0) )
```

```
183 elif job_nr == 5:
184 msg . waypoints = circle (0.5 , cx , cy , 0.73 , 100)
185 if (len(msg.is_job) != len(msg.wappoints)):
186 for w in msg. waypoints:
187 msg.is_job.append (True)
188
189 return msg. waypoints, msg. is_job
190
191 class MinimalPublisher ( Node ) :
192 # dette burde vært service
193 def __init_ ( self ) :
194 super () . __init __ ('minimal_publisher')
195 self.client_ = self.create_client (Plan, "plan_group")
196
197
198
199 def call_service (self):
200 #build the request
201 req = Plan. Request ()
202 req . waypoints . groupname = GROUP_NAME
203 req. waypoints. speed = float (MAX_SPEED)
204 print (" creating plan ...")
205 req . waypoints . waypoints , req . waypoints . is_job = getWaypoints
      ( JOB_NR )
206 print ("calling service...")
207 #request request
208 future = self . client_ . call_async ( req )
209 rclpy . spin_until_future_complete ( self , future )
210
211 self.get_logger().info(str(future.result().
      trajectory_fraction ) )
212
213
214
215
216
217
218
219
220 def main ( args = None ) :
221 args = sys . argv
222 try:
223 JOB_NR = int (args)
224 except Exception :
225 pass # could not convert args to int
226
227 rclpy.init ()
228
229 minimal_publisher = MinimalPublisher ()
230 minimal publisher . call service ()
231
```

```
232 # Destroy the node explicitly
233 # ( optional - otherwise it will be done automatically
234 # when the garbage collector destroys the node object )
235 minimal_publisher . destroy_node ()
236 rclpy . shutdown ()
237
238
239 if \text{_name} = \text{ = } ' \text{ __main}.
240 main ()
```
## **Appendix M.**

# **Joint Velocities for Test Cases 1, 2, 3, and 4**

The joint velocities of the robot performing the test.

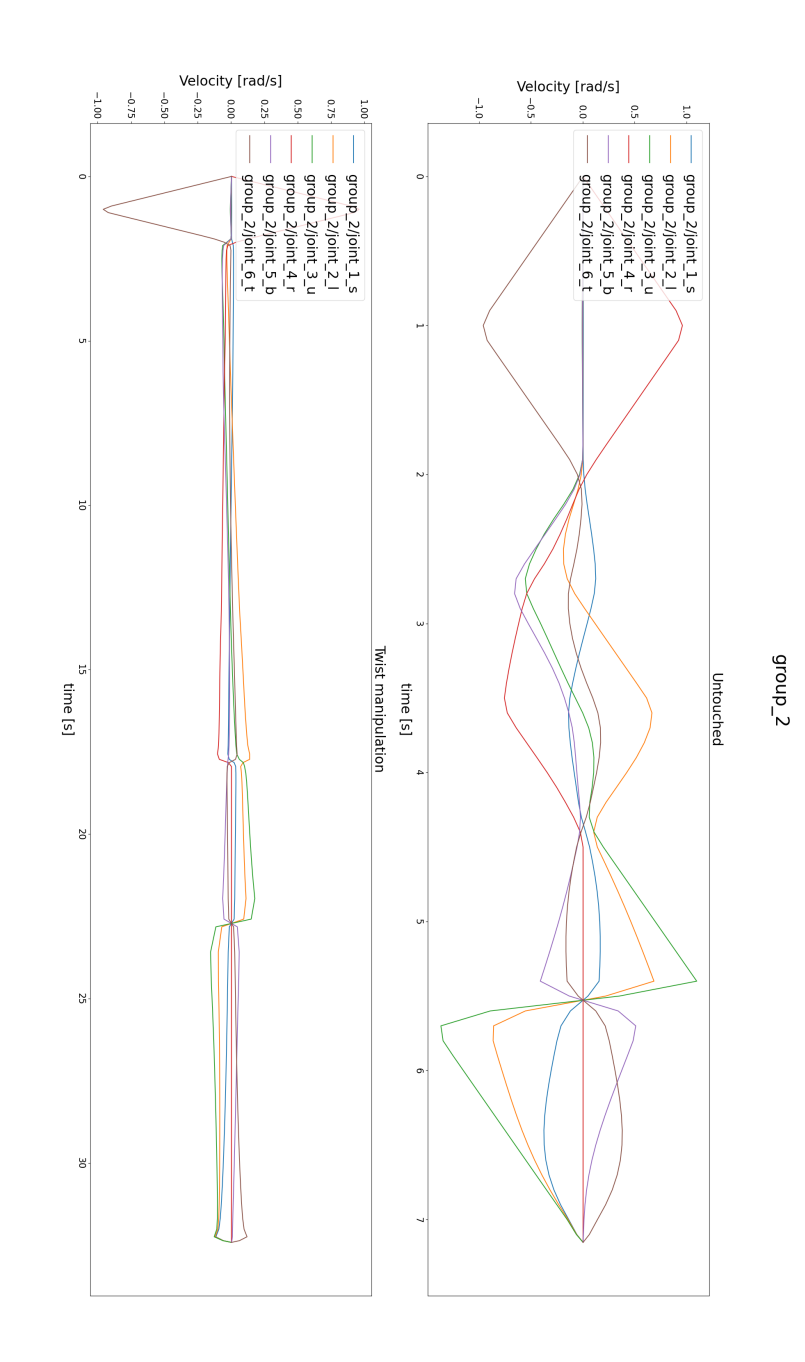

Figure M.1.: Joint velocities for straight line motion. Untouched (top) and twist method (bottom) **Figure M.1.:** Joint velocities for straight line motion. Untouched (top) and twist method (bottom)

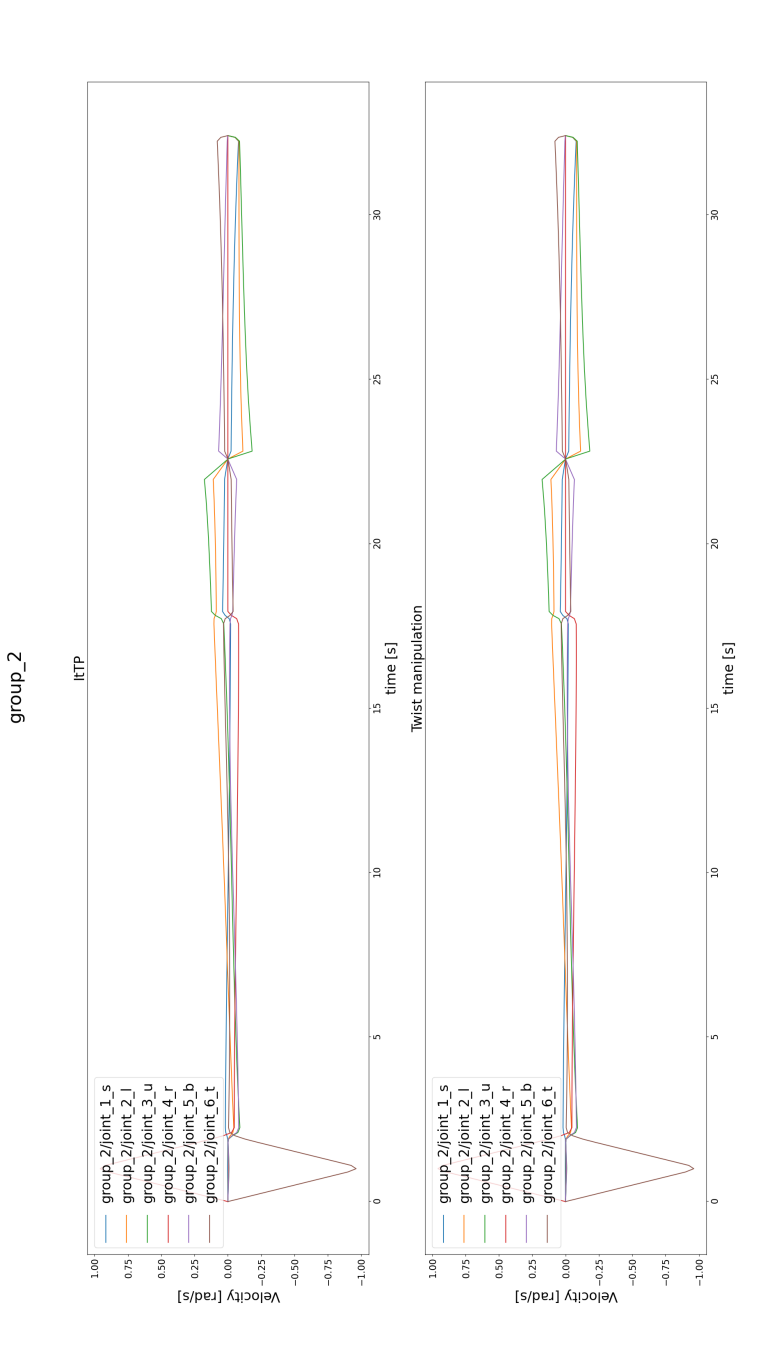

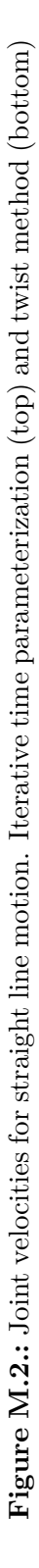

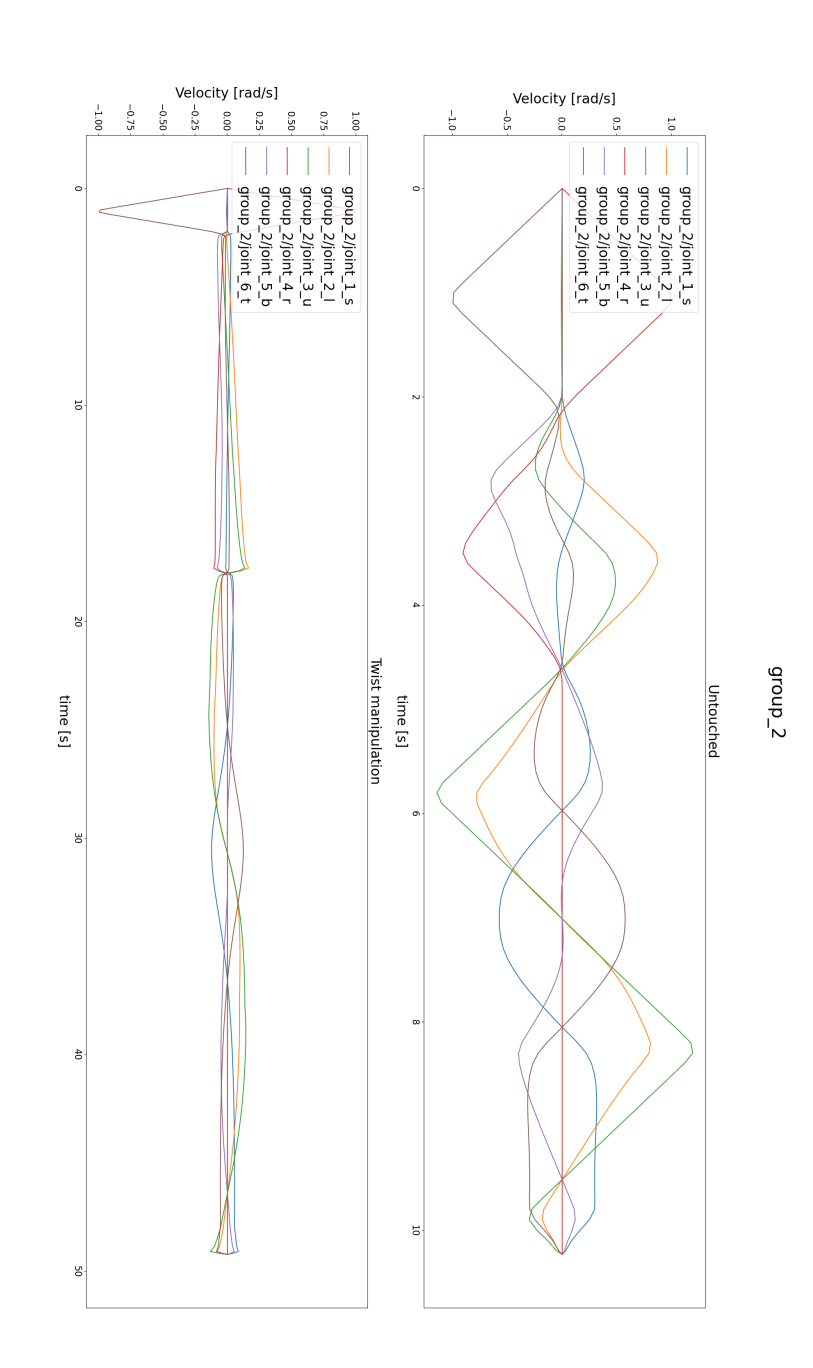

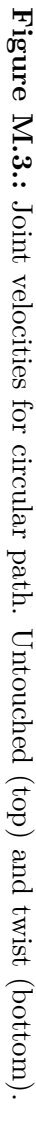

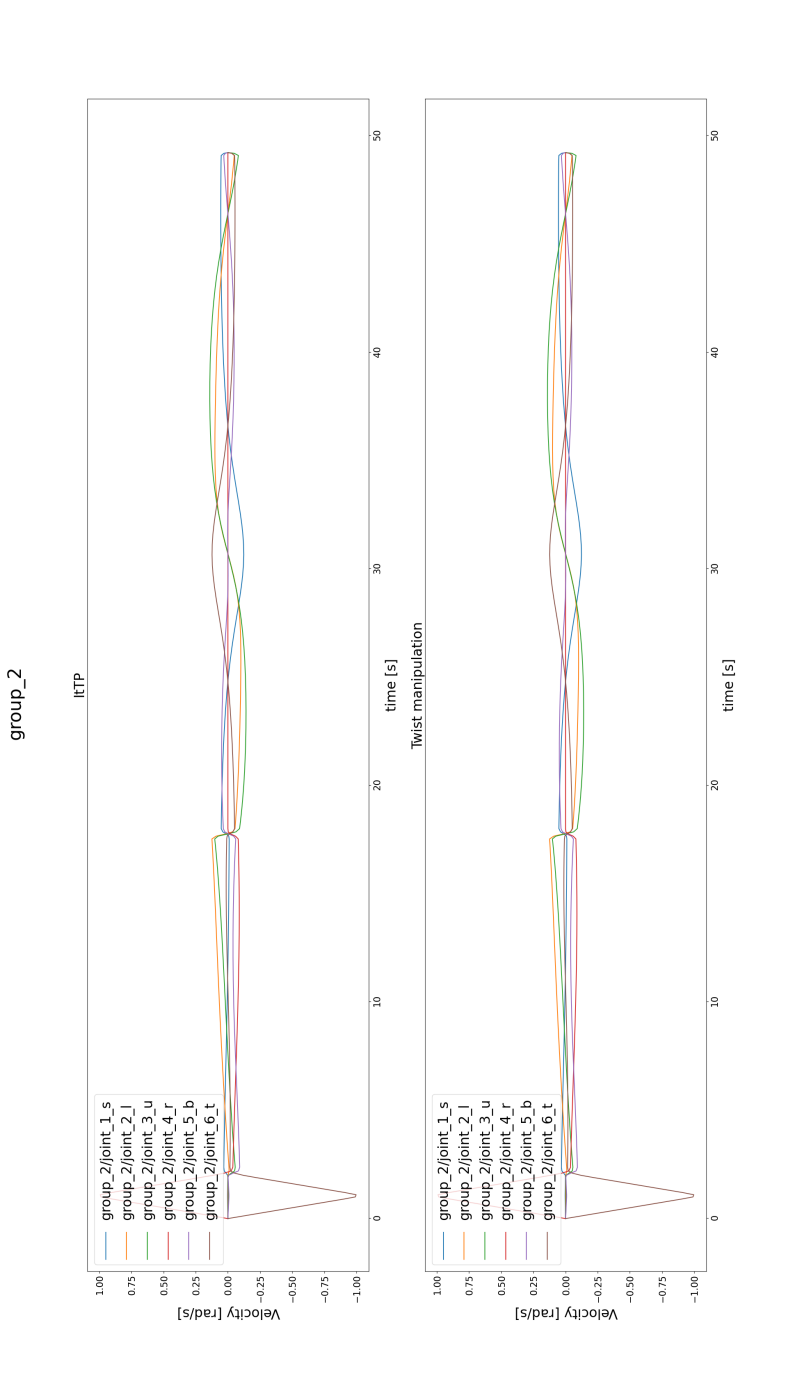

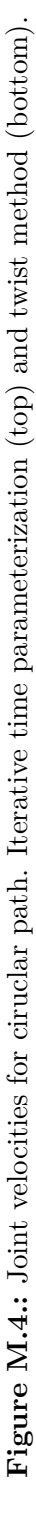

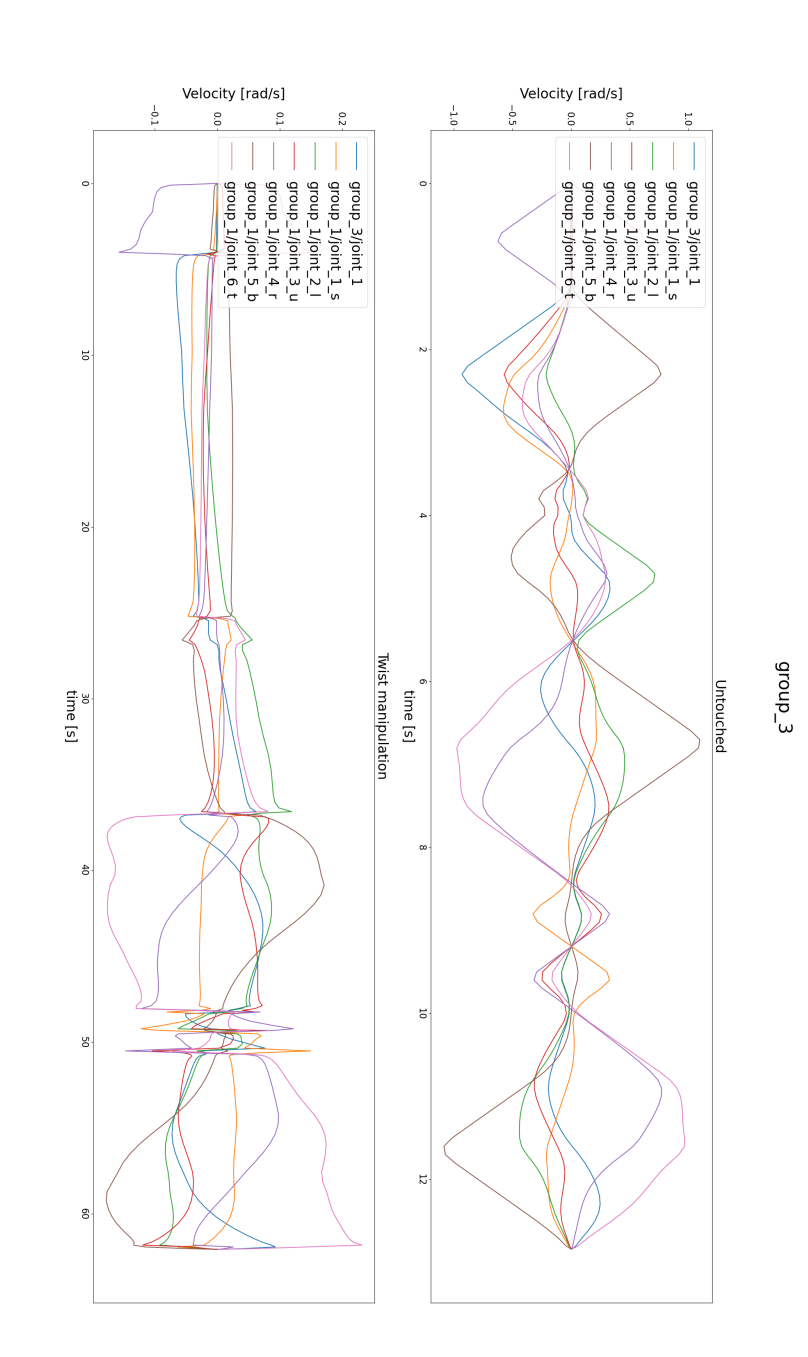

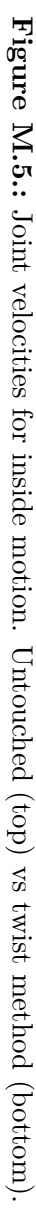
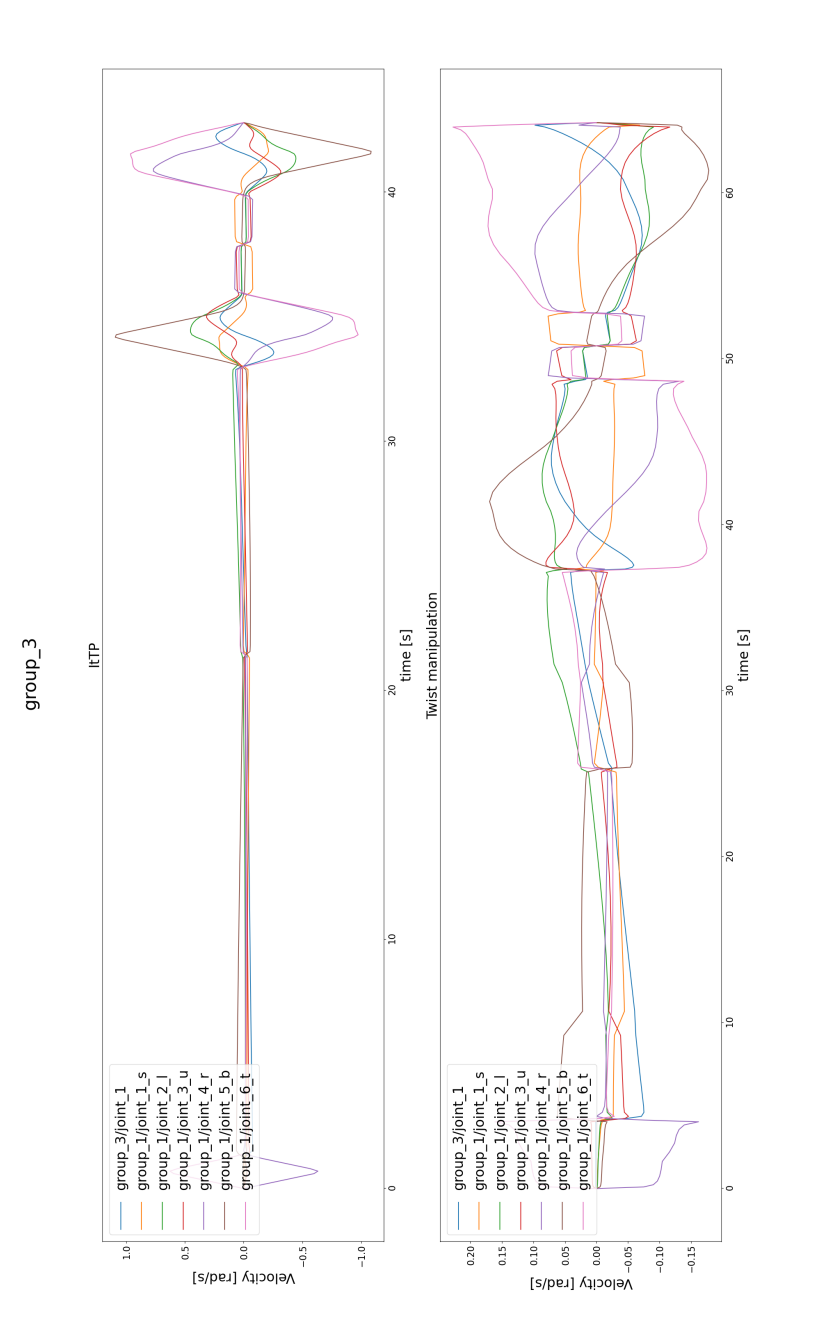

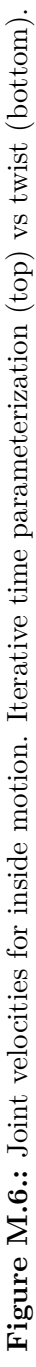

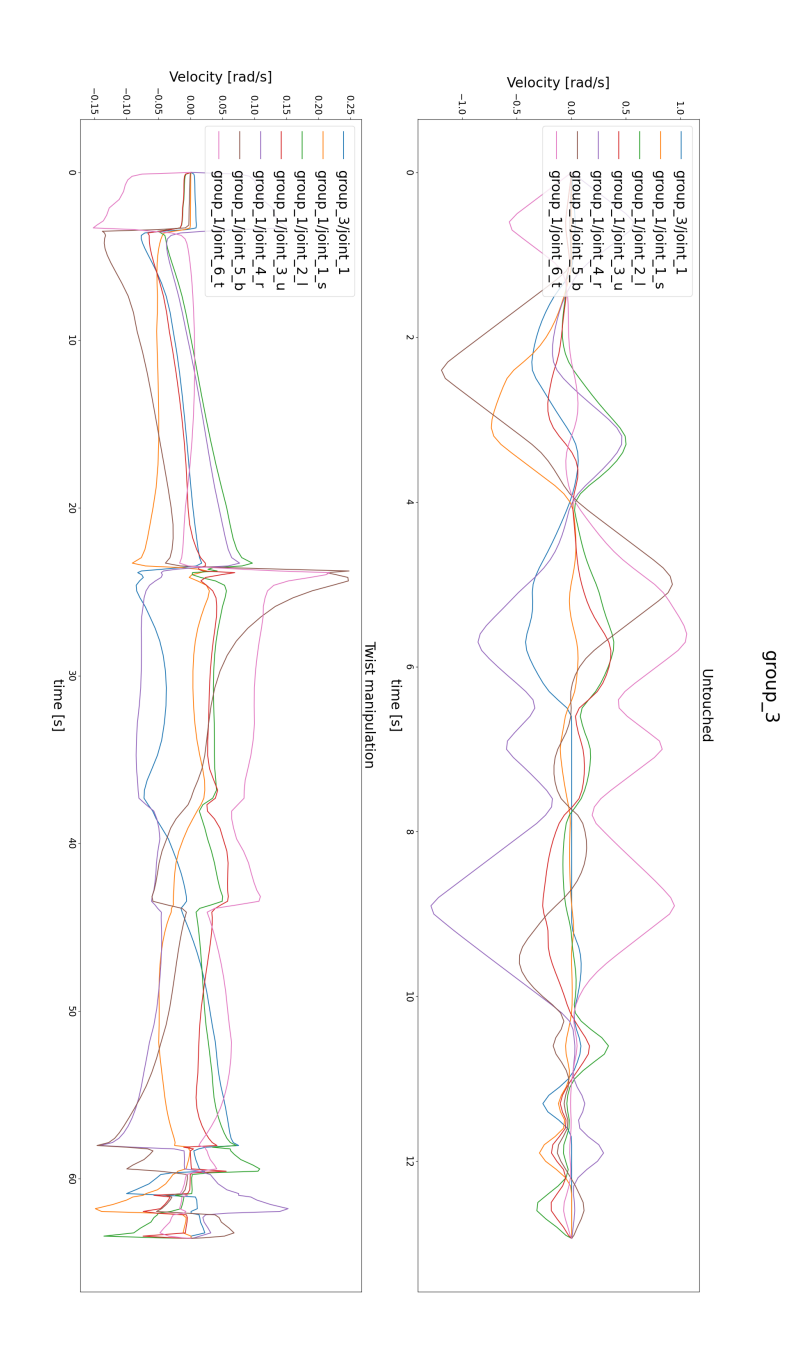

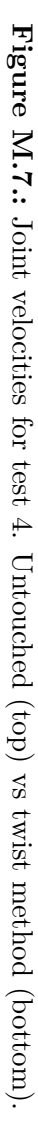

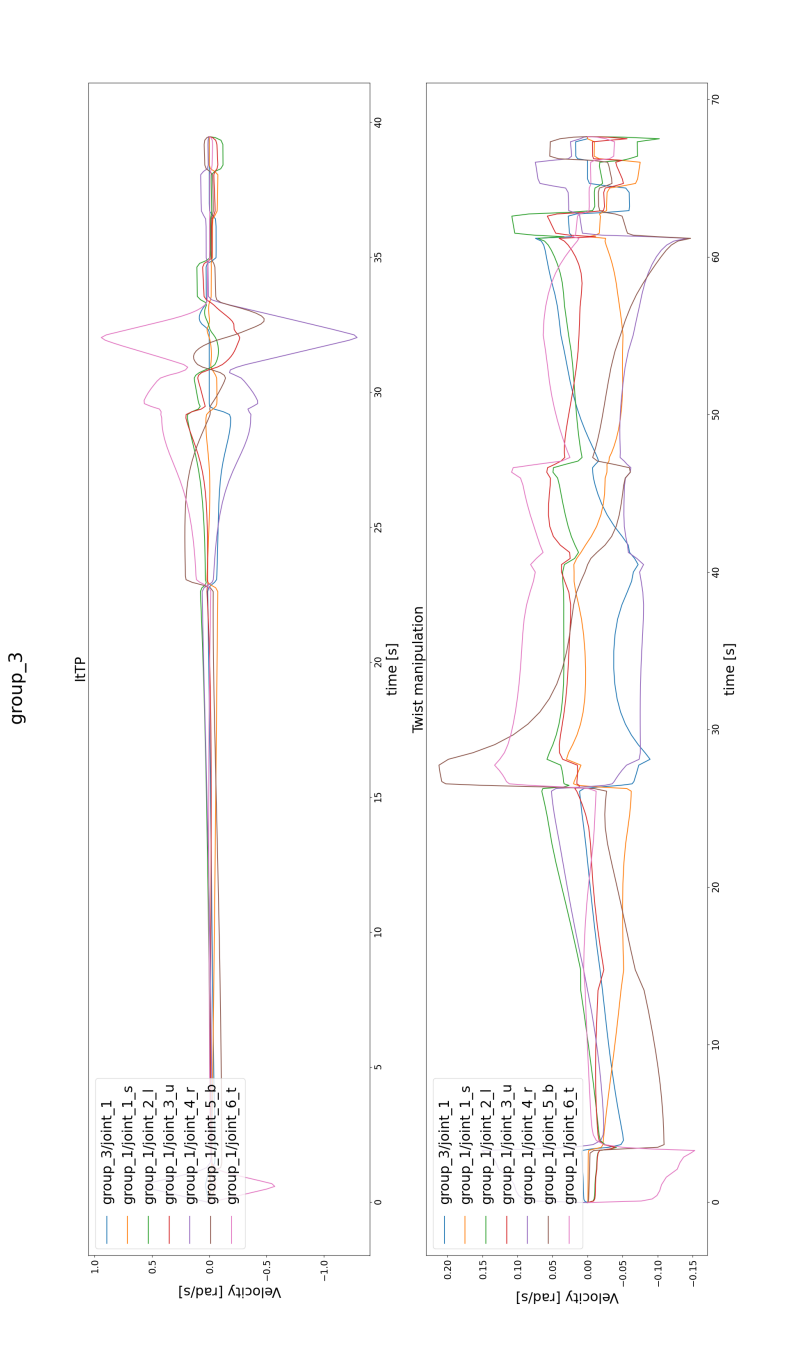

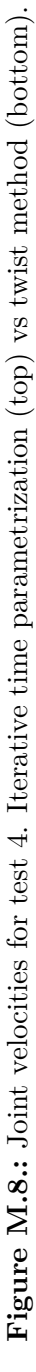

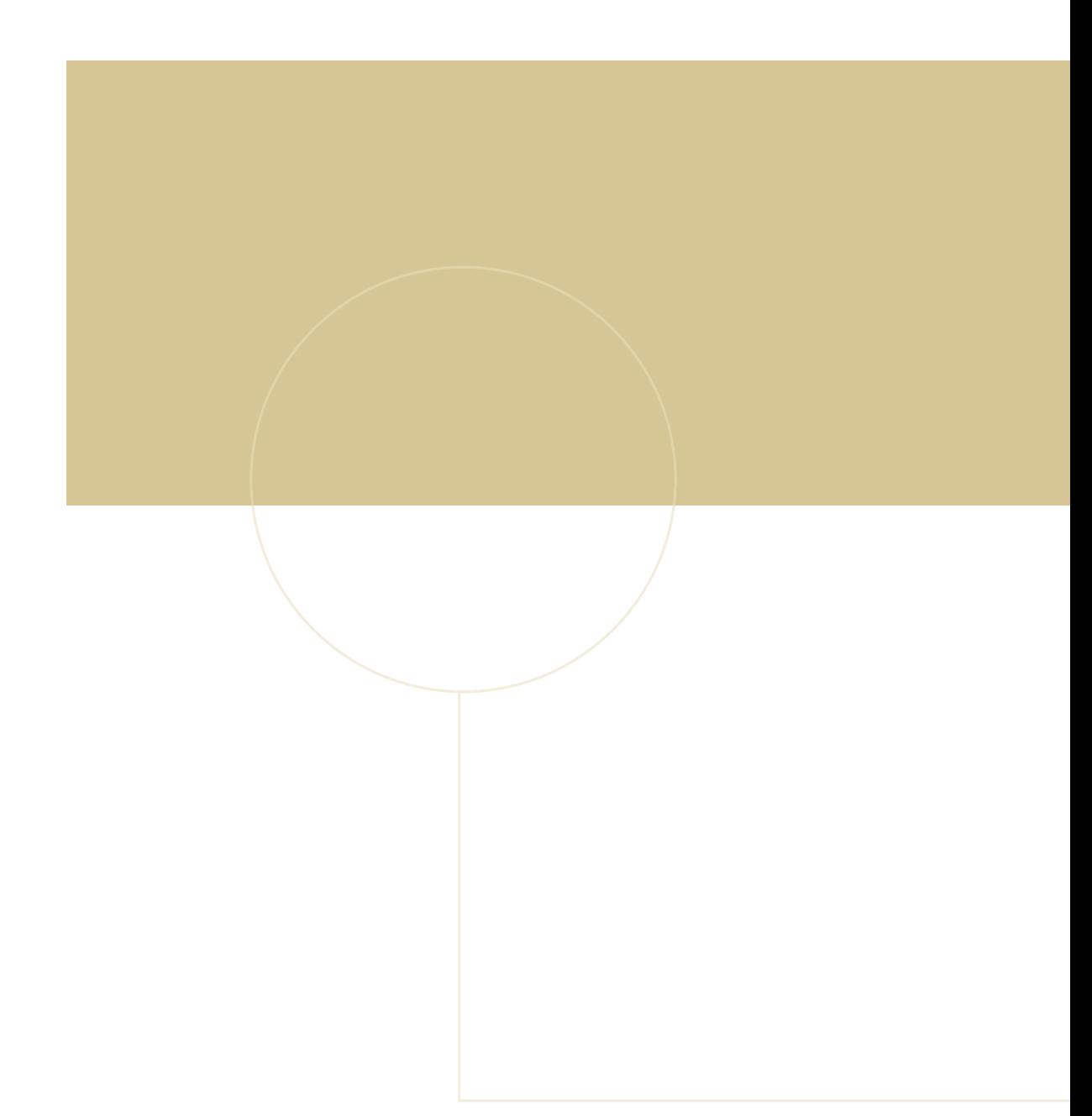

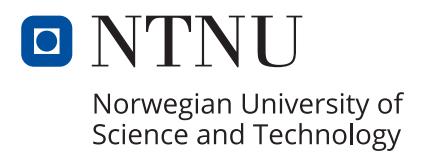